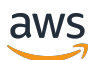

# NICE DCV

웹 클라이언트 SDK 개발자 안내서

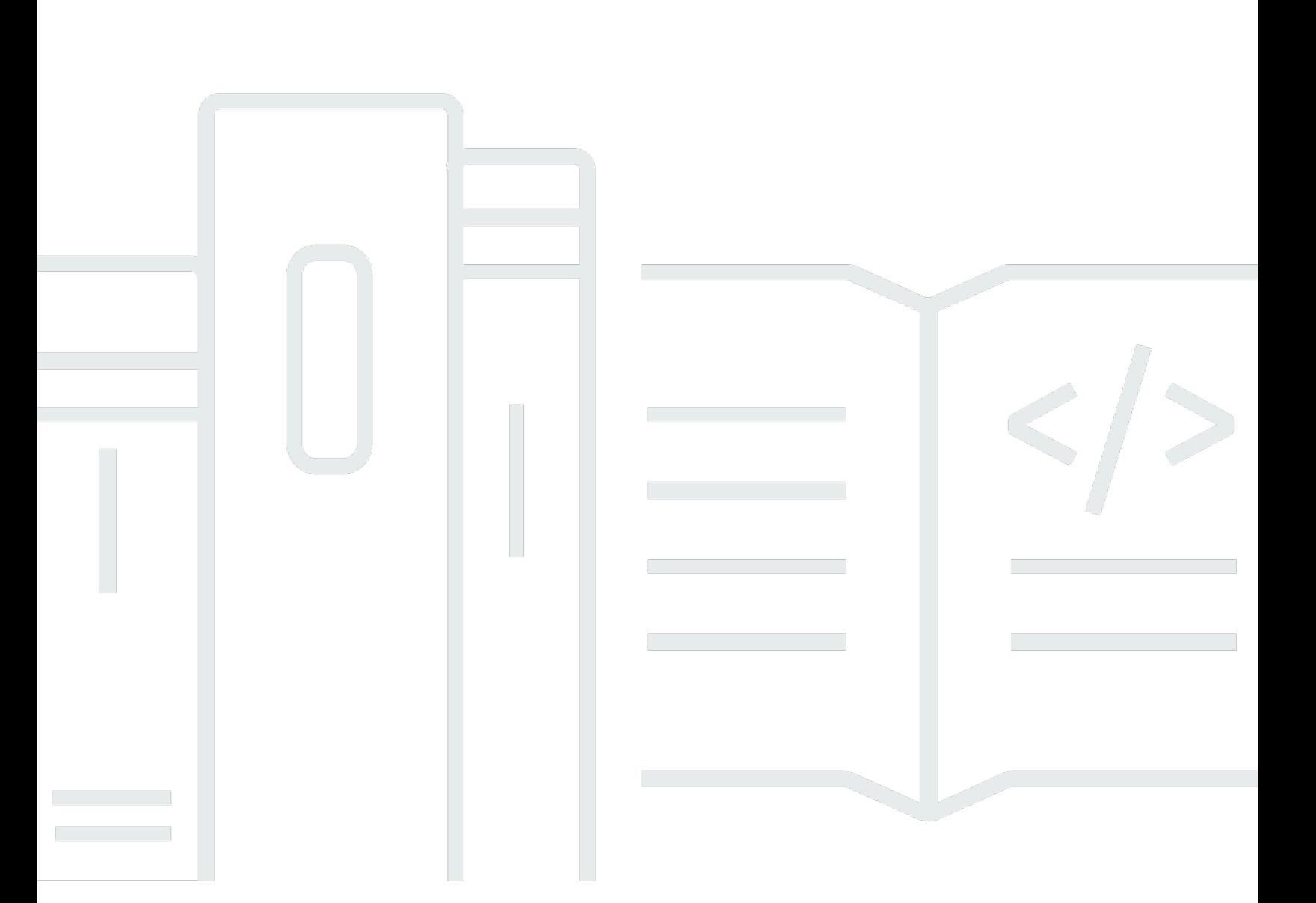

Copyright © 2024 Amazon Web Services, Inc. and/or its affiliates. All rights reserved.

# NICE DCV: 웹 클라이언트 SDK 개발자 안내서

Copyright © 2024 Amazon Web Services, Inc. and/or its affiliates. All rights reserved.

Amazon의 상표 및 브랜드 디자인은 Amazon 외 제품 또는 서비스와 함께, 브랜드 이미지를 떨어뜨리 거나 고객에게 혼동을 일으킬 수 있는 방식으로 사용할 수 없습니다. Amazon이 소유하지 않은 기타 모 든 상표는 Amazon 계열사, 관련 업체 또는 Amazon의 지원 업체 여부에 상관없이 해당 소유자의 자산 입니다.

# **Table of Contents**

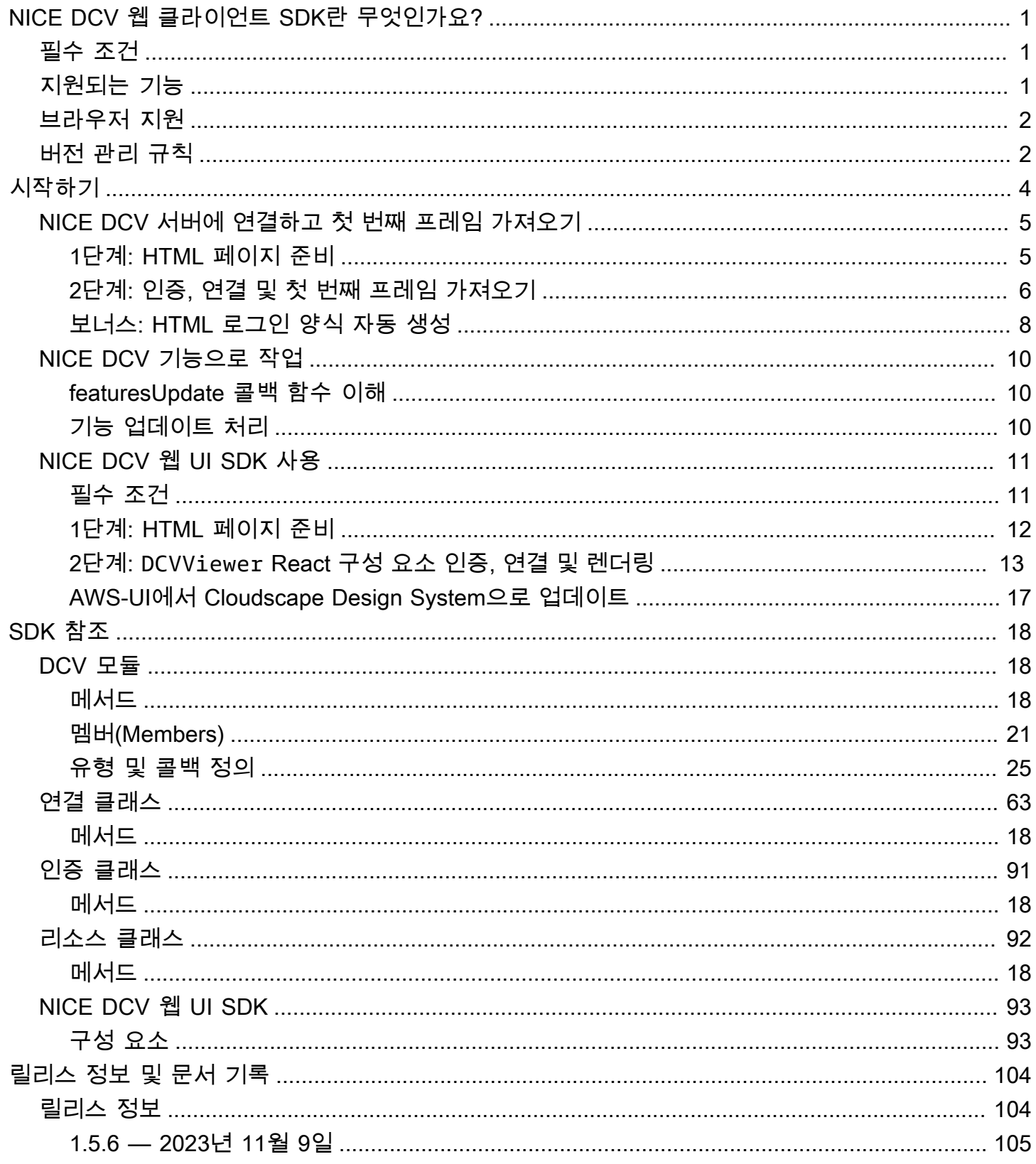

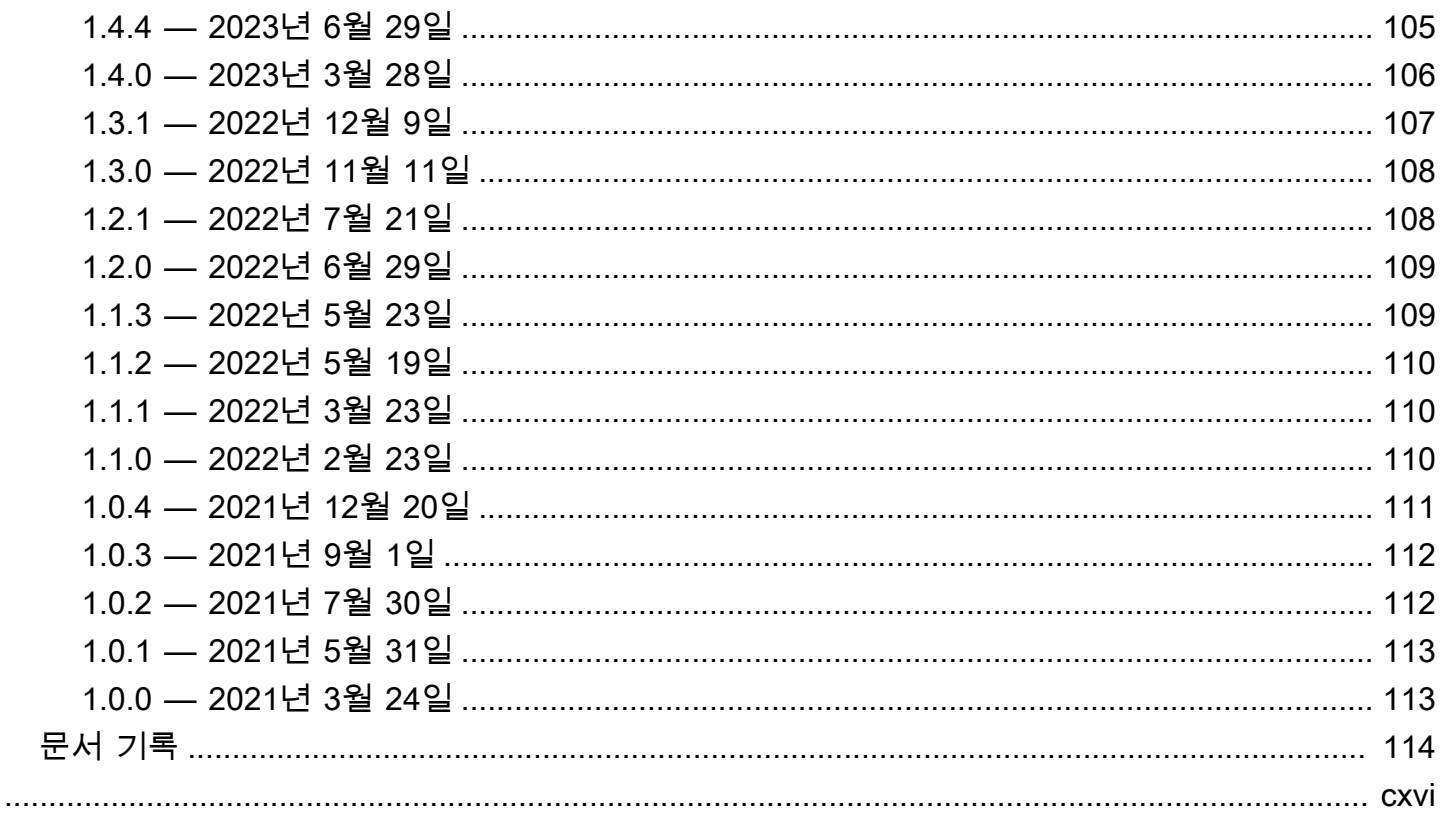

# <span id="page-4-0"></span>NICE DCV 웹 클라이언트 SDK란 무엇인가요?

NICE DCV는 고성능 원격 디스플레이 프로토콜입니다. 이를 통해 다양한 네트워크 조건에서 클라우 드 또는 데이터 센터에서 모든 디바이스로 원격 데스크톱 및 애플리케이션 스트리밍을 안전하게 제공 할 수 있습니다. Amazon EC2와 함께 NICE DCV를 사용하면 그래픽 집약적 애플리케이션을 Amazon EC2 인스턴스에서 원격으로 실행할 수 있습니다. 그런 다음 결과를 적절한 클라이언트 머신으로 스트 리밍할 수 있으므로 비용이 많이 드는 전용 워크스테이션이 필요하지 않습니다.

NICE DCV 웹 클라이언트 SDK는 자체 NICE DCV 웹 브라우저 클라이언트 애플리케이션을 개발하는 데 사용 가능한 JavaScript 라이브러리입니다. 최종 사용자는 이러한 애플리케이션을 사용하여 실행 중 인 NICE DCV 세션에 연결하고 상호 작용할 수 있습니다.

NICE DCV 웹 클라이언트 SDK를 빌딩 블록으로 사용하면 기본적으로 설치된 애플리케이션과 거의 차 이가 없는 반응성과 유연한 성능으로 어디서나 데스크톱 또는 애플리케이션에 즉시 액세스할 수 있는 맞춤형 웹 애플리케이션을 구축할 수 있습니다.

이 안내서에서는 NICE DCV 웹 클라이언트 SDK를 사용하여 워크플로우 내에서 NICE DCV 세션과 상 호 작용하는 사용자 지정 웹 브라우저 클라이언트 애플리케이션을 구축하는 방법을 설명합니다.

주제

- [필수 조건](#page-4-1)
- [지원되는 기능](#page-4-2)
- [브라우저 지원](#page-5-0)
- [버전 관리 규칙](#page-5-1)

### <span id="page-4-1"></span>필수 조건

NICE DCV 웹 클라이언트 SDK로 작업을 시작하려면 NICE DCV 및 NICE DCV 세션에 대해 잘 알고 있 어야 합니다. 자세한 내용은 [NICE DCV 관리자 안내서를](https://docs.aws.amazon.com/dcv/latest/adminguide/what-is-dcv.html) 참조하세요.

<span id="page-4-2"></span>NICE DCV 웹 클라이언트 SDK는 NICE DCV 서버 버전 2020 이상을 지원합니다.

# 지원되는 기능

다음과 같은 NICE DCV 기능을 지원하는 사용자 지정 웹 브라우저 클라이언트 애플리케이션을 구축할 수 있습니다.

- Windows NICE DCV 서버에 연결
- Linux NICE DCV 서버에 연결
- 스트리밍 모드 관리
- 파일 전송
- 세션에서 인쇄
- 복사 및 붙여넣기
- Stereo 2.0 오디오 재생
- Stereo 2.0 오디오 레코딩(Wndows 서버)
- 터치스크린
- 스타일러스(Linux, Windows 10, Windows Server 2019 서버)
- 다중 모니터 지원

<span id="page-5-0"></span>이러한 기능에 대한 자세한 내용은 NICE DCV 사용 설명서의 [지원되는 기능](https://docs.aws.amazon.com/dcv/latest/userguide/client.html#client-features)을 참조하세요.

# 브라우저 지원

NICE DCV 웹 클라이언트 SDK는 JavaScript(ES6)를 지원하며 JavaScript 또는 TypeScript 애플리케이 션에서 사용할 수 있습니다.

NICE DCV 웹 클라이언트 SDK는 다음 웹 브라우저를 지원합니다.

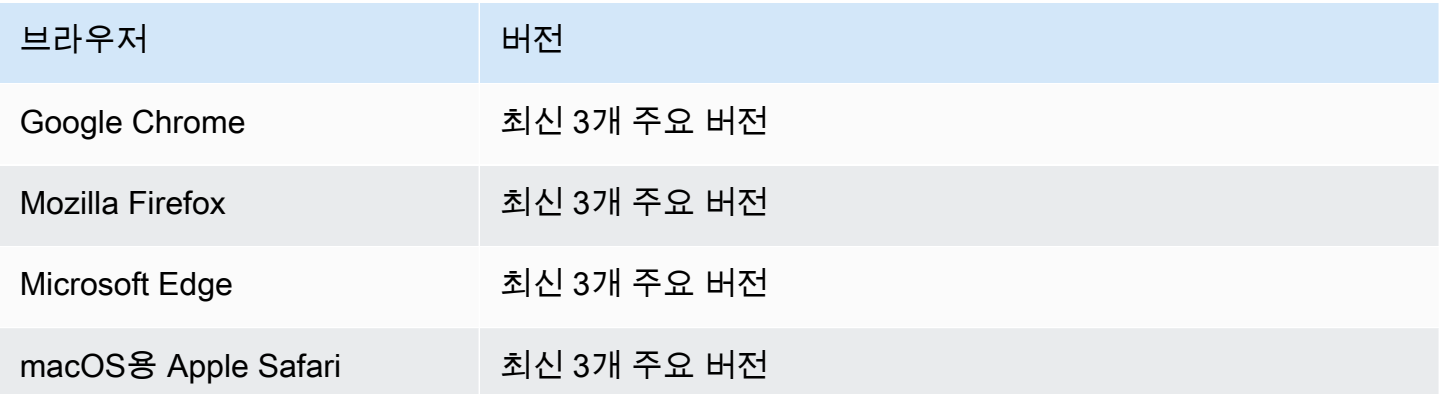

# <span id="page-5-1"></span>버전 관리 규칙

NICE DCV 웹 클라이언트 SDK 버전은 *major*.*minor*.*patch* 형식으로 정의됩니다. 버전 관리 규 칙은 일반적으로 [시맨틱 버전 관리 모델을](https://semver.org/) 따릅니다. 메이저 버전이 변경된 경우(예: 1.x.x 에서

2.x.x로) 코드 변경 및 계획된 배포가 필요할 수 있는 주요 변경 사항이 도입되었음을 나타냅니다. 마 이너 버전이 변경된 경우(예: 1.1.x에서 1.2.x로) 이전 버전과 호환되지만 더 이상 사용되지 않는 요 소가 포함될 수 있습니다.

# <span id="page-7-0"></span>NICE DCV 웹 클라이언트 SDK 시작하기

NICE DCV 웹 클라이언트 SDK는 기본 dcv.js 파일과 일부 보조 구성 요소로 구성되어 있습니다. 모 든 파일은 [NICE 웹사이트에](https://download.nice-dcv.com/webclientsdk.html)서 다운로드할 수 있는 압축 아카이브에 배포됩니다.

NICE DCV 웹 클라이언트 SDK를 시작하려면

1. NICE DCV 웹 클라이언트 SDK 아카이브는 안전한 GPG 서명으로 디지털 서명됩니다. 아카이브 의 서명을 확인하려면 NICE GPG 키를 가져와야 합니다. 이렇게 하려면 터미널 창을 열고 NICE GPG 키를 가져옵니다.

\$ wget https://d1uj6qtbmh3dt5.cloudfront.net/NICE-GPG-KEY

\$ gpg --import NICE-GPG-KEY

- 2. [NICE 웹사이트에](https://download.nice-dcv.com/webclientsdk.html)서 NICE DCV 웹 클라이언트 SDK 아카이브 및 NICE DCV 웹 클라이언트 SDK 아카이브 서명을 다운로드합니다.
- 3. 서명을 사용하여 NICE DCV 웹 클라이언트 SDK 아카이브의 서명을 확인합니다.

```
 $ gpg --verify 
 signature_filename.zip.sign
 archive_filename.zip
```
 $O \parallel$ :

```
$ gpg --verify nice-dcv-web-client-sdk-1.5.6-659.zip.sign nice-dcv-web-client-
sdk-1.5.6-659.zip
```
4. 서명이 성공적으로 확인되면 NICE DCV 웹 클라이언트 SDK 아카이브의 내용을 추출하고, 추출된 디렉터리를 웹 서버에 배치합니다. 예:

```
 $ unzip 
 archive_filename.zip
 -d / 
 path_to
 /
```

```
 server_directory
 /
```
**A** Important

- 웹 서버에 NICE DCV 웹 클라이언트 SDK를 배포할 때는 폴더 구조를 유지해야 합니다.
- NICE DCV 웹 UI SDK를 사용할 때, DCVViewer React 구성 요소는 이 패키지의 EULA.txt 및 third-party-licenses.txt 파일이 임베디드 웹 서버의 URL 경로에 있을 것으로 예상한다는 점에 유의하세요. third-party-licenses.txt 파일은 NICE DCV 웹 클라이언트 SDK 패키지의 해당 파일 내용과 사용 중인 사용자 애플리케이션에서 이용하는 라이브 러리의 기타 라이선스 정보도 포함하도록 수정해야 합니다.

# <span id="page-8-0"></span>NICE DCV 서버에 연결하고 첫 번째 프레임 가져오기

다음 튜토리얼에서는 사용자 지정 웹 클라이언트용 HTML 페이지를 준비하는 방법, NICE DCV 서버를 인증하고 연결하는 방법, NICE DCV 세션에서 스트리밍된 콘텐츠의 첫 번째 프레임을 수신하는 방법 을 보여줍니다.

주제

- [1단계: HTML 페이지 준비](#page-8-1)
- [2단계: 인증, 연결 및 첫 번째 프레임 가져오기](#page-9-0)
- [보너스: HTML 로그인 양식 자동 생성](#page-11-0)

### <span id="page-8-1"></span>1단계: HTML 페이지 준비

웹 페이지에서 필요한 JavaScript 모듈을 로드해야 하며 NICE DCV 웹 클라이언트 SDK가 원격 NICE DCV 서버에서 콘텐츠 스트림을 가져오도록 하려는 위치에 유효한 id가 있는 <div> HTML 요소를 추 가해야 합니다.

예:

```
<!DOCTYPE html>
<html lang="en" style="height: 100%;"> 
   <head> 
     <title>DCV first connection</title>
```

```
 </head> 
   <body style="height: 100%;"> 
     <div id="root" style="height: 100%;"></div> 
     <div id="dcv-display"></div> 
     <script type="module" src="index.js"></script> 
   </body>
</html>
```
### <span id="page-9-0"></span>2단계: 인증, 연결 및 첫 번째 프레임 가져오기

이 섹션에서는 사용자 인증 프로세스를 완료하는 방법, NICE DCV 서버를 연결하는 방법, NICE DCV 서버에서 콘텐츠의 첫 번째 프레임을 수신하는 방법을 보여줍니다.

먼저 index.js 파일에서 NICE DCV 웹 클라이언트 SDK를 가져옵니다. 다음과 같이 UMD(범용 모듈 정의) 모듈로 가져올 수 있습니다.

import "./dcvjs/dcv.js"

아니면 1.1.0 버전부터는 다음과 같이 해당 패키지에서 ECMAScript 모듈(ESM)로 가져올 수도 있습 니다.

import dcv from "./dcvjs/dcv.js"

인증 객체, 연결 객체 및 NICE DCV 서버 URL을 저장하는 데 사용할 변수를 정의합니다.

let auth, connection, serverUrl;

스크립트 로드 시 NICE DCV 웹 클라이언트 SDK 버전을 로깅하고 페이지 로드 시 main 함수를 호출 합니다.

console.log("Using NICE DCV Web Client SDK version " + dcv.version.versionStr); document.addEventListener('DOMContentLoaded', main);

main 함수는 로그 수준을 설정하고 인증 프로세스를 시작합니다.

function main () { console.log("Setting log level to INFO"); dcv.setLogLevel(dcv.LogLevel.INFO);

```
 serverUrl = "https://your-dcv-server-url:port/"; 
   console.log("Starting authentication with", serverUrl); 
   auth = dcv.authenticate( 
     serverUrl, 
     { 
        promptCredentials: onPromptCredentials, 
       error: onError, 
       success: onSuccess 
     } 
   );
}
```
promptCredentials, error, success 함수는 인증 프로세스에서 정의해야 하는 필수 콜백 함수입 니다.

NICE DCV 서버에서 보안 인증 정보를 요구하는 메시지가 표시되면 promptCredentials 콜백 함수 는 NICE DCV 서버로부터 요청된 보안 인증 정보 챌린지를 수신합니다. NICE DCV 서버가 시스템 인 증을 사용하도록 구성된 경우 로그인 보안 인증 정보를 제공해야 합니다. 다음 코드 샘플에서는 사용자 이름이 my\_dcv\_user이고 암호가 my\_password인 것으로 가정합니다.

인증이 실패하면 error 콜백 함수는 NICE DCV 서버로부터 오류 객체를 수신합니다.

인증에 성공하면 success 콜백 함수는 NICE DCV 서버에서 my\_dcv\_user 사용자가 연결할 수 있는 각 세션의 세션 ID(sessionId) 및 권한 부여 토큰(authToken)이 함께 포함된 배열을 수신합니다. 다 음 코드 예제는 connect 함수를 호출하고 배열에 반환된 첫 번째 세션에 연결합니다.

**a** Note

다음 코드 예제에서는 MY\_DCV\_USER를 사용자 이름으로, MY\_PASSWORD를 암호로 바꿉니다.

```
function onPromptCredentials(auth, challenge) { 
  // Let's check if in challege we have a username and password request 
  if (challengeHasField(challenge, "username") && challengeHasField(challenge,
  "password")) { 
     auth.sendCredentials({username: MY_DCV_USER, password: MY_PASSWORD}) 
   } else { 
     // Challenge is requesting something else... 
   }
}
```

```
function challengeHasField(challenge, field) { 
   return challenge.requiredCredentials.some(credential => credential.name === field);
}
function onError(auth, error) { 
   console.log("Error during the authentication: " + error.message);
}
// We connect to the first session returned
function onSuccess(auth, result) { 
   let {sessionId, authToken} = {...result[0]}; 
   connect(sessionId, authToken);
}
```
NICE DCV 서버에 연결합니다. NICE DCV 서버에서 첫 프레임을 수신하면 firstFrame 콜백 메서드 가 호출됩니다.

```
function connect (sessionId, authToken) { 
   console.log(sessionId, authToken); 
   dcv.connect({ 
     url: serverUrl, 
     sessionId: sessionId, 
     authToken: authToken, 
     divId: "dcv-display", 
     callbacks: { 
       firstFrame: () => console.log("First frame received") 
     } 
   }).then(function (conn) { 
     console.log("Connection established!"); 
     connection= conn; 
   }).catch(function (error) { 
     console.log("Connection failed with error " + error.message); 
   });
}
```
### <span id="page-11-0"></span>보너스: HTML 로그인 양식 자동 생성

promptCredentials 콜백 함수가 호출되면 challenge 객체가 반환됩니다. 여기에는 NICE DCV 서버에서 요청하는 보안 인증 정보당 하나의 객체, 즉 객체 배열에 해당하는 requiredCredentials 속성이 포함됩니다. 각 객체에는 요청된 보안 인증 정보의 이름과 유형이 포함됩니다. challenge 및 requiredCredentials 객체를 사용하여 HTML 로그인 양식을 자동으로 만들 수 있습니다.

다음 코드 예제에서는 이를 수행하는 방법을 보여줍니다.

```
let form, 
     fieldSet;
function submitCredentials (e) { 
   var credentials = {}; 
   fieldSet.childNodes.forEach(input => credentials[input.id] = input.value); 
   auth.sendCredentials(credentials); 
   e.preventDefault();
}
function createLoginForm () { 
   var submitButton = document.createElement("button"); 
   submitButton.type = "submit"; 
   submitButton.textContent = "Login"; 
   form = document.createElement("form"); 
   fieldSet = document.createElement("fieldset"); 
   form.onsubmit = submitCredentials; 
   form.appendChild(fieldSet); 
   form.appendChild(submitButton); 
   document.body.appendChild(form);
}
function addInput (name) { 
   var type = name === "password" ? "password" : "text"; 
   var inputField = document.createElement("input"); 
   inputField.name = name; 
   inputField.id = name; 
   inputField.placeholder = name; 
   inputField.type = type; 
   fieldSet.appendChild(inputField);
}
function onPromptCredentials (_, credentialsChallenge) { 
   createLoginForm();
```

```
 credentialsChallenge.requiredCredentials.forEach(challenge => 
 addInput(challenge.name));
```
}

# <span id="page-13-0"></span>NICE DCV 기능으로 작업

NICE DCV 기능의 사용 가능 여부는 NICE DCV 세션에 대해 구성된 권한 및 클라이언트 웹 브라우저 의 기능에 따라 달라집니다.

NICE DCV 세션에서 사용할 수 있는 기능은 세션에 지정된 권한으로 관리됩니다. 즉, NICE DCV 웹 클 라이언트 SDK에서 기능을 지원하는 경우에도 세션 관리자가 정의한 권한에 따라 해당 기능에 대한 액 세스가 차단될 수 있습니다. 자세한 내용은 NICE DCV 관리자 안내서의 [NICE DCV 권한 부여 구성을](https://docs.aws.amazon.com/dcv/latest/adminguide/security-authorization.html) 참조하세요.

#### <span id="page-13-1"></span>featuresUpdate 콜백 함수 이해

NICE DCV 세션의 기능 사용 가능 여부가 변경되면 NICE DCV 웹 클라이언트 SDK는 연결을 설정할 때 지정한 featuresUpdate 콜백 함수를 사용하여 사용자에게 알립니다. 예:

```
featuresUpdate: function (connection, list) { 
   ...
},
```
콜백 함수는 가용성이 변경된 기능만 사용자에게 알립니다. list 파라미터는 문자열 배열이며 업데이 트된 기능의 이름만 포함합니다. 예를 들어 세션에서 오디오 입력 기능의 사용 가능 여부가 변경될 경 우, 파라미터에는 ["audio-in"]만 포함됩니다. 나중에 세션에 대한 클립보드 복사 및 붙여넣기 기능 의 사용 가능 여부가 변경될 경우 파라미터에는 ["clipboard-copy", "clipboard-paste"]만 포함됩니다.

### <span id="page-13-2"></span>기능 업데이트 처리

featuresUpdate 콜백 함수는 하나 이상의 기능에 대한 가용성이 변경되었다는 정보만 알려줍니다. 어떤 기능이 변경되었는지 확인하려면 connection.queryFeature 메서드를 사용하여 기능을 쿼 리해야 합니다. 변경 알림을 받은 후 언제든지 이 작업을 수행할 수 있습니다. 이 메서드는 요청된 기능 의 업데이트 상태를 확인하는 Promise를 반환합니다. status 값은 항상 연결되어 있으며 enabled 값이 호출되는 부울( true | false ) 속성이 있습니다. 일부 기능의 status 값에 추가 속성이 있을 수 있습니다. 기능의 가용성이 변경되지 않은 경우 해당 기능은 거부됩니다.

다음 코드 예제에서는 이를 수행하는 방법을 보여줍니다.

```
// Connection callback called
function featuresUpdate (_, list) { 
  if (list.length > 0) {
     list.forEach((feat) => { 
       connection.queryFeature(feat).then(status => console.log(feat, "is", 
  status.enabled))); 
     }); 
   }
}
```
# <span id="page-14-0"></span>NICE DCV 웹 UI SDK 사용

다음 튜토리얼은 NICE DCV 서버에 대해 인증하고, 연결하고, NICE DCV 웹 UI SDK에서 DCVViewer React 구성 요소를 렌더링하는 방법을 보여줍니다.

주제

- [필수 조건](#page-14-1)
- [1단계: HTML 페이지 준비](#page-15-0)
- [2단계: DCVViewer React 구성 요소 인증, 연결 및 렌더링](#page-16-0)
- [AWS-UI에서 Cloudscape Design System으로 업데이트](#page-20-0)

# <span id="page-14-1"></span>필수 조건

React , ReactDOM , Cloudscape Design Components React , Cloudscape Design Global Styles, Cloudscape Design Design Tokens를 설치해야 합니다.

\$ npm i react react-dom @cloudscape-design/components @cloudscape-design/global-styles @cloudscape-design/design-tokens

NICE DCV Web Client SDK도 다운로드해야 합니다. 이 작업에 대한 단계별 안내는 [NICE DCV 웹](#page-7-0) [클라이언트 SDK 시작하기](#page-7-0) 섹션을 참조하세요.

dcv 모듈은 NICE DCV 웹 UI SDK의 외부 종속성이므로, 이 모듈을 가져오기 위한 별칭을 만들어야 합 니다. 예를 들어 webpack을 사용하여 웹 앱을 번들로 제공하는 경우, 다음과 같이 [resolve.alias](https://webpack.js.org/configuration/resolve/#resolvealias) 옵션을 사용할 수 있습니다.

```
const path = require('path');
```

```
module.exports = { 
   //... 
   resolve: { 
     alias: { 
        dcv: path.resolve('path', 'to', 'dcv.js'), 
     }, 
   },
};
```
번들링에 롤업을 사용하는 경우 [@rollup /plugin-alias](https://www.npmjs.com/package/@rollup/plugin-alias)를 설치하고 다음과 같이 사용할 수 있습니다.

```
import alias from '@rollup/plugin-alias';
const path = require('path');
module.exports = { 
   //... 
   plugins: [ 
     alias({ 
       entries: [ 
          { find: 'dcv', replacement: path.resolve('path', 'to', 'dcv.js') }, 
       ] 
     }) 
   ]
};
```
### <span id="page-15-0"></span>1단계: HTML 페이지 준비

웹 페이지에서 필수 JavaScript 모듈을 로드해야 하며 앱의 입력 구성 요소가 렌더링될 위치에 유효한 id가 있는 <div> HTML 요소가 있어야 합니다.

 $O||:$ 

```
<!DOCTYPE html>
<html lang="en" style="height: 100%;"> 
   <head> 
    <title>DCV first connection</title>
   </head> 
   <body style="height: 100%;"> 
     <div id="root" style="height: 100%;"></div> 
     <script type="module" src="index.js"></script> 
   </body>
```
</html>

#### <span id="page-16-0"></span>2단계: **DCVViewer** React 구성 요소 인증, 연결 및 렌더링

이 섹션에서는 사용자 인증 프로세스를 완료하는 방법, NICE DCV 서버를 연결하는 방법, DCVViewer React 구성 요소를 렌더링하는 방법을 보여줍니다.

먼저 index.js 파일에서 React, ReactDOM 및 최상위 App 구성 요소를 가져옵니다.

```
import React from "react";
import ReactDOM from 'react-dom';
import App from './App';
```
앱의 최상위 컨테이너 노드를 렌더링합니다.

```
ReactDOM.render( 
   <React.StrictMode> 
    <App / </React.StrictMode>, 
   document.getElementById("root")
);
```
App.js 파일에서 NICE DCV 웹 클라이언트 SDK를 ESM 모듈로 가져오고, NICE DCV 웹 UI SDK에 서 DCVViewer React 구성 요소와 React 및 Cloudscape Design Global Styles 패키지를 가 져옵니다.

```
import React from "react";
import dcv from "dcv";
import "@cloudscape-design/global-styles/index.css";
import {DCVViewer} from "./dcv-ui/dcv-ui.js";
```
다음은 NICE DCV 서버에 대해 인증을 수행하고, 인증이 성공적으로 이루어진 경우 NICE DCV 웹 UI SDK에서 DCVViewer React 구성 요소를 렌더링하는 방법을 보여주는 예제입니다.

```
const LOG_LEVEL = dcv.LogLevel.INFO;
const SERVER_URL = "https://your-dcv-server-url:port/";
const BASE_URL = "/static/js/dcvjs";
let auth;
function App() {
```

```
 const [authenticated, setAuthenticated] = React.useState(false); 
  const [sessionId, setSessionId] = React.useState(''); 
  const [authToken, setAuthToken] = React.useState(''); 
  const [credentials, setCredentials] = React.useState({}); 
 const onSuccess = (\_, result) => {
   var { sessionId, authToken } = { ...result[0] };
    console.log("Authentication successful."); 
    setSessionId(sessionId); 
    setAuthToken(authToken); 
    setAuthenticated(true); 
    setCredentials({}); 
  } 
  const onPromptCredentials = (_, credentialsChallenge) => { 
    let requestedCredentials = {}; 
    credentialsChallenge.requiredCredentials.forEach(challenge => 
 requestedCredentials[challenge.name] = ""); 
    setCredentials(requestedCredentials); 
  } 
 const authenticate = () => {
    dcv.setLogLevel(LOG_LEVEL); 
   auth = dev.authenticate( SERVER_URL, 
     \mathcal{L} promptCredentials: onPromptCredentials, 
        error: onError, 
        success: onSuccess 
      } 
    ); 
  } 
 const updateCredentials = (e) => {
   const { name, value } = e.target;
    setCredentials({ 
      ...credentials, 
      [name]: value 
    }); 
  }
```

```
 const submitCredentials = (e) => { 
   auth.sendCredentials(credentials); 
   e.preventDefault(); 
 } 
 React.useEffect(() => { 
   if (!authenticated) { 
     authenticate(); 
   } 
 }, [authenticated]); 
 const handleDisconnect = (reason) => { 
   console.log("Disconnected: " + reason.message + " (code: " + reason.code + ")"); 
   auth.retry(); 
   setAuthenticated(false); 
 } 
 return ( 
   authenticated ? 
   <DCVViewer 
     dcv={{ 
       sessionId: sessionId, 
       authToken: authToken, 
       serverUrl: SERVER_URL, 
       baseUrl: BASE_URL, 
       onDisconnect: handleDisconnect, 
       logLevel: LOG_LEVEL 
     }} 
     uiConfig={{ 
       toolbar: { 
         visible: true, 
         fullscreenButton: true, 
         multimonitorButton: true, 
       }, 
     }} 
  / : 
   <div 
     style={{ 
       height: window.innerHeight, 
       backgroundColor: "#373737", 
       display: 'flex', 
       alignItems: 'center',
```

```
 justifyContent: 'center', 
        }} 
     \overline{\phantom{a}} <form> 
          <fieldset> 
             {Object.keys(credentials).map((cred) => ( 
               <input 
                 key={cred} 
                 name={cred} 
                 placeholder={cred} 
                 type={cred === "password" ? "password" : "text"} 
                 onChange={updateCredentials} 
                 value={credentials[cred]} 
              / ))} 
          </fieldset> 
          <button 
             type="submit" 
            onClick={submitCredentials} 
\rightarrow \rightarrow Login 
          </button> 
        </form> 
      </div> 
   );
}
const onError = (\_, error) => {
   console.log("Error during the authentication: " + error.message);
}
export default App;
```
promptCredentials, error, success 함수는 인증 프로세스에서 정의해야 하는 필수 콜백 함수입 니다.

NICE DCV 서버에서 보안 인증 정보를 요구하는 메시지가 표시되면 promptCredentials 콜백 함수 는 NICE DCV 서버로부터 요청된 보안 인증 정보 챌린지를 수신합니다. NICE DCV 서버가 시스템 인 증을 사용하도록 구성된 경우 보안 인증 정보를 사용자 이름 및 암호 형식으로 제공해야 합니다.

인증이 실패하면 error 콜백 함수는 NICE DCV 서버로부터 오류 객체를 수신합니다.

인증에 성공하면 success 콜백 함수는 NICE DCV 서버에서 사용자가 연결할 수 있는 각 세션의 세션 ID(sessionId) 및 권한 부여 토큰(authToken)이 함께 포함된 배열을 수신합니다. 위의 코드 샘플은 인증 성공 시 DCVViewer 구성 요소를 렌더링하도록 React 상태를 업데이트합니다.

이 구성 요소가 허용하는 속성에 대한 자세한 내용은 [NICE DCV 웹 UI SDK 참조를](https://docs.aws.amazon.com/dcv/latest/websdkguide/dcv-viewer.html#DCVViewer) 참조하세요.

자체 서명된 인증서에 대한 자세한 내용은 [자체 서명된 인증서를 사용한 리디렉션 설명을](https://docs.aws.amazon.com/dcv/latest/adminguide/redirection-clarifications-with-self-signed-certs.html) 참조하세요.

### <span id="page-20-0"></span>AWS-UI에서 Cloudscape Design System으로 업데이트

SDK 버전 1.3.0부터 DCVViewer 구성 요소가 AWS-UI에서 발전한 [Cloudscape Design](https://cloudscape.design/)으로 업데이트 되었습니다.

Cloudscape는 AWS-UI와 다른 시각적 테마를 사용하지만 기본 코드 기반은 동일하게 유지됩니다. 따 라서 DCVViewer를 기반으로 애플리케이션을 쉽게 마이그레이션할 수 있습니다. 마이그레이션하려면 설치한 AWS-UI 관련 NPM 패키지를 관련 Cloudscape 패키지로 교체하세요.

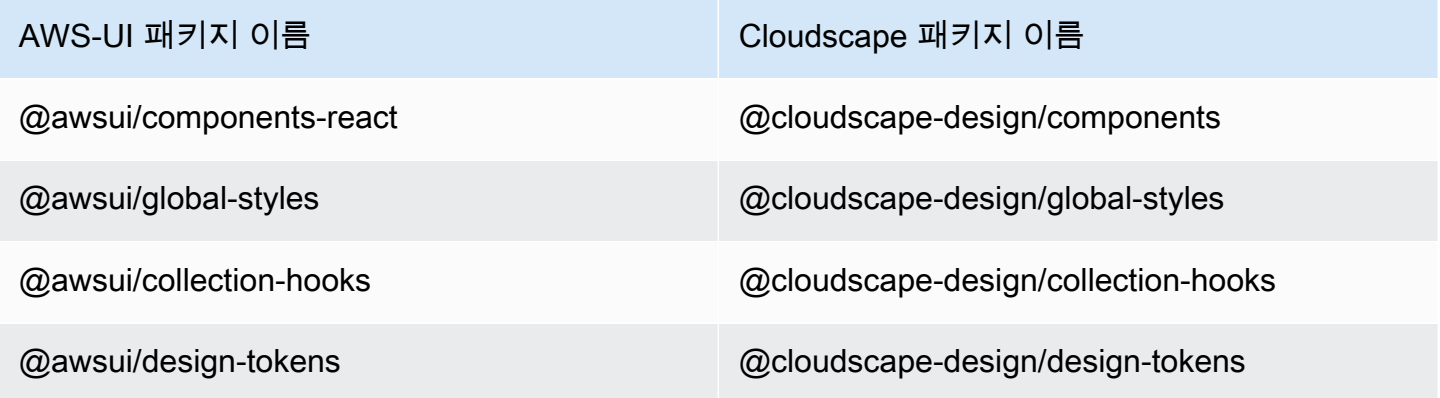

마이그레이션에 대한 자세한 내용은 [AWS-UI GitHub 설명서 페이지를](https://github.com/aws/awsui-documentation) 참조하세요.

# <span id="page-21-0"></span>SDK 참조

이 섹션에서는 NICE DCV 웹 클라이언트 SDK에 대한 설명, 구문 및 사용 예제를 제공합니다.

주제

- [DCV 모듈](#page-21-1)
- [연결 클래스](#page-66-0)
- [인증 클래스](#page-94-0)
- [리소스 클래스](#page-95-0)
- [NICE DCV 웹 UI SDK](#page-96-0)

# <span id="page-21-1"></span>DCV 모듈

DCV 프로토콜의 클라이언트 측을 구현하는 모듈입니다.

#### 노출

- [메서드](#page-21-2)
- [멤버\(Members\)](#page-24-0)
- [유형 및 콜백 정의](#page-28-0)

# <span id="page-21-2"></span>메서드

#### 목록

- authenticate(url, callbacks)  $\rightarrow$  {Authentication}
- [connect\(config\) → {Promise.<Connection>|Promise.<{code: ConnectionErrorCode, message:](#page-22-0)  [string}>}](#page-22-0)
- [setLogHandler\(handler\) → {void}](#page-23-0)
- [setLogLevel\(level\) → {void}](#page-23-1)

<span id="page-21-3"></span>authenticate(url, callbacks)  $\rightarrow$  {[Authentication](#page-94-0)}

지정된 NICE DCV 서버 엔드포인트에 대한 인증 프로세스를 시작합니다.

#### 파라미터:

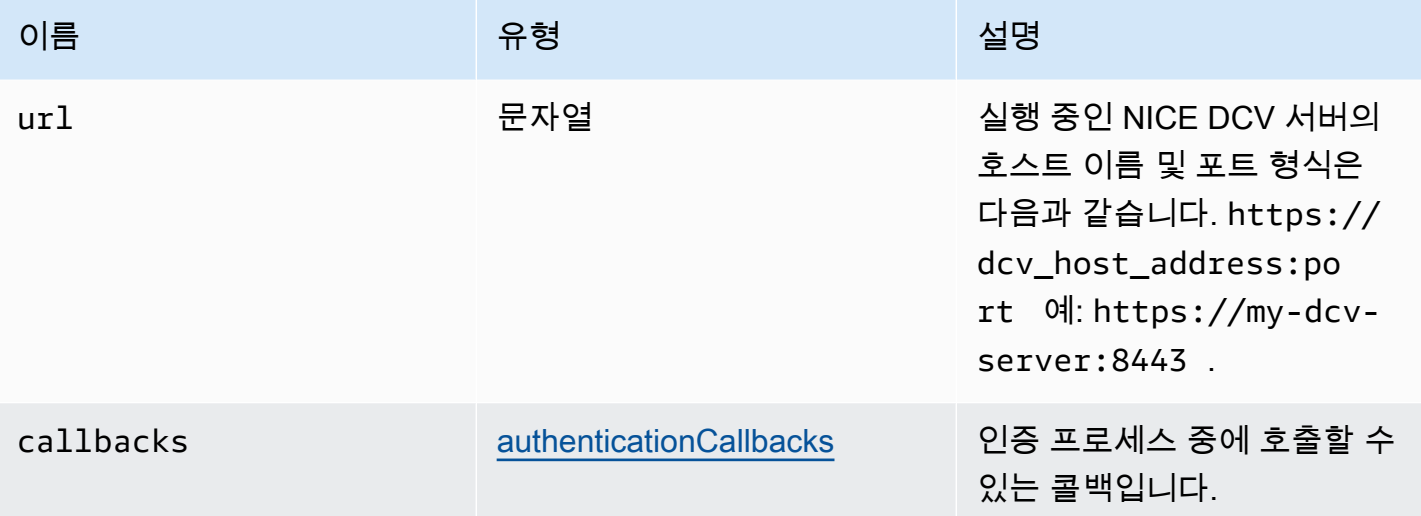

반환 형식:

- Authentication 객체입니다.

유형

### [인증](#page-94-0)

<span id="page-22-0"></span>connect(config) → {Promise.[<Connection](#page-66-0)>|Promise.<{code: [ConnectionErrorCode](#page-43-0), message: string}>}

지정된 NICE DCV 서버 엔드포인트에 연결합니다. 연결이 성공하면 Connection 객체를 반환합니다. 연결에 실패하면 error 객체가 반환됩니다.

파라미터:

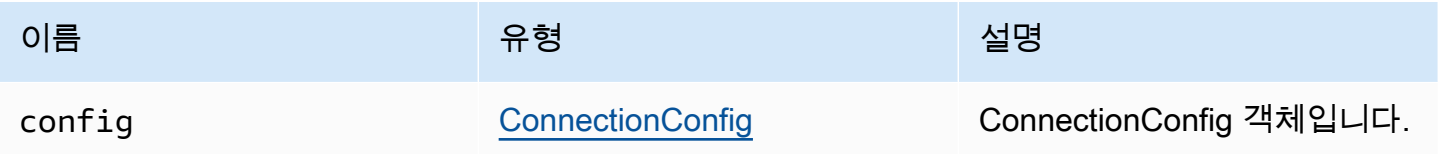

반환 형식:

- Connection 객체 또는 error 객체

#### 유형

Promise.[<Connection>](#page-66-0) | Promise.<{code: [ConnectionErrorCode,](#page-43-0) message: string}>

<span id="page-23-0"></span>setLogHandler(handler) → {void}

사용자 지정 로그 핸들러 함수를 설정합니다. 기본 로그 핸들러를 재정의하면 브라우저 콘솔로 디버깅 할 때 기존 로그 항목 위치가 손실됩니다.

파라미터:

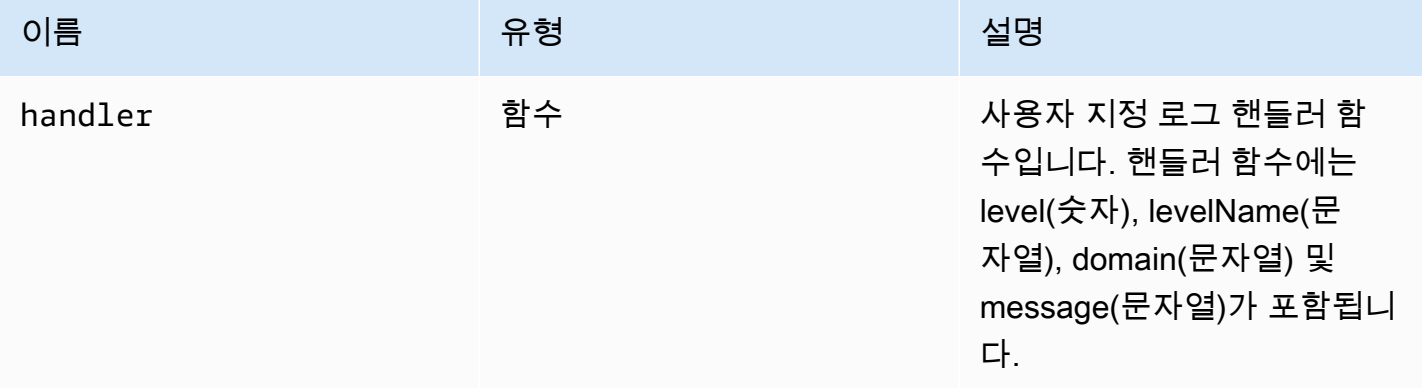

반환 형식:

#### 유형

void

<span id="page-23-1"></span>setLogLevel(level) → {void}

로그 수준을 설정합니다. 이는 기본 로그 핸들러를 사용하는 경우에만 필요합니다.

파라미터:

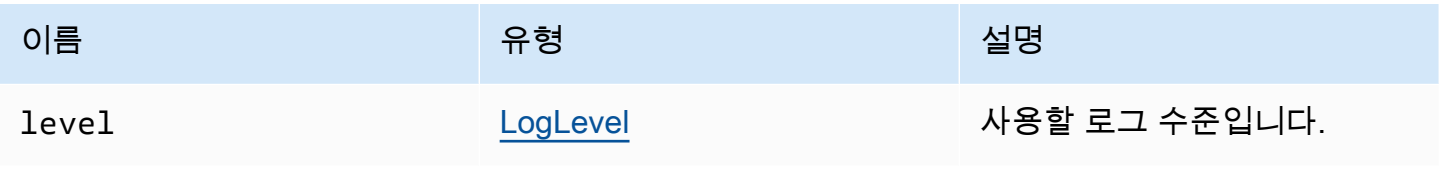

#### 반환 형식:

#### 유형

void

# <span id="page-24-0"></span>멤버(Members)

#### 목록

- [\(상수\) AudioError :AudioErrorCode](#page-24-1)
- (상수) AuthenticationError : AuthenticationErrorCode
- (상수) ChannelError : ChannelErrorCode
- (상수) ClosingReasonError : ClosingReasonErrorCode
- [\(상수\) ConnectionError :ConnectionErrorCode](#page-25-3)
- [\(상수\) CustomChannelError :CustomChannelErrorCode](#page-25-4)
- [\(상수\) DisplayConfigError :DisplayConfigErrorCode](#page-26-0)
- [\(상수\) FileStorageError :FileStorageErrorCode](#page-26-1)
- [\(상수\) LogLevel :LogLevel](#page-26-2)
- [\(상수\) MultiMonitorError :MultiMonitorErrorCode](#page-26-3)
- [\(상수\) ResolutionError :ResolutionErrorCode](#page-26-4)
- [\(상수\) TimezoneRedirectionError :TimezoneRedirectionErrorCode](#page-27-0)
- [\(상수\) TimezoneRedirectionSetting :TimezoneRedirectionSettingCode](#page-27-1)
- [\(상수\) TimezoneRedirectionStatus :TimezoneRedirectionStatusCode](#page-27-2)
- [\(상수\) version](#page-27-3)
- [\(상수\) ScreenshotError :ScreenshotErrorCode](#page-28-1)
- [\(상수\) WebcamError :WebcamErrorCode](#page-28-2)

<span id="page-24-1"></span>(상수) AudioError :[AudioErrorCode](#page-30-1)

AudioError 코드는 열거형입니다.

Type:

• [AudioErrorCode](#page-30-1)

### <span id="page-25-0"></span>(상수) AuthenticationError :[AuthenticationErrorCode](#page-31-0)

AuthenticationError 코드는 열거형입니다.

Type:

• [AuthenticationErrorCode](#page-31-0)

<span id="page-25-1"></span>(상수) ChannelError [:ChannelErrorCode](#page-35-0)

ChannelError 코드는 열거형입니다.

Type:

• [ChannelErrorCode](#page-35-0)

<span id="page-25-2"></span>(상수) ClosingReasonError :[ClosingReasonErrorCode](#page-38-0)

ClosingReasonError 코드는 열거형입니다.

Type:

• [ClosingReasonErrorCode](#page-38-0)

<span id="page-25-3"></span>(상수) ConnectionError :[ConnectionErrorCode](#page-43-0)

ConnectionError 코드는 열거형입니다.

Type:

• [ConnectionErrorCode](#page-43-0)

<span id="page-25-4"></span>(상수) CustomChannelError [:CustomChannelErrorCode](#page-44-0)

CustomChannelError 코드는 열거형입니다.

Type:

• [CustomChannelErrorCode](#page-44-0)

### <span id="page-26-0"></span>(상수) DisplayConfigError [:DisplayConfigErrorCode](#page-47-0)

DisplayConfigError 코드는 열거형입니다.

Type:

• [DisplayConfigErrorCode](#page-47-0)

<span id="page-26-1"></span>(상수) FileStorageError :[FileStorageErrorCode](#page-53-0)

FileStorageError 코드는 열거형입니다.

Type:

• [FileStorageErrorCode](#page-53-0)

<span id="page-26-2"></span>(상수) LogLevel :[LogLevel](#page-57-0)

사용 가능한 SDK 로그 수준입니다.

Type:

• [LogLevel](#page-57-0)

<span id="page-26-3"></span>(상수) MultiMonitorError [:MultiMonitorErrorCode](#page-59-0)

MultiMonitorError 코드는 열거형입니다.

Type:

• [MultiMonitorErrorCode](#page-59-0)

<span id="page-26-4"></span>(상수) ResolutionError [:ResolutionErrorCode](#page-61-0)

ResolutionError 코드는 열거형입니다.

Type:

• [ResolutionErrorCode](#page-61-0)

### <span id="page-27-0"></span>(상수) TimezoneRedirectionError [:TimezoneRedirectionErrorCode](#page-64-0)

TimezoneRedirectionError 코드는 열거형입니다.

Type:

• [TimezoneRedirectionErrorCode](#page-64-0)

<span id="page-27-1"></span>(상수) TimezoneRedirectionSetting :[TimezoneRedirectionSettingCode](#page-65-0)

TimezoneRedirectionSetting 코드는 열거형입니다.

Type:

• [TimezoneRedirectionSettingCode](#page-65-0)

<span id="page-27-2"></span>(상수) TimezoneRedirectionStatus :[TimezoneRedirectionStatusCode](#page-65-1)

TimezoneRedirectionStatus 코드는 열거형입니다.

Type:

• [TimezoneRedirectionStatusCode](#page-65-1)

<span id="page-27-3"></span>(상수) version

major, minor, patch, revision, extended, versionStr이 포함된 NICE DCV 버전입니다.

속성:

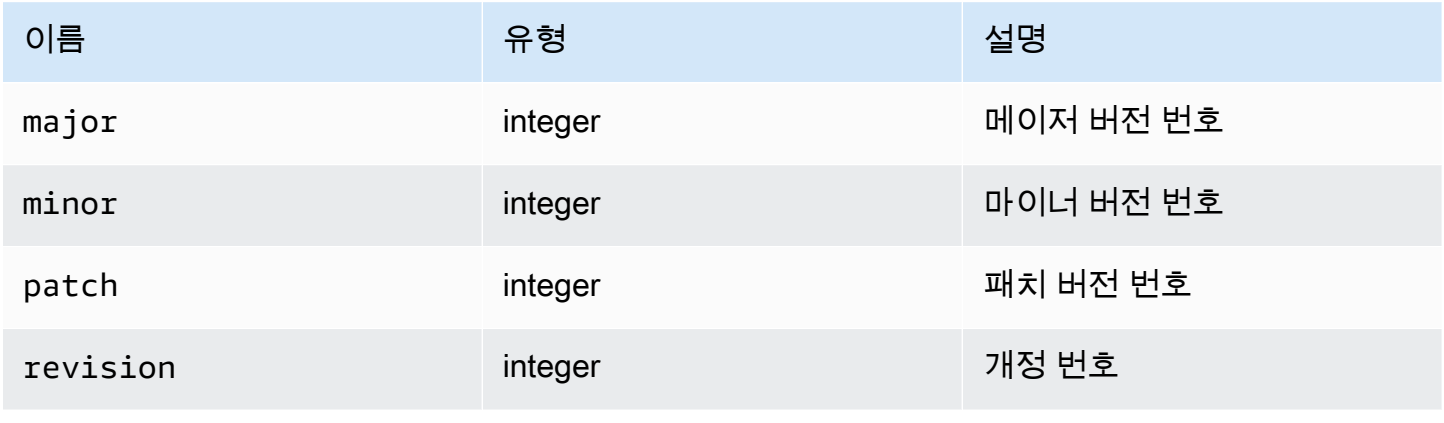

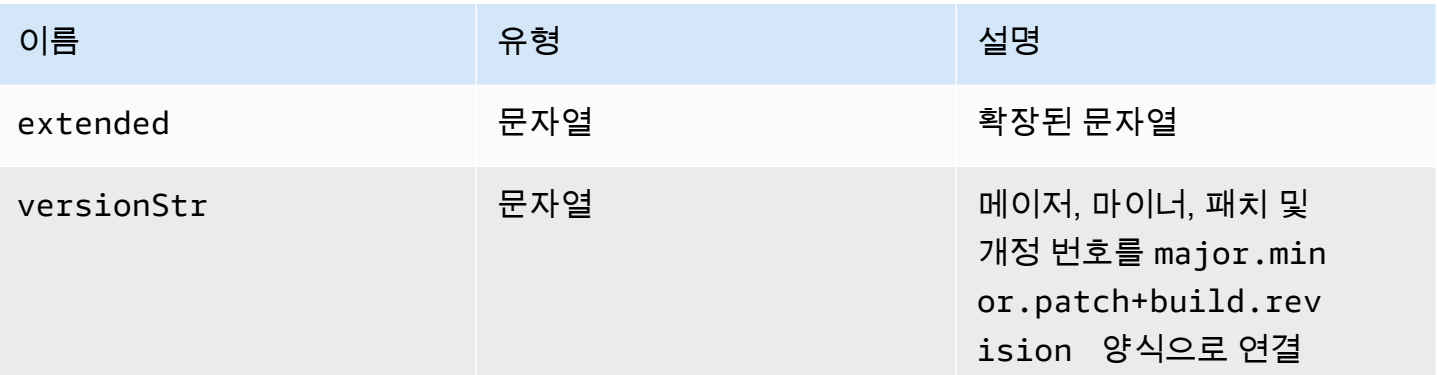

<span id="page-28-1"></span>(상수) ScreenshotError :[ScreenshotErrorCode](#page-62-0)

ScreenshotError 코드는 열거형입니다.

Type:

• [ScreenshotErrorCode](#page-62-0)

<span id="page-28-2"></span>(상수) WebcamError [:WebcamErrorCode](#page-65-2)

WebcamError 코드는 열거형입니다.

Type:

• [WebcamErrorCode](#page-65-2)

# <span id="page-28-0"></span>유형 및 콜백 정의

목록

- [AudioErrorCode](#page-30-1)
- [authenticationCallbacks](#page-30-0)
- [AuthenticationErrorCode](#page-31-0)
- [authErrorCallback\(authentication, error\)](#page-32-0)
- [authPromptCredentialsCallback\(authentication, challenge\)](#page-32-1)
- [authSuccessCallback\(authentication, authenticationData\)](#page-34-0)
- [Channel](#page-35-1)
- [ChannelErrorCode](#page-35-0)
- [clipboardEventCallback\(event\)](#page-35-2)
- [ClosingReasonErrorCode](#page-38-0)
- **[Colorspace](#page-39-0)**
- [connectionCallbacks](#page-39-1)
- **[ConnectionConfig](#page-41-0)**
- [ConnectionErrorCode](#page-43-0)
- [createDirectory\(path\)](#page-44-1)
- [CustomChannelErrorCode](#page-44-0)
- [dataChannelCallback\(info\)](#page-44-2)
- [deleteFile\(path\)](#page-45-0)
- [deviceChangeEventCallback\(\)](#page-45-1)
- [disconnectCallback\(reason\)](#page-45-2)
- [displayAvailabilityCallback\(status, displayId\)](#page-46-0)
- [DisplayConfigErrorCode](#page-47-0)
- [displayLayoutCallback\(serverWidth, serverHeight, heads\)](#page-47-1)
- [feature](#page-48-0)
- [featuresUpdateCallback\(featuresList\)](#page-49-0)
- [fileDownloadCallback\(fileResource\)](#page-49-1)
- [filePrintedCallback\(printResource\)](#page-50-0)
- [filestorage](#page-51-0)
- [filestorageEnabledCallback\(enabled\)](#page-52-0)
- [FileStorageErrorCode](#page-53-0)
- [firstFrameCallback\(resizeEnabled, relativeMouseModeEnabled, displayId\)](#page-53-1)
- [idleWarningNotificationCallback\(disconnectionDateTime\)](#page-54-0)
- [collaboratorListCallback\(collaborators\)](#page-54-1)
- [licenseNotificationCallback\(notification\)](#page-55-0)
- [list\(path\)](#page-57-1)
- [LogLevel](#page-57-0)
- [모니터링](#page-57-2)
- [MultiMonitorErrorCode](#page-59-0)
- [qualityIndicatorStateCallback\(state\)](#page-59-1)
- [renameDirectory\(src, dest\)](#page-60-0)
- [renameFile\(src, dest\)](#page-60-1)
- [ResolutionErrorCode](#page-61-0)
- [retrieveFile\(path\)](#page-61-1)
- [screenshotCallback\(screenshot\)](#page-61-2)
- [ScreenshotErrorCode](#page-62-0)
- [serverInfo](#page-62-1)
- [stats](#page-63-0)
- [storeFile\(file, dir\)](#page-64-1)
- [TimezoneRedirectionErrorCode](#page-64-0)
- [TimezoneRedirectionSettingCode](#page-65-0)
- [TimezoneRedirectionStatusCode](#page-65-1)
- [WebcamErrorCode](#page-65-2)

#### <span id="page-30-1"></span>AudioErrorCode

DCV 모듈에서 사용할 수 있는 AudioError 코드 열거형

- SETTING\_AUDIO\_FAILED
- CHANNEL\_NOT\_AVAILABLE

Type:

• 숫자

<span id="page-30-0"></span>authenticationCallbacks

인증 콜백

Type:

• 객체

#### 속성:

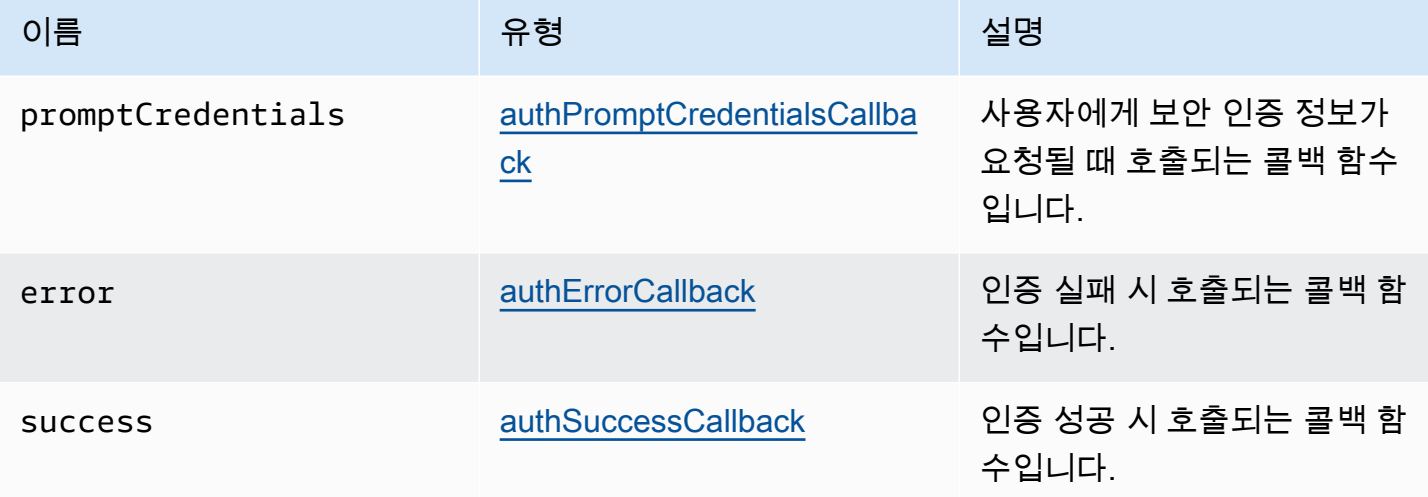

#### <span id="page-31-0"></span>AuthenticationErrorCode

DCV 모듈에서 사용할 수 있는 AuthenticationError 코드 열거형

- INVALID\_MESSAGE
- UNKNOWN\_AUTH\_MODE
- SESSION\_NOT\_AVAILABLE
- NO\_SESSIONS
- WRONG\_CREDENTIALS
- SASL\_CHALLENGE
- SASL\_AUTH\_MECHANISM
- FAILED\_COMMUNICATION
- AUTHENTICATION\_REJECTED
- GENERIC\_ERROR
- WRONG\_CREDENTIALS\_FORMAT
- WRONG\_CREDENTIALS\_TYPE
- UNREQUESTED\_CREDENTIALS
- MISSING\_CREDENTIAL

Type:

• 숫자

### <span id="page-32-0"></span>authErrorCallback(authentication, error)

#### 인증 실패 시 호출되는 콜백 함수입니다.

파라미터:

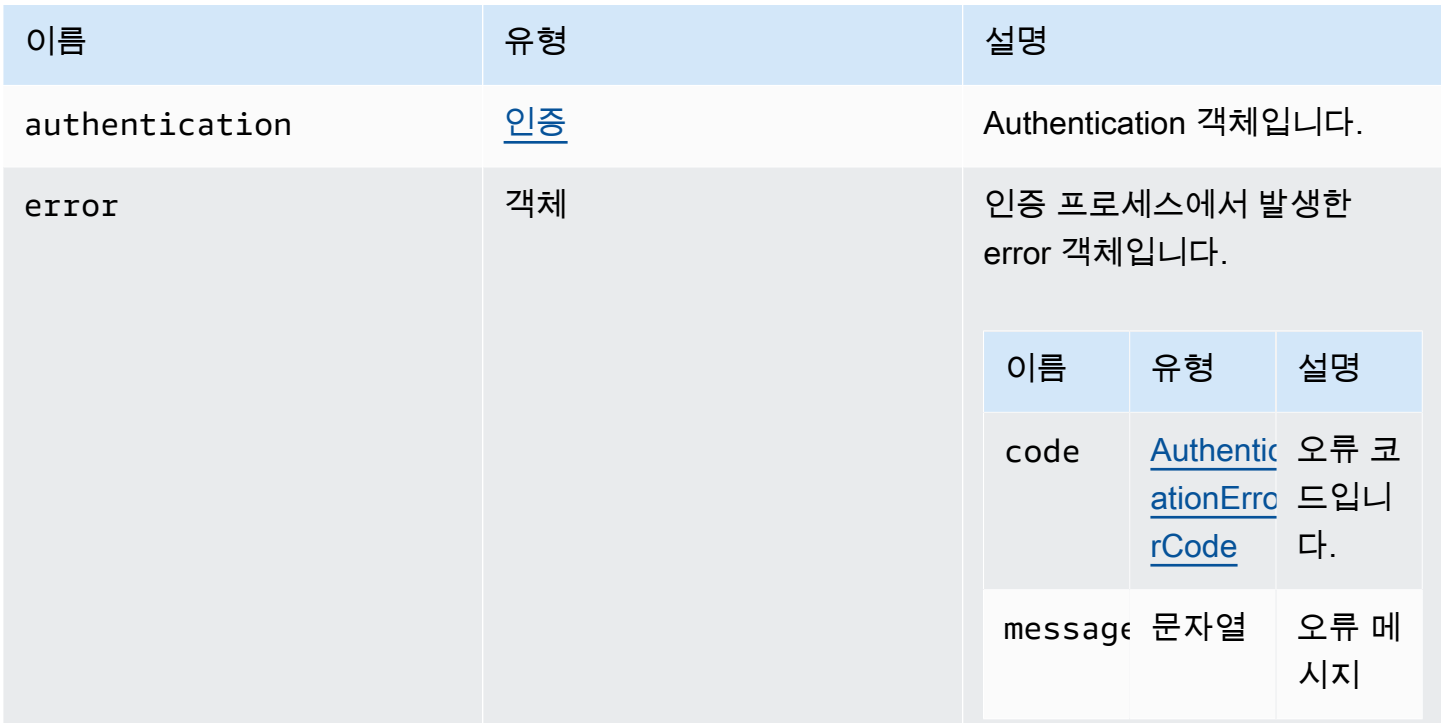

<span id="page-32-1"></span>authPromptCredentialsCallback(authentication, challenge)

사용자에게 보안 인증 정보가 요청될 때 호출되는 콜백 함수입니다. 사용자는 요청된 보안 인증 정보를 제공하여 챌린지에 답해야 합니다.

파라미터:

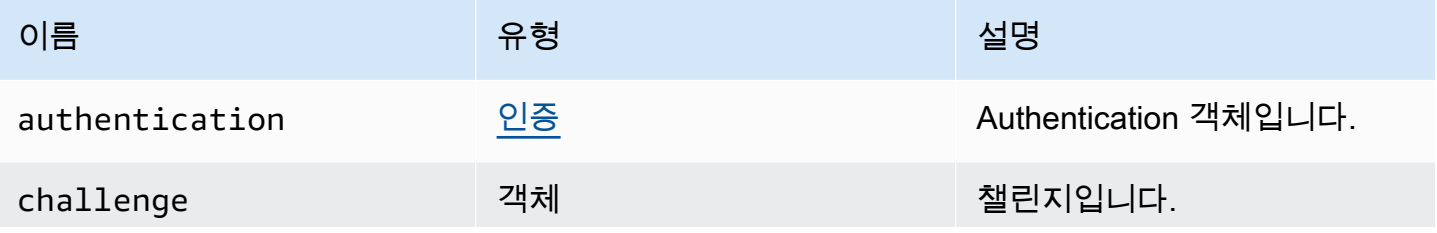

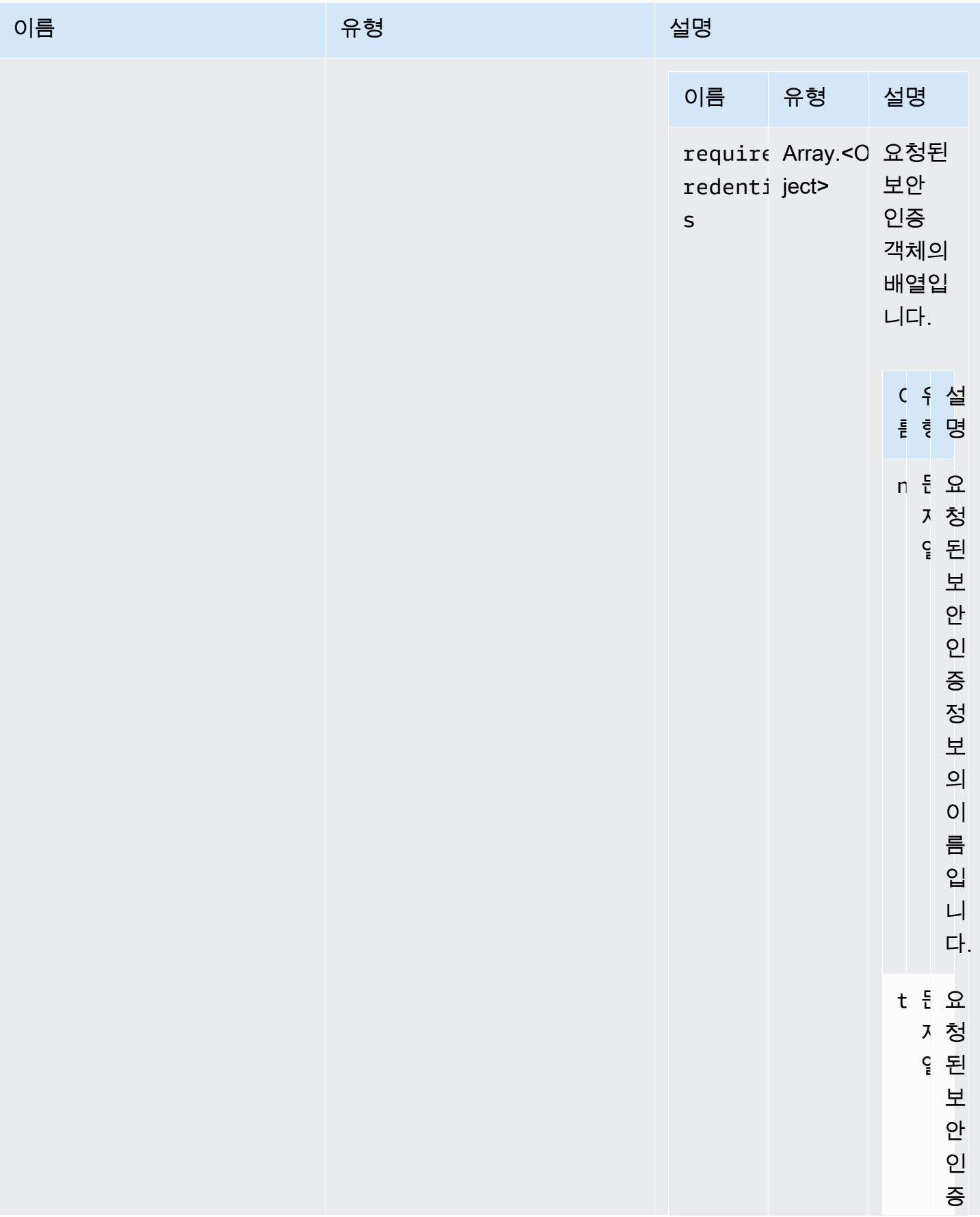

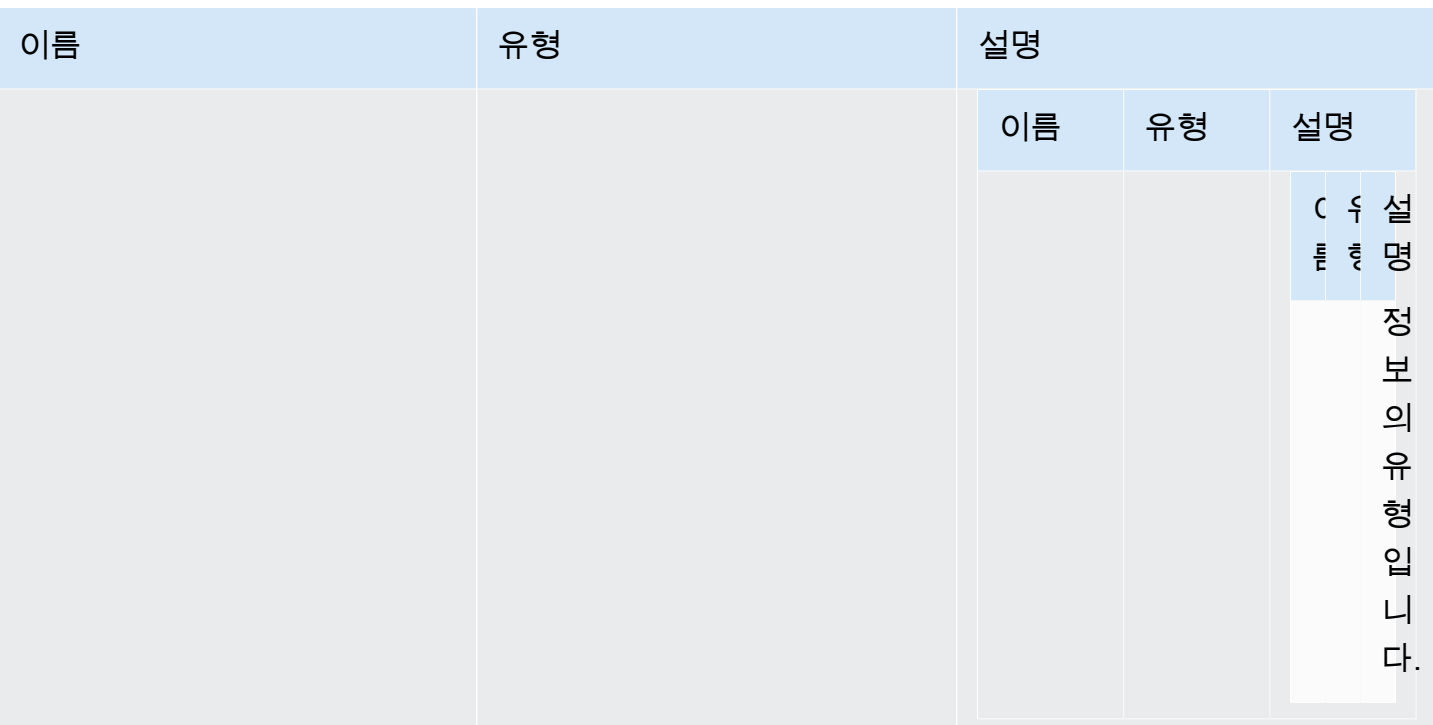

### <span id="page-34-0"></span>authSuccessCallback(authentication, authenticationData)

인증 성공 시 호출되는 콜백 함수입니다.

파라미터:

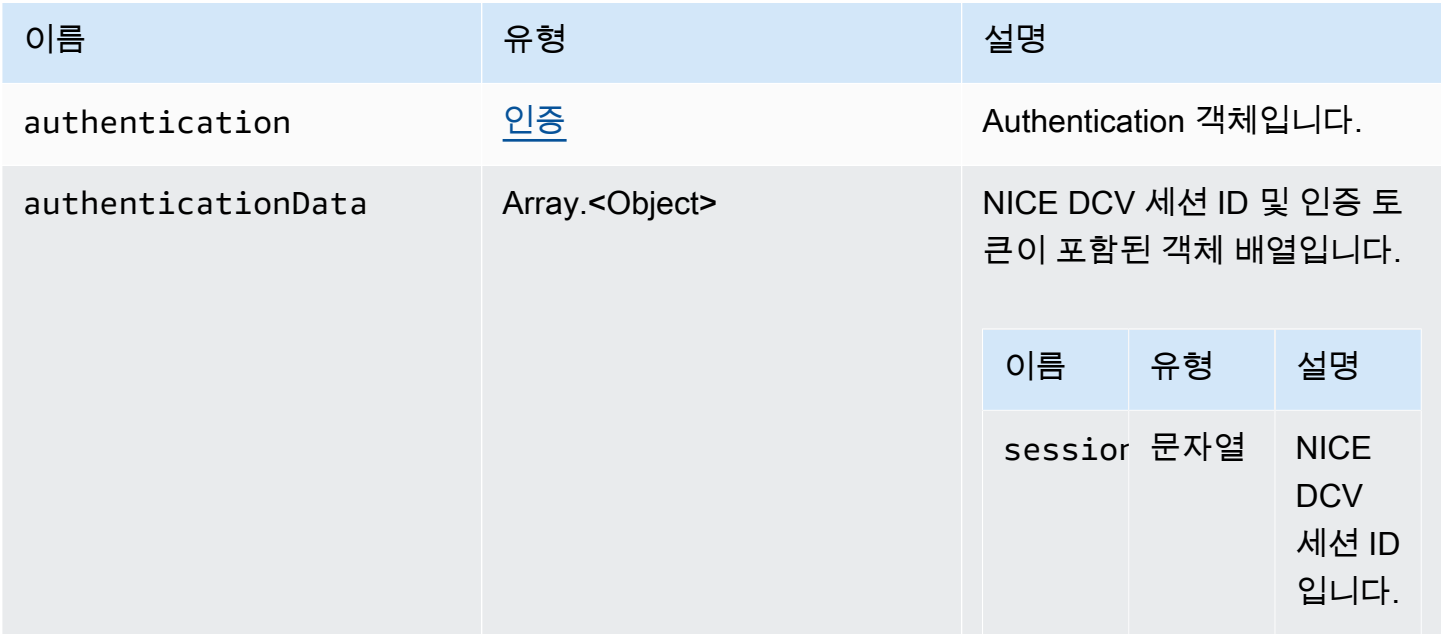

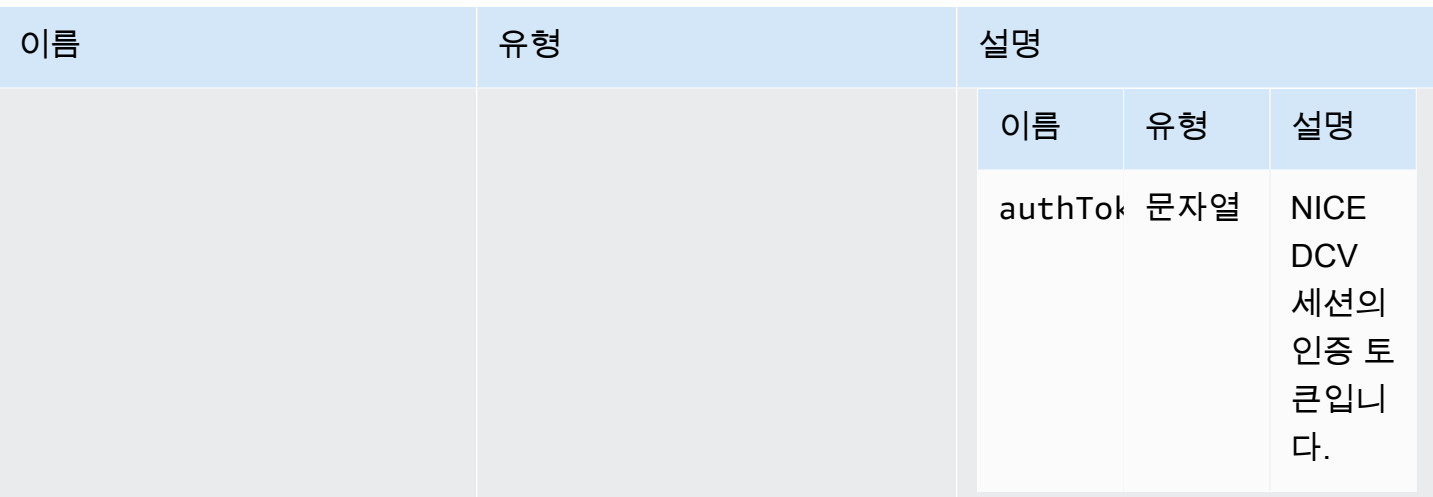

### <span id="page-35-1"></span>Channel

지정할 수 있는 사용 가능한 채널입니다.

#### Type:

• "clipboard" | "display" | "input" | "audio" | "filestorage"

#### <span id="page-35-0"></span>ChannelErrorCode

DCV 모듈에서 사용할 수 있는 ChannelError 코드 열거형

- ALREADY\_OPEN
- INITIALIZATION\_FAILED
- REJECTED

#### Type:

• 숫자

<span id="page-35-2"></span>clipboardEventCallback(event)

clipboardEvent가 생성될 때 호출되는 콜백 함수입니다.
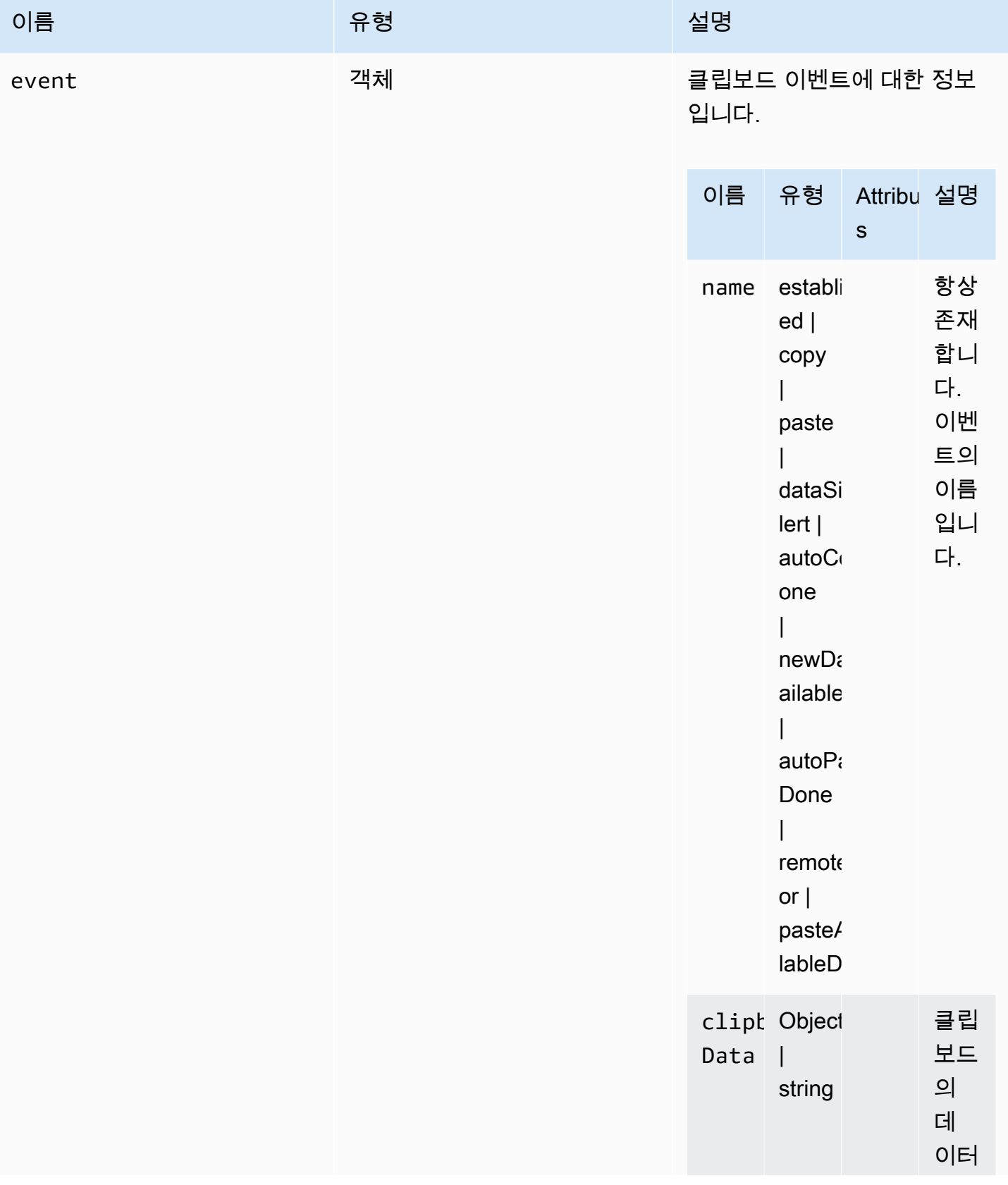

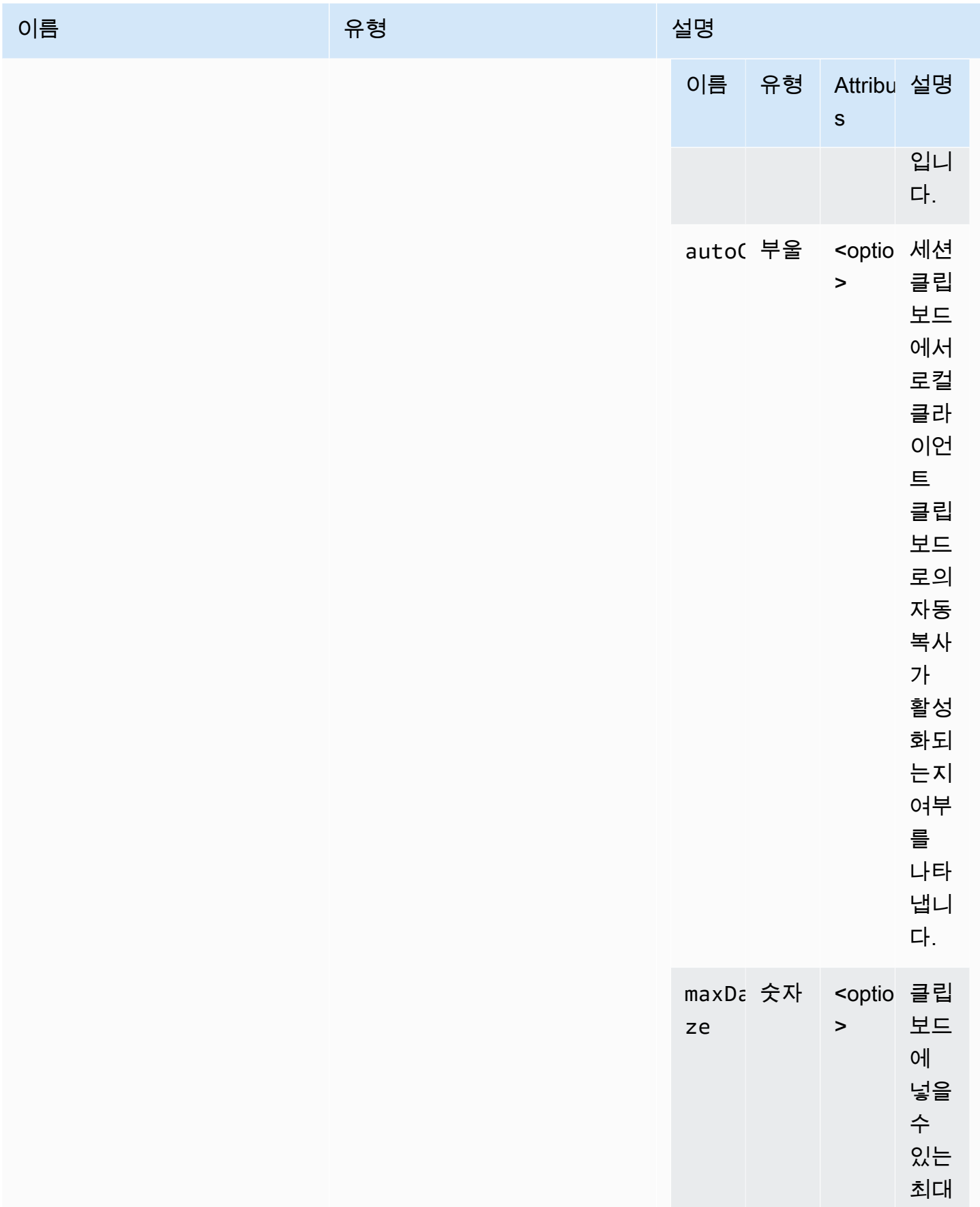

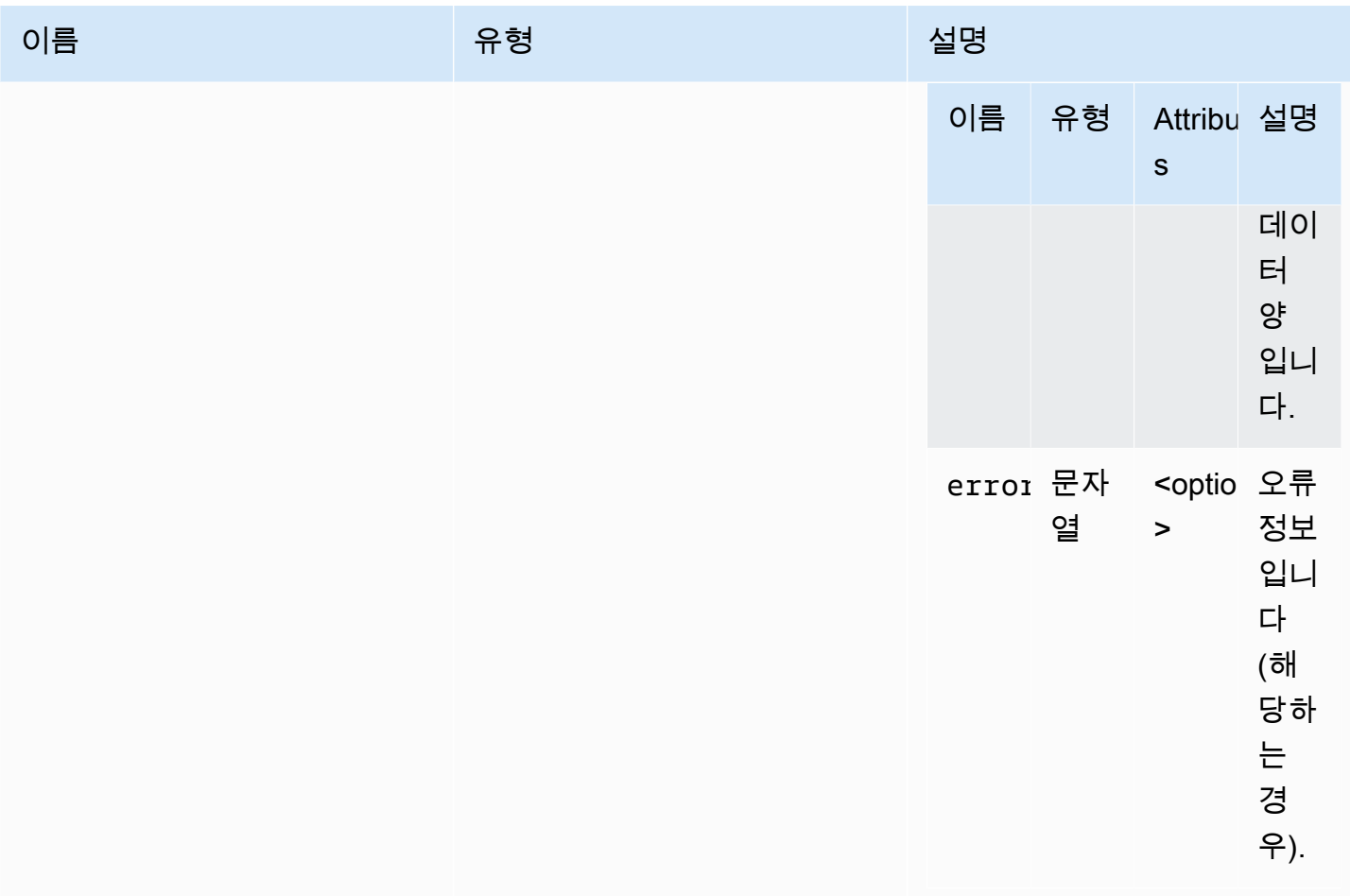

# ClosingReasonErrorCode

DCV 모듈에서 사용할 수 있는 ClosingReasonError 열거형

- TRANSPORT\_ERROR
- NO\_ERROR
- GENERIC\_ERROR
- INTERNAL\_SERVER\_ERROR
- PROTOCOL\_ERROR
- AUTHORIZATION\_DENIED
- AUTHORIZATION\_REVOKED
- ACCESS\_REJECTED
- IDLE\_TIMEOUT\_EXPIRED
- DISCONNECT\_BY\_OWNER
- DISCONNECT\_BY\_USER
- EVICTED

Type:

• 숫자

<span id="page-39-0"></span>**Colorspace** 

지정할 수 있는 사용 가능한 색상 공간입니다.

Type:

• "RGB" | "YUV\_REC601" | "YUV\_REC709"

<span id="page-39-1"></span>connectionCallbacks

연결 오류 발생 시 호출할 수 있는 콜백입니다.

Type:

• 객체

속성:

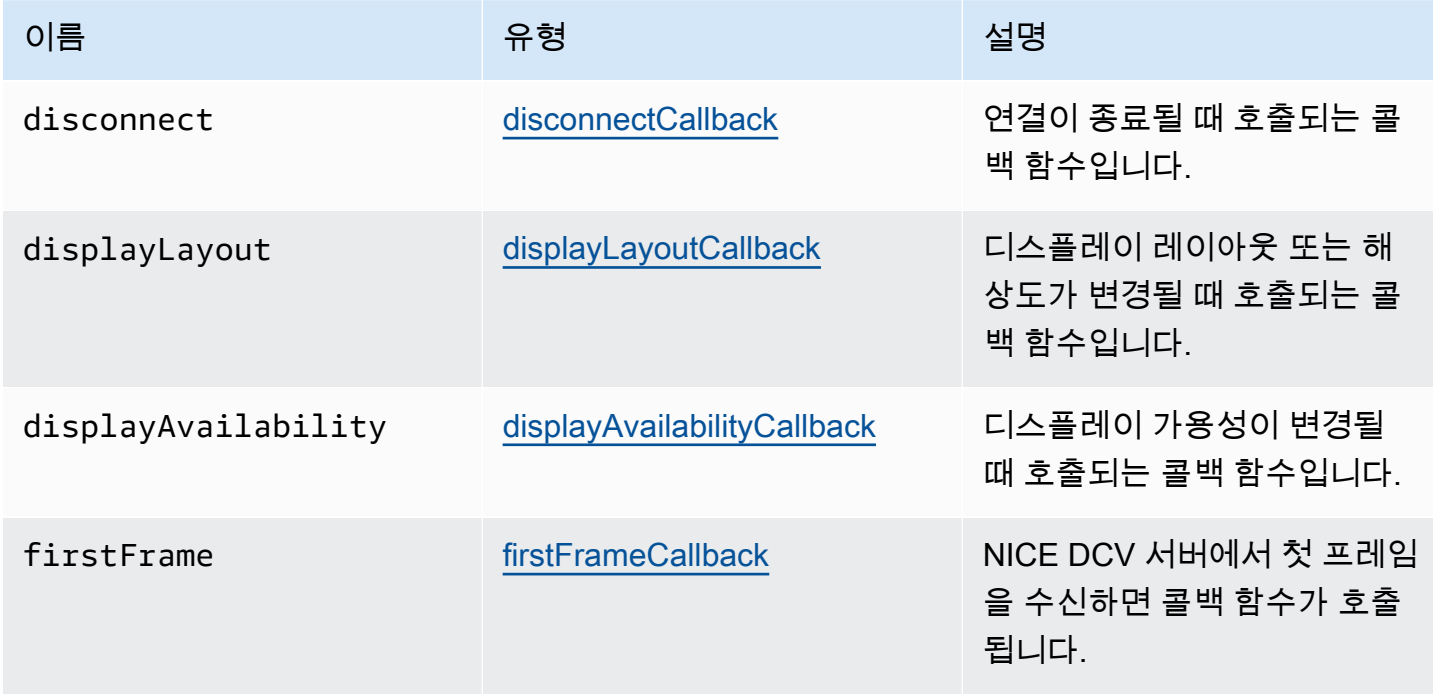

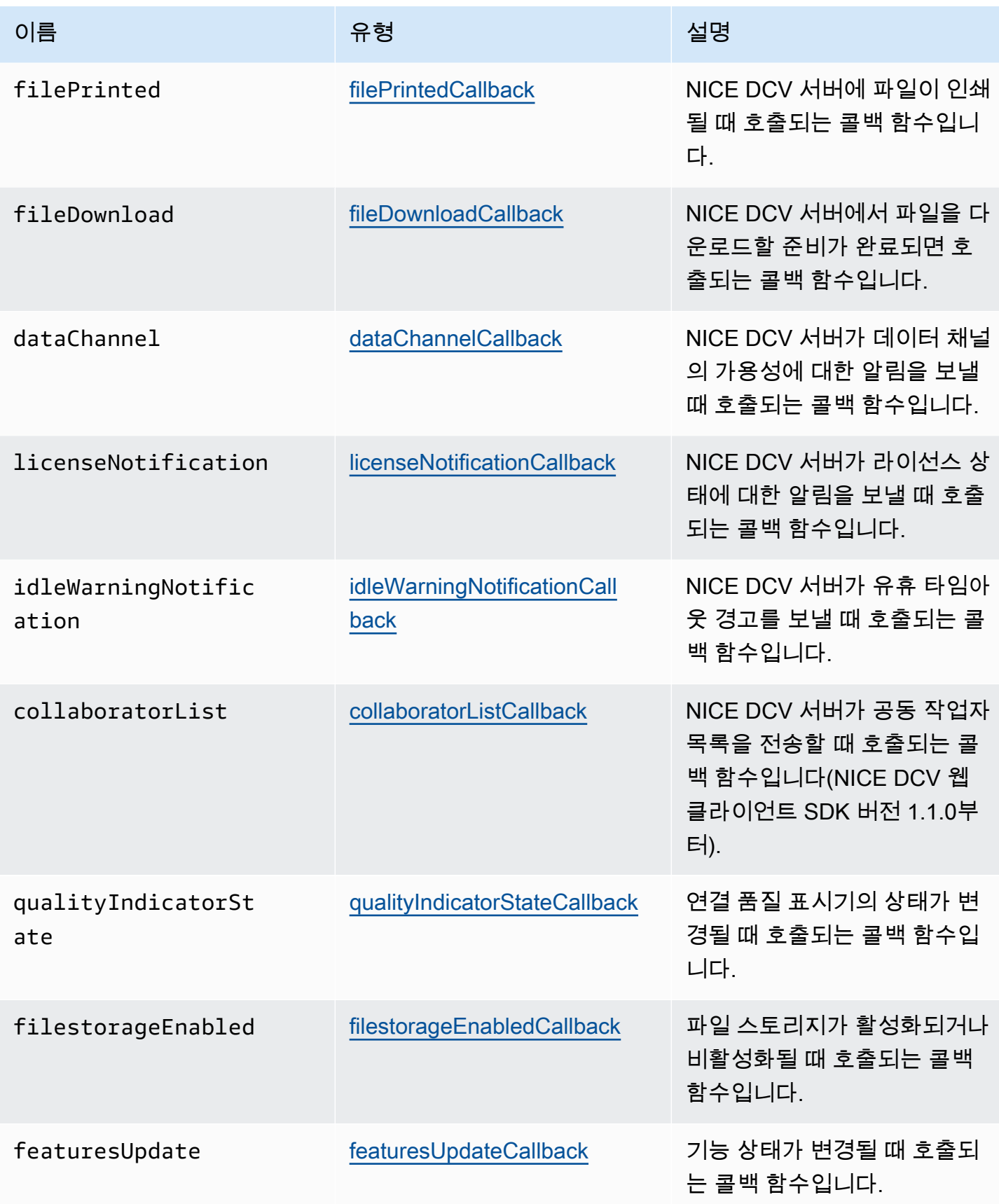

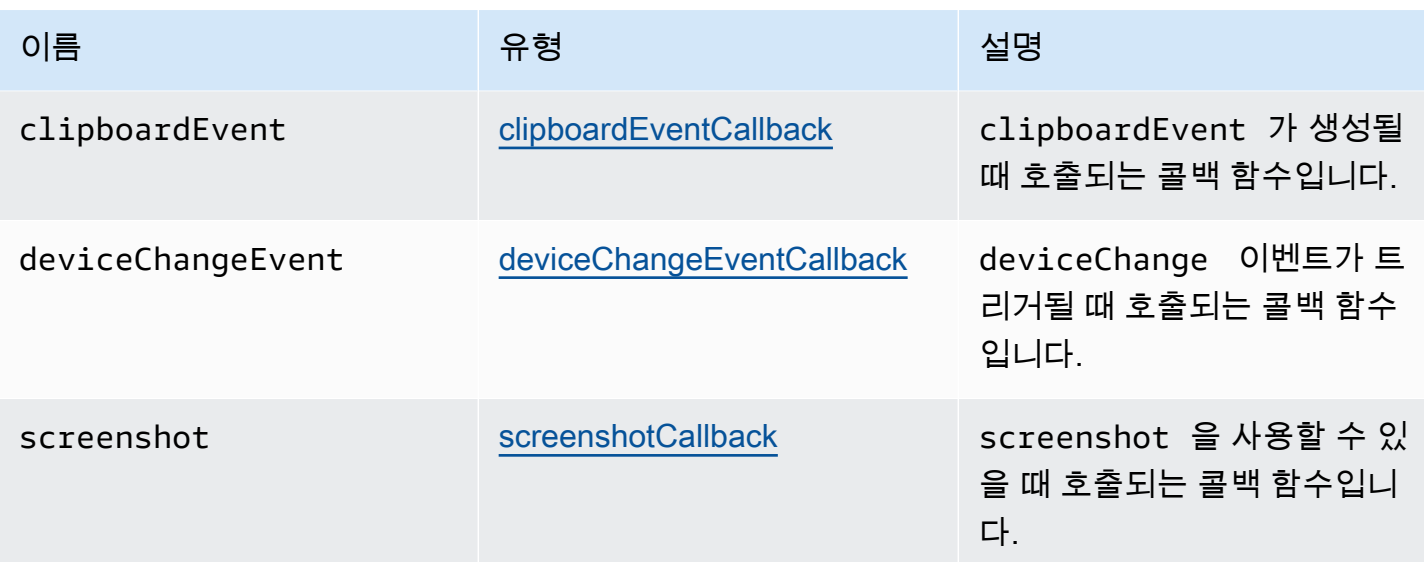

**ConnectionConfig** 

NICE DCV 연결을 위한 구성입니다.

Type:

• 객체

속성:

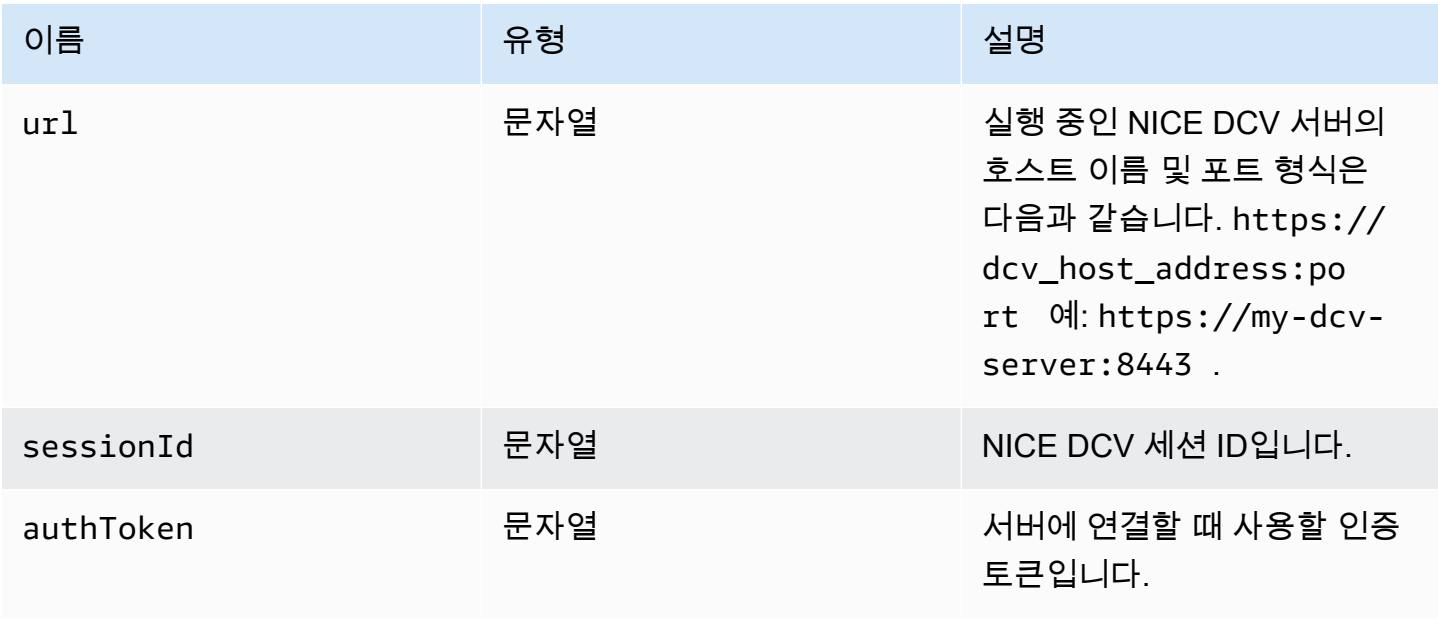

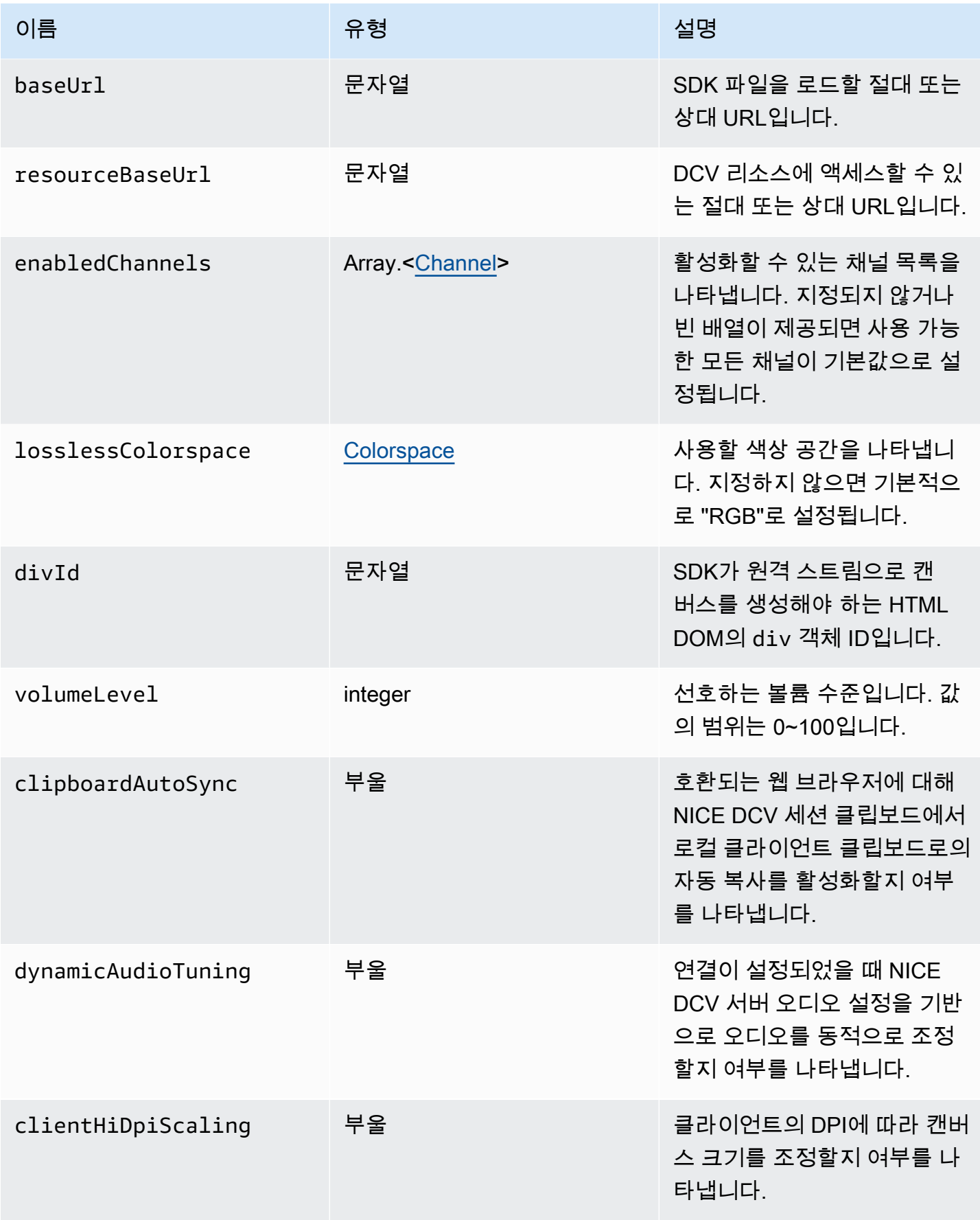

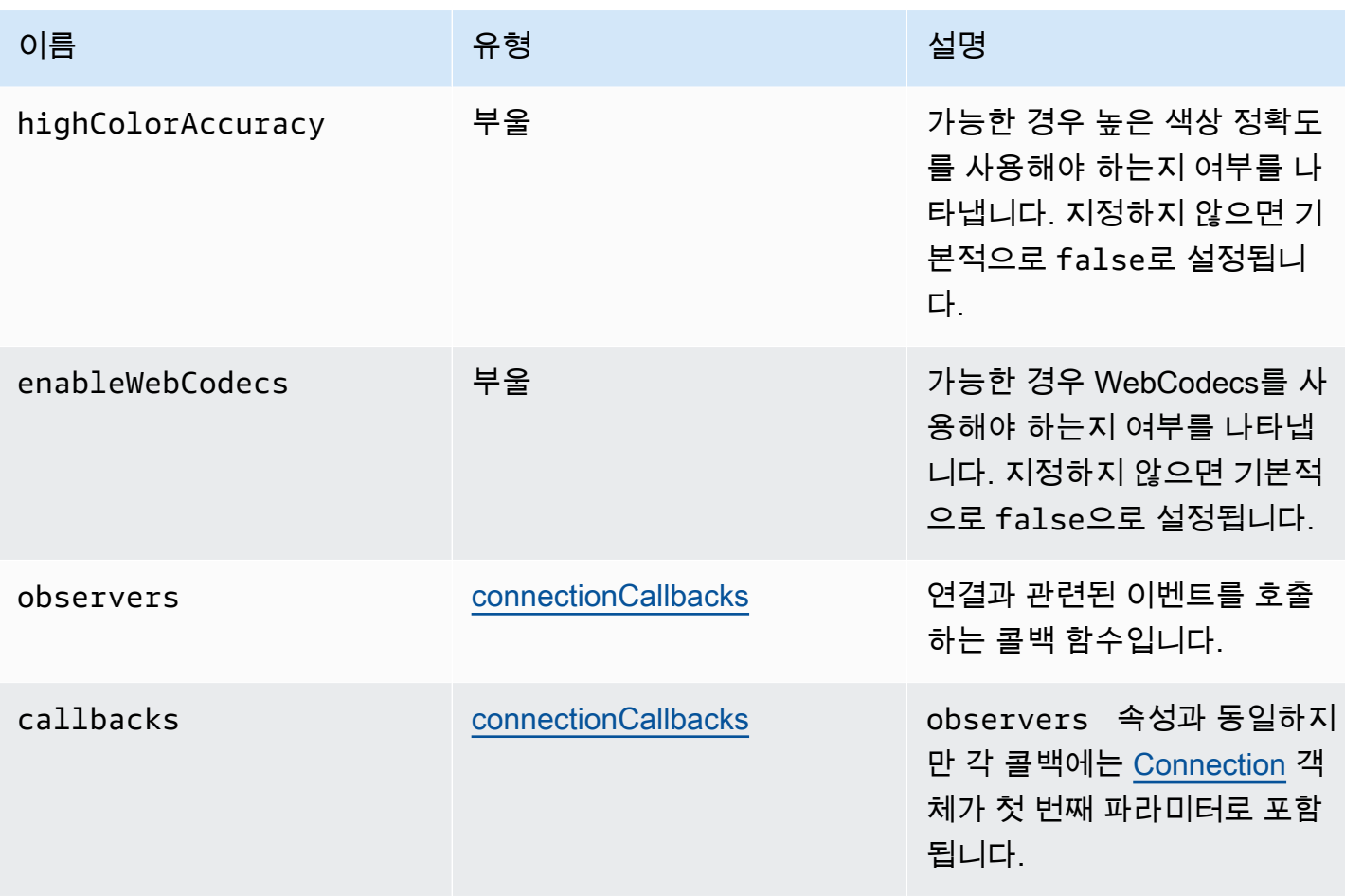

### ConnectionErrorCode

DCV 모듈에서 사용할 수 있는 ConnectionError 코드 열거형

- ALREADY\_OPEN
- INVALID\_CONFIG
- INITIALIZATION\_FAILED
- REJECTED
- MAIN\_CHANNEL\_ALREADY\_OPEN
- GENERIC\_ERROR (DCV 서버 2021.0부터)
- INTERNAL\_SERVER\_ERROR (DCV 서버 2021.0부터)
- AUTHENTICATION\_FAILED (DCV 서버 2021.0부터)
- PROTOCOL\_ERROR (DCV 서버 2021.0부터)
- INVALID\_SESSION\_ID (DCV 서버 2021.0부터)
- INVALID\_CONNECTION\_ID (DCV 서버 2021.0부터)
- CONNECTION\_LIMIT\_REACHED (DCV 서버 2021.0부터)

#### • SERVER\_UNREACHABLE (DCV 서버 2022.1부터)

Type:

• 숫자

<span id="page-44-1"></span>createDirectory(path)

파라미터:

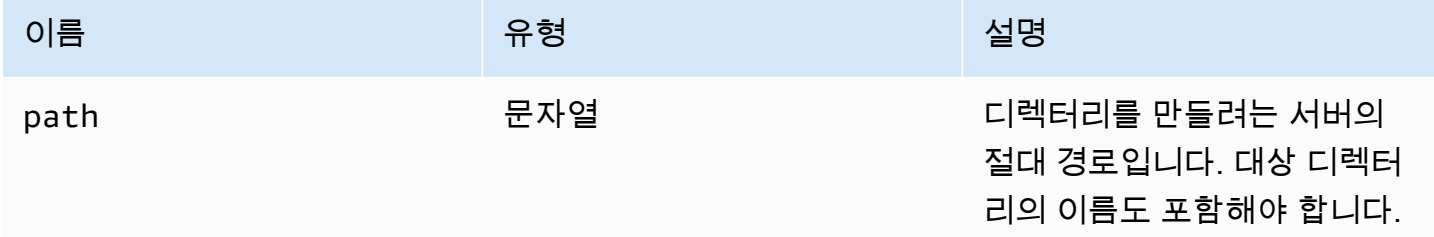

### CustomChannelErrorCode

DCV 모듈에서 사용할 수 있는 CustomChannelError 코드 열거형

• TRANSPORT\_ERROR

#### Type:

• 숫자

### <span id="page-44-0"></span>dataChannelCallback(info)

NICE DCV 서버가 데이터 채널의 가용성에 대한 알림을 보낼 때 호출되는 콜백 함수입니다.

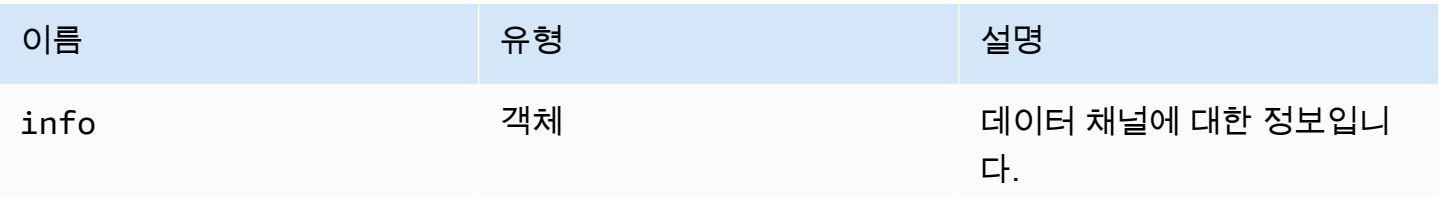

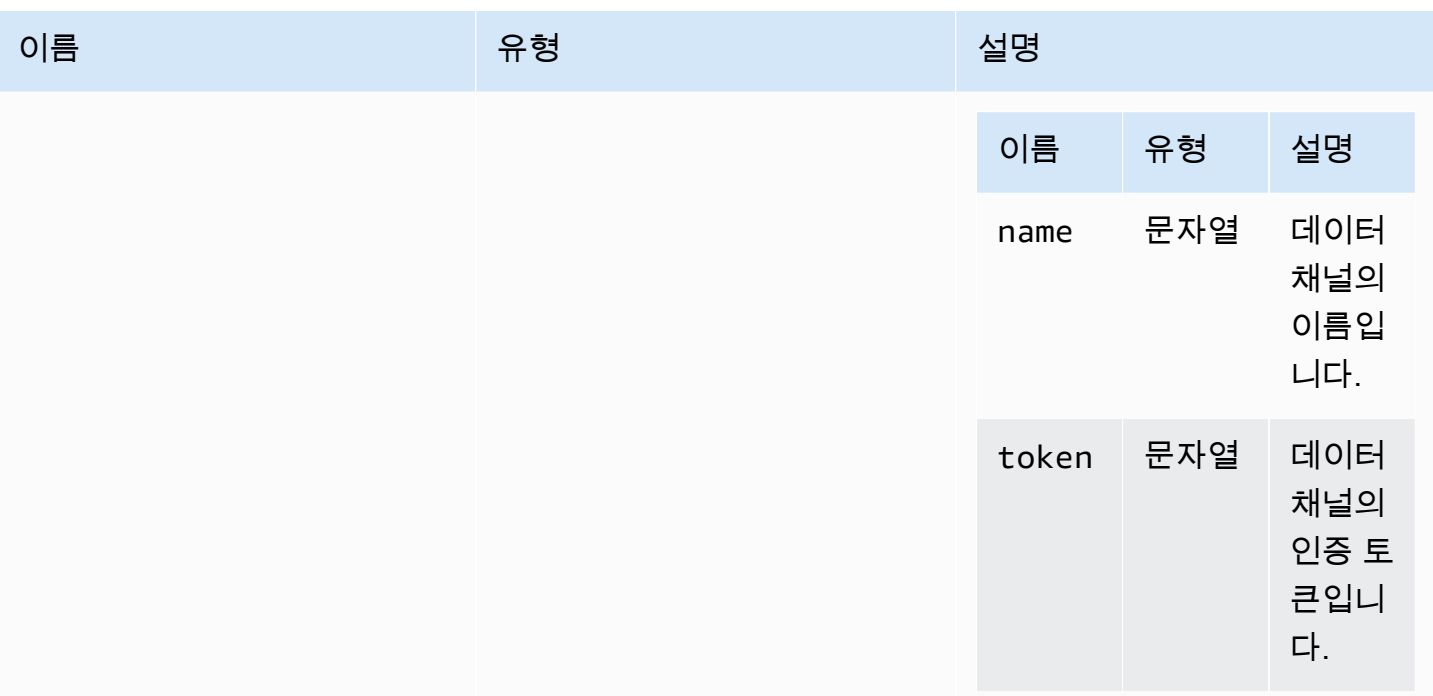

### <span id="page-45-2"></span>deleteFile(path)

파라미터:

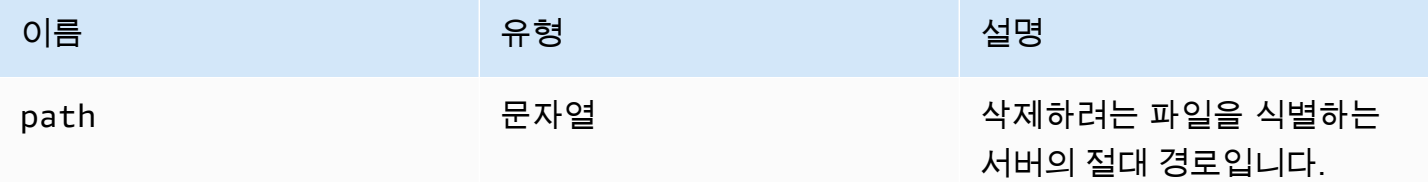

# <span id="page-45-1"></span>deviceChangeEventCallback()

deviceChange 이벤트가 트리거될 때 호출되는 콜백 함수입니다.

<span id="page-45-0"></span>disconnectCallback(reason)

연결이 종료될 때 호출되는 콜백 함수입니다.

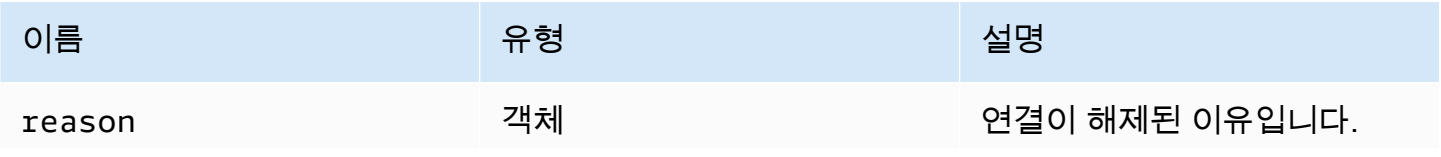

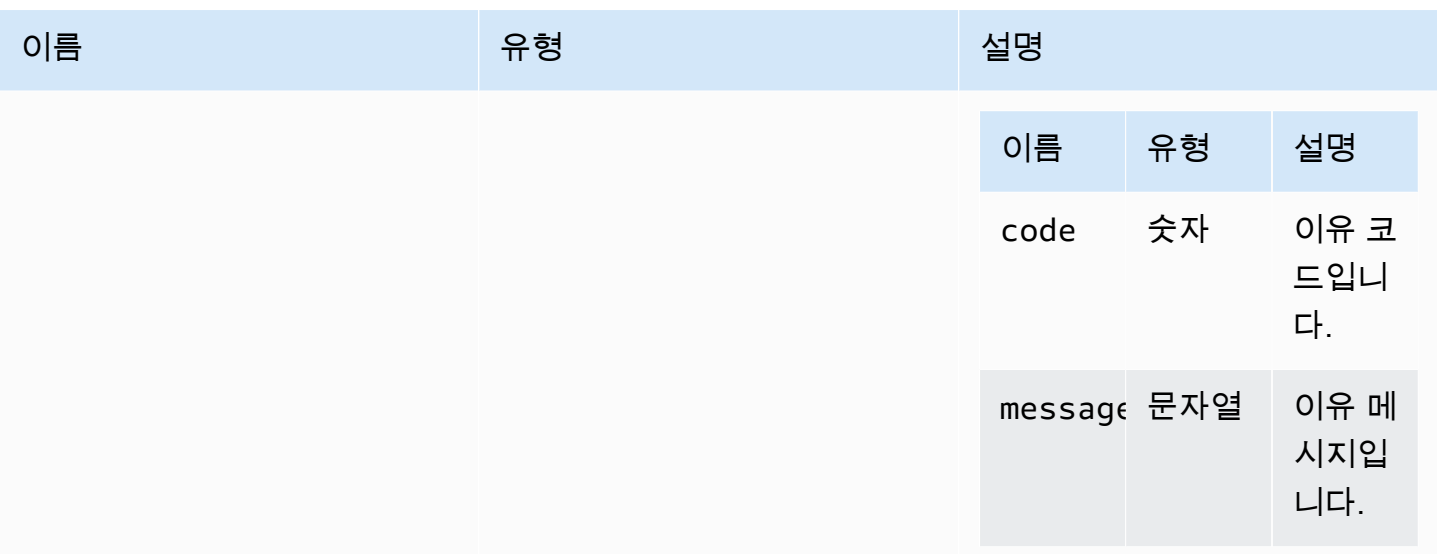

# <span id="page-46-0"></span>displayAvailabilityCallback(status, displayId)

### 디스플레이 가용성이 변경될 때 호출되는 콜백 함수입니다.

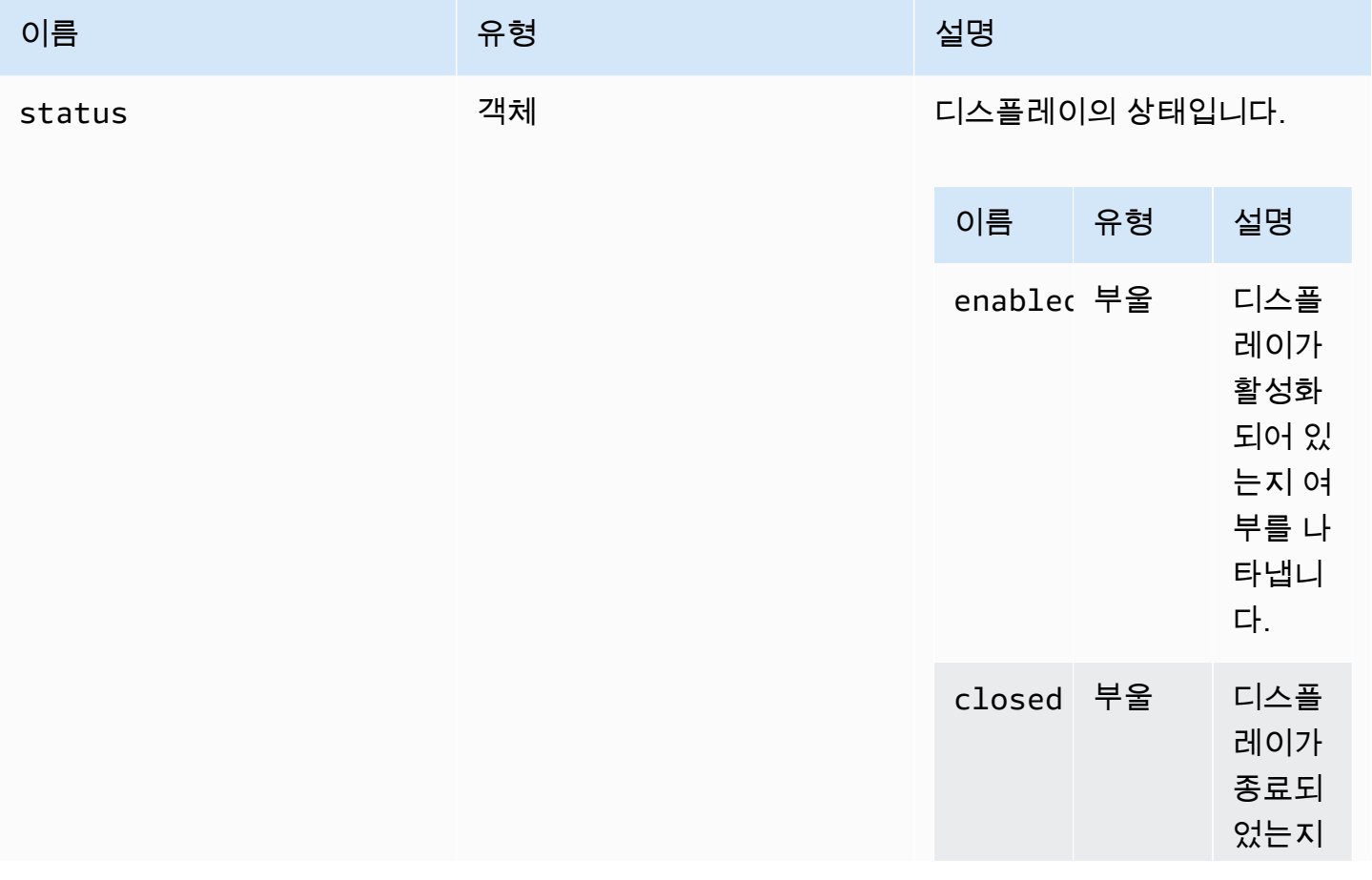

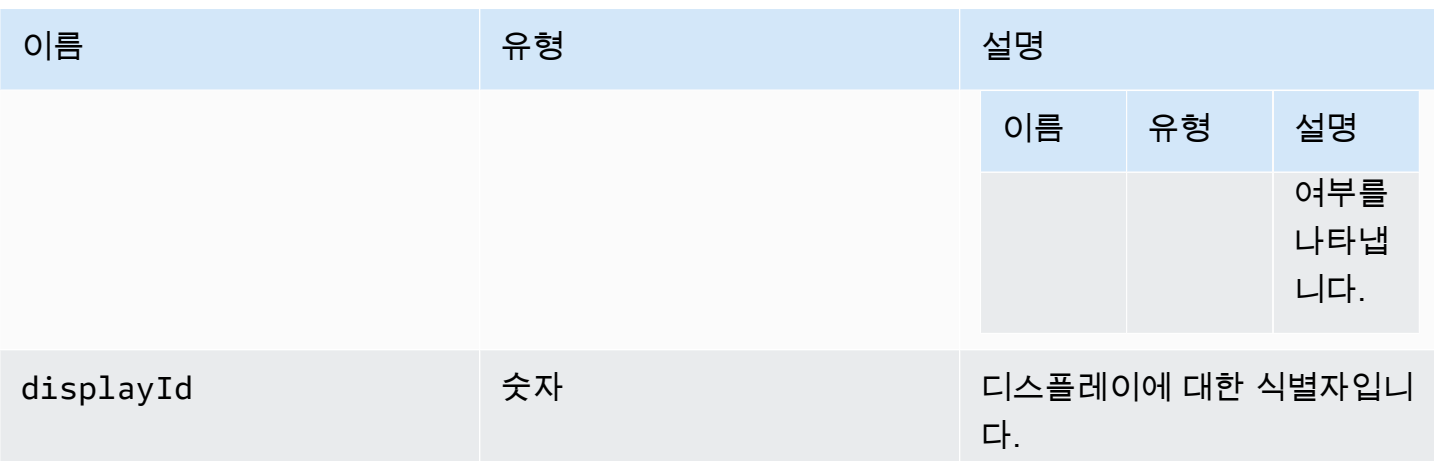

### DisplayConfigErrorCode

DCV 모듈에서 사용할 수 있는 DisplayConfigError 코드 열거형

- INVALID\_ARGUMENT
- UNSUPPORTED\_OPERATION
- NO\_CHANNEL

Type:

• 숫자

<span id="page-47-0"></span>displayLayoutCallback(serverWidth, serverHeight, heads)

디스플레이 레이아웃 또는 해상도가 변경될 때 호출되는 콜백 함수입니다.

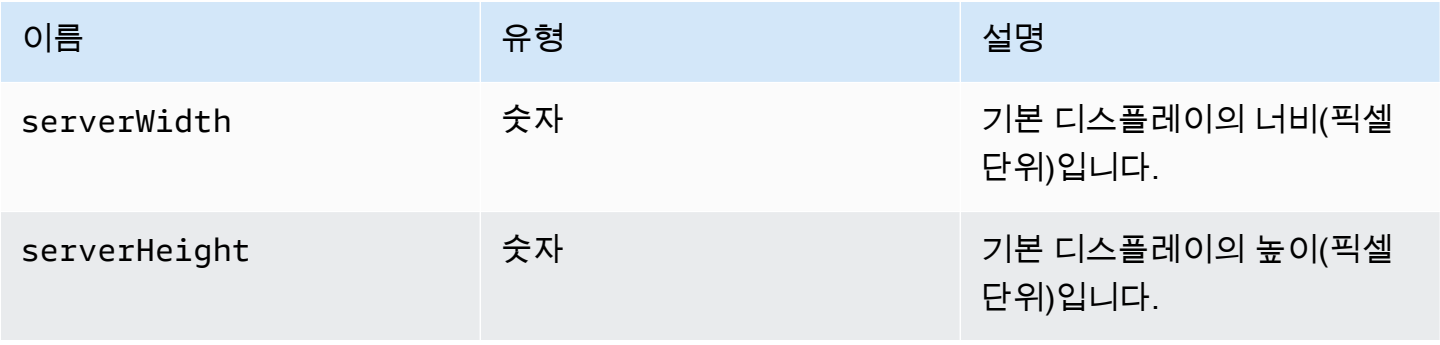

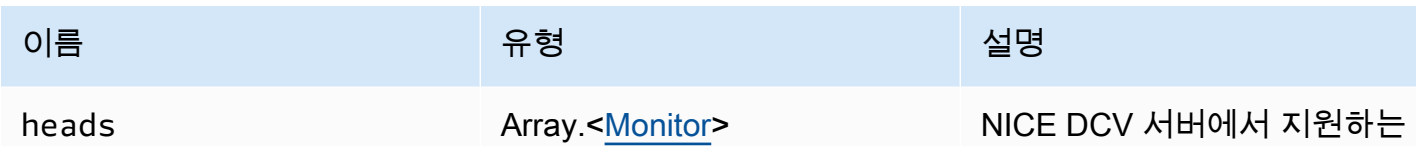

# 디스플레이 헤드입니다.

#### <span id="page-48-0"></span>feature

#### 기능 값입니다.

- display 단일 디스플레이 비디오 스트림의 사용 가능 여부를 나타냅니다.
- display-multi 다중 디스플레이 비디오 스트림의 사용 가능 여부를 나타냅니다.
- high-color-accuracy 높은 색상 정확도의 사용 가능 여부를 나타냅니다(NICE DCV 웹 클라이 언트 SDK 버전 1.1.0부터).
- mouse 마우스 기능의 사용 가능 여부를 나타냅니다.
- keyboard 키보드 기능의 사용 가능 여부를 나타냅니다.
- keyboard-sas SAS 시퀀스(Control + Alt + Delete) 기능의 사용 가능 여부를 나타냅니다.
- relative-mouse 상대 마우스 모드의 사용 가능 여부를 나타냅니다.
- clipboard-copy NICE DCV 서버에서 클라이언트로의 클립보드 복사 기능 사용 가능 여부를 나 타냅니다.
- clipboard-paste 클라이언트에서 NICE DCV 서버로의 클립보드 복사 기능 사용 가능 여부를 나타냅니다.
- audio-in 마이크를 사용한 오디오 입력 기능의 사용 가능 여부를 나타냅니다.
- audio-out 오디오 재생 기능의 사용 가능 여부를 나타냅니다.
- webcam 웹캠 스트리밍 기능의 사용 가능 여부를 나타냅니다.
- file-download NICE DCV 서버에서 클라이언트로의 파일 다운로드 기능 사용 가능 여부를 나타 냅니다.
- file-upload 클라이언트에서 NICE DCV 서버로의 파일 업로드 기능 사용 가능 여부를 나타냅니 다.
- timezone-redirection 시간대 리디렉션 기능의 사용 가능 여부를 나타냅니다(NICE DCV 웹 클라이언트 SDK 버전 1.3.0부터).

Type:

• 문자열

# <span id="page-49-1"></span>featuresUpdateCallback(featuresList)

### 기능 상태가 변경될 때 호출되는 콜백 함수입니다.

파라미터:

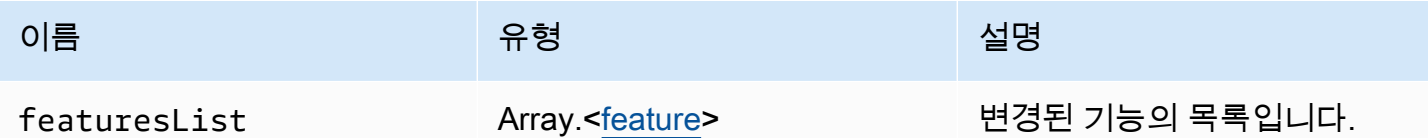

# <span id="page-49-0"></span>fileDownloadCallback(fileResource)

NICE DCV 서버에서 파일을 다운로드할 준비가 완료되면 호출되는 콜백 함수입니다.

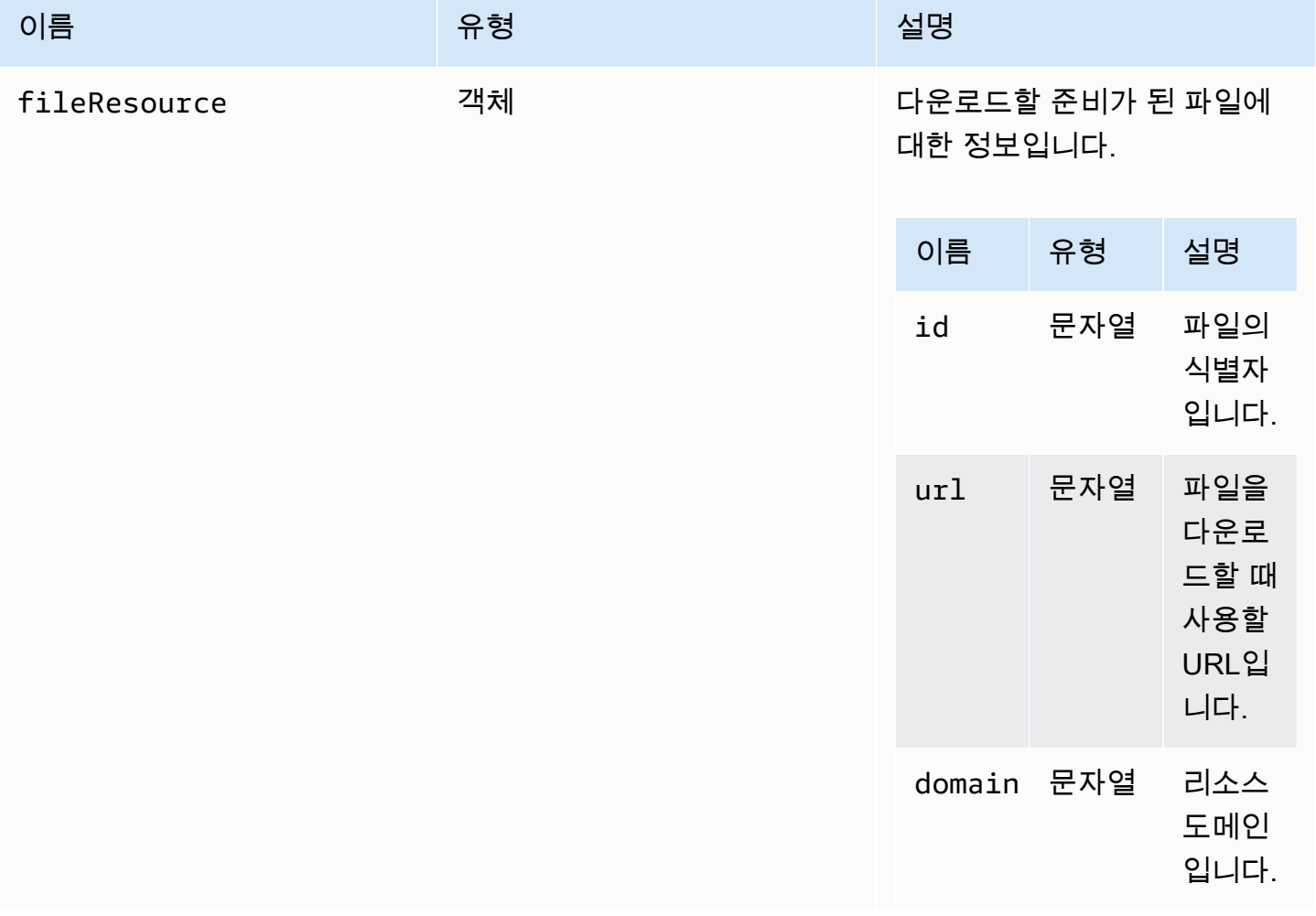

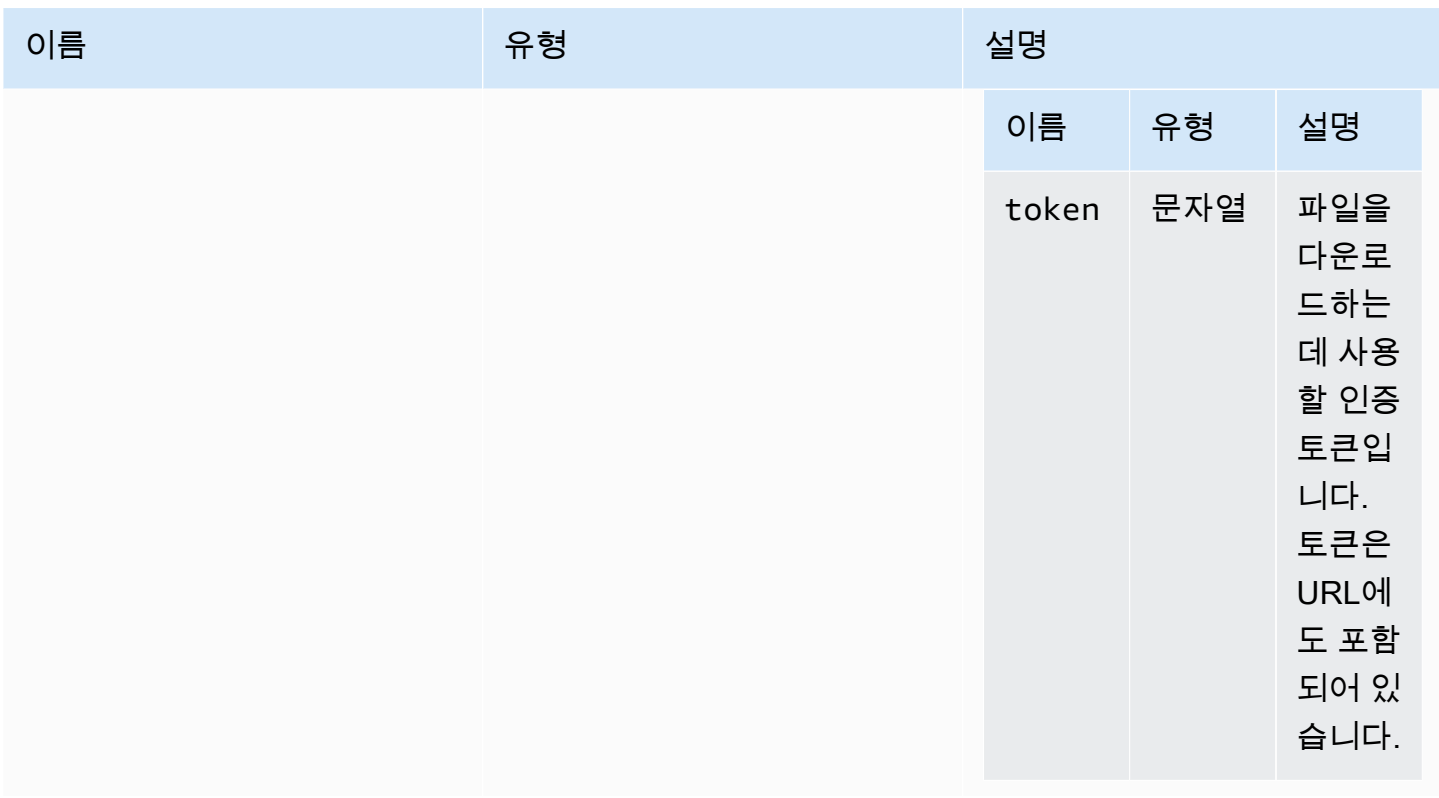

# <span id="page-50-0"></span>filePrintedCallback(printResource)

NICE DCV 서버에 파일이 인쇄될 때 호출되는 콜백 함수입니다.

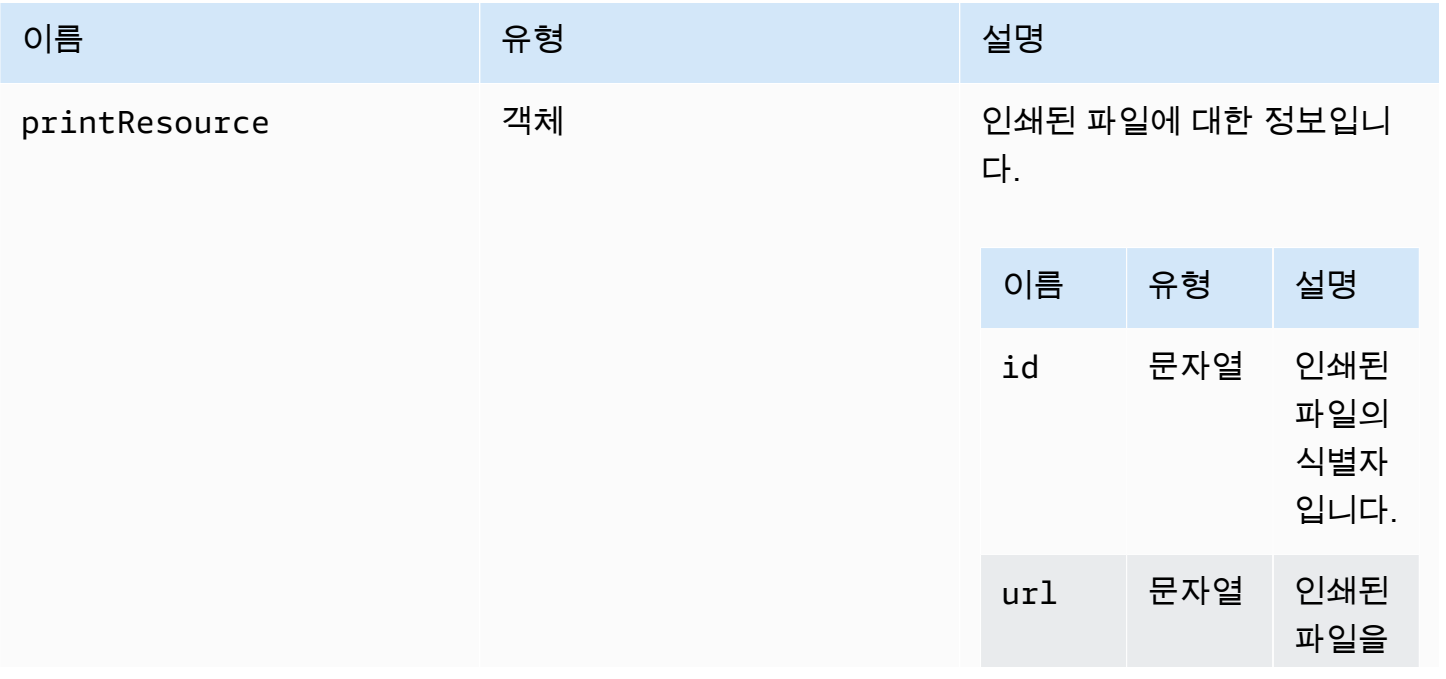

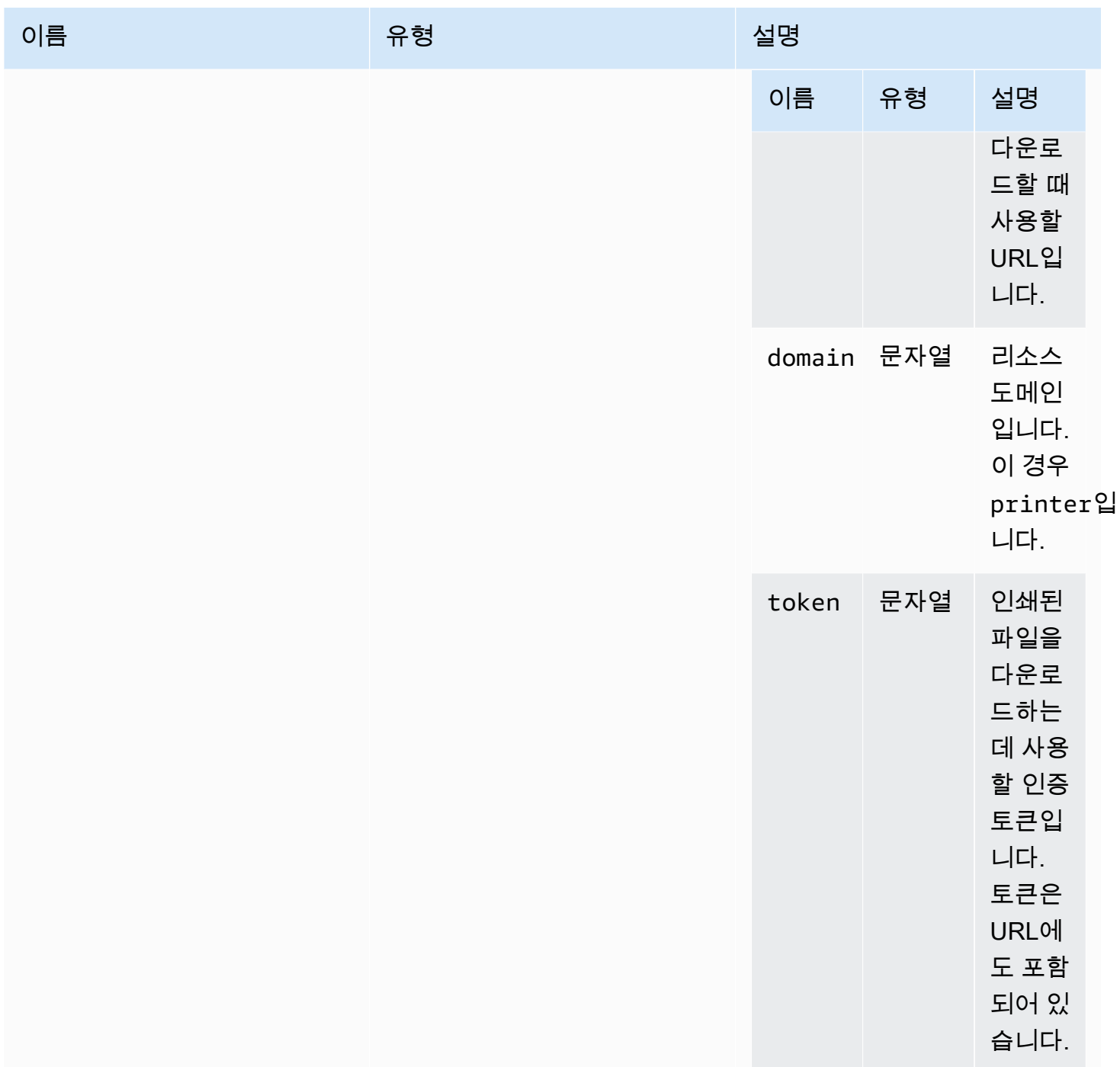

# filestorage

파일 시스템에서 작업을 탐색하고 수행할 수 있는 객체입니다.

Type:

• 객체

#### 속성:

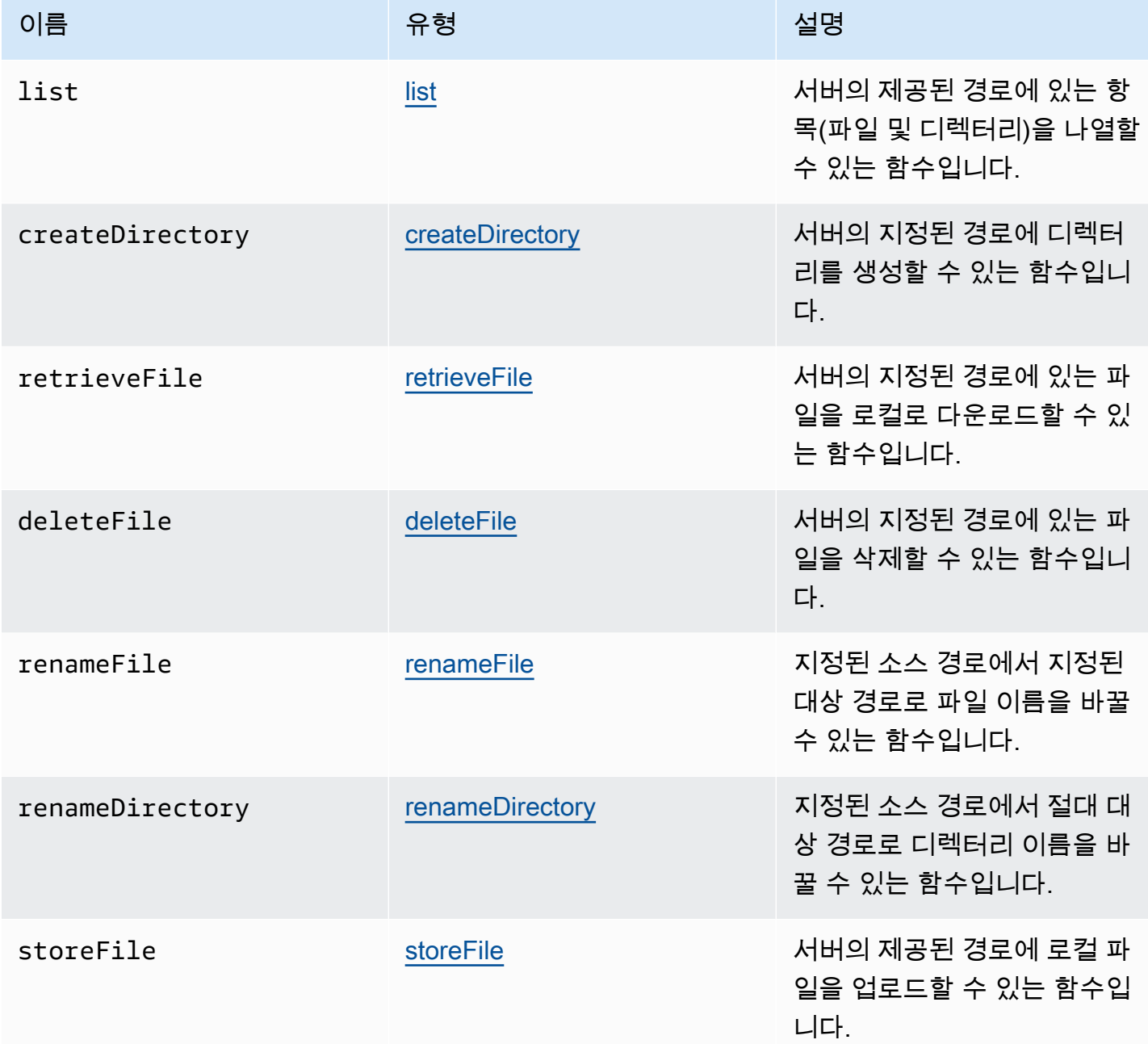

# <span id="page-52-0"></span>filestorageEnabledCallback(enabled)

파일 스토리지가 활성화될 때 호출되는 콜백 함수입니다. Internet Explorer 11의 지연 채널에만 해당합 니다.

#### 파라미터:

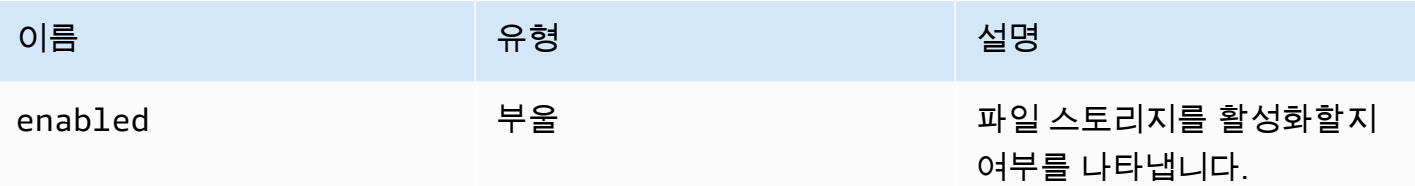

#### FileStorageErrorCode

DCV 모듈에서 사용할 수 있는 FileStorageError 코드 열거형

- CANCELLED
- ABORTED
- INVALID\_ARGUMENT
- NOT\_IMPLEMENTED
- ERROR
- ALREADY\_EXIST
- NOT\_FOUND

#### Type:

• 숫자

<span id="page-53-0"></span>firstFrameCallback(resizeEnabled, relativeMouseModeEnabled, displayId)

NICE DCV 서버에서 첫 프레임을 수신하면 콜백 함수가 호출됩니다. 각 디스플레이마다 발생합니다. 파라미터:

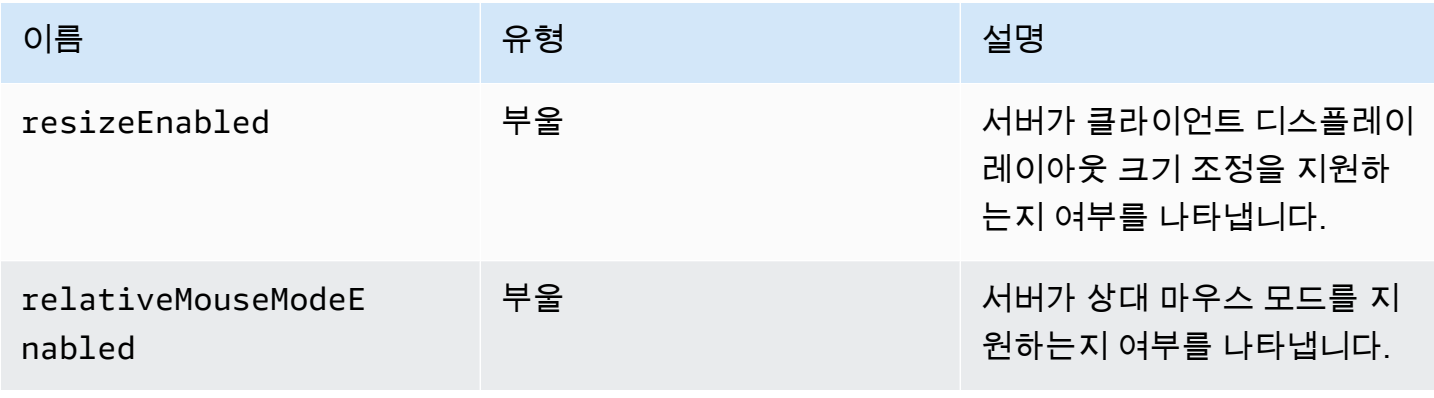

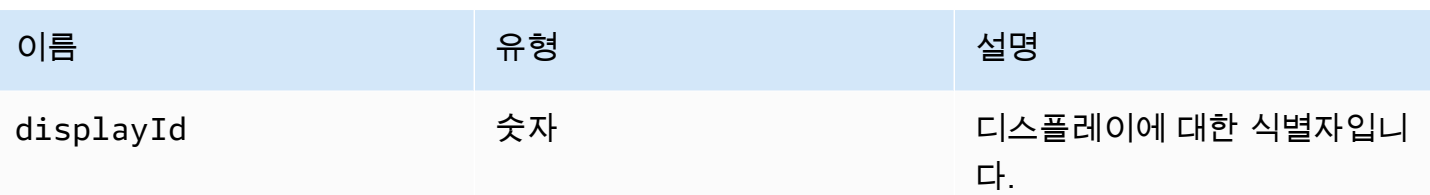

<span id="page-54-0"></span>idleWarningNotificationCallback(disconnectionDateTime)

NICE DCV 서버가 유휴 타임아웃 경고를 보낼 때 호출되는 콜백 함수입니다.

파라미터:

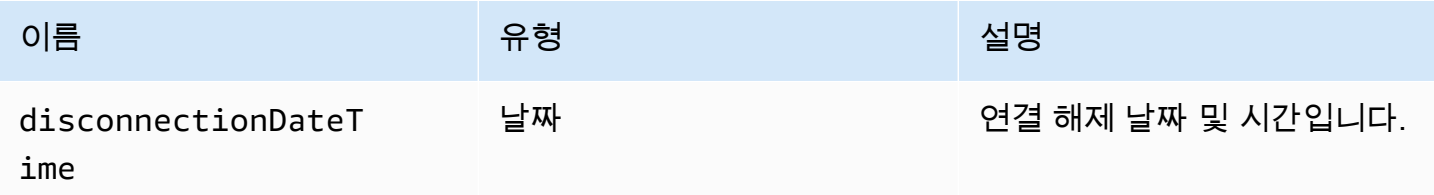

<span id="page-54-1"></span>collaboratorListCallback(collaborators)

NICE DCV 서버가 공동 작업자 목록을 전송할 때 호출되는 콜백 함수입니다.

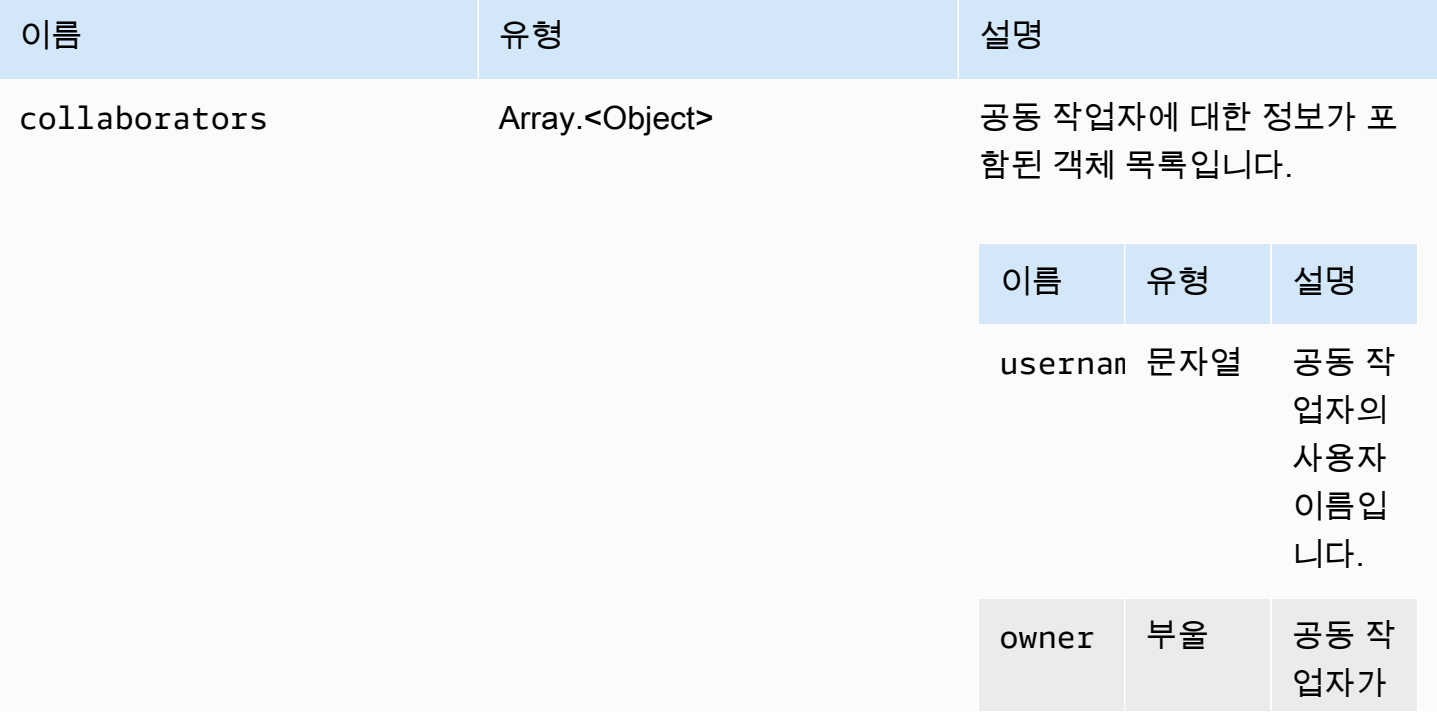

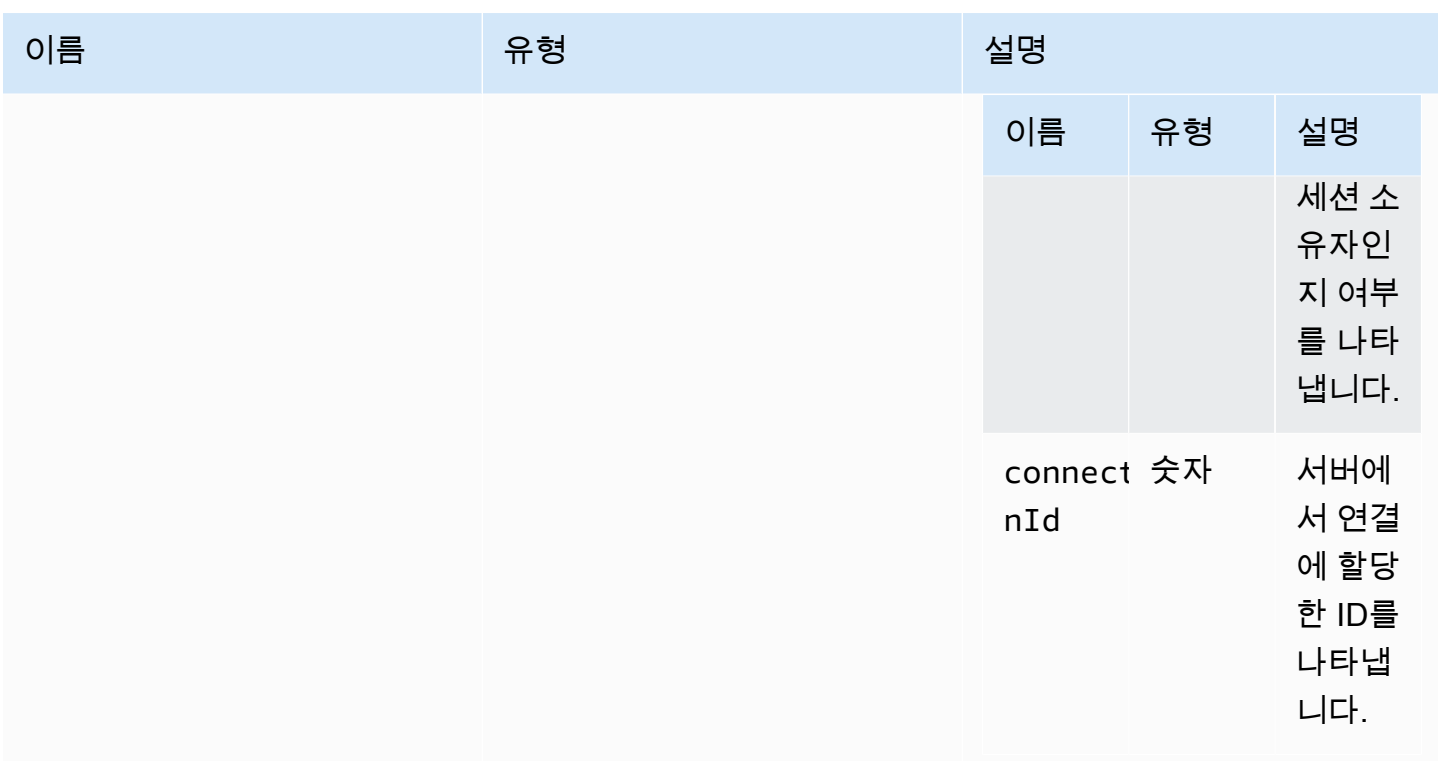

# <span id="page-55-0"></span>licenseNotificationCallback(notification)

NICE DCV 서버가 라이선스 상태에 대한 알림을 보낼 때 호출되는 콜백 함수입니다.

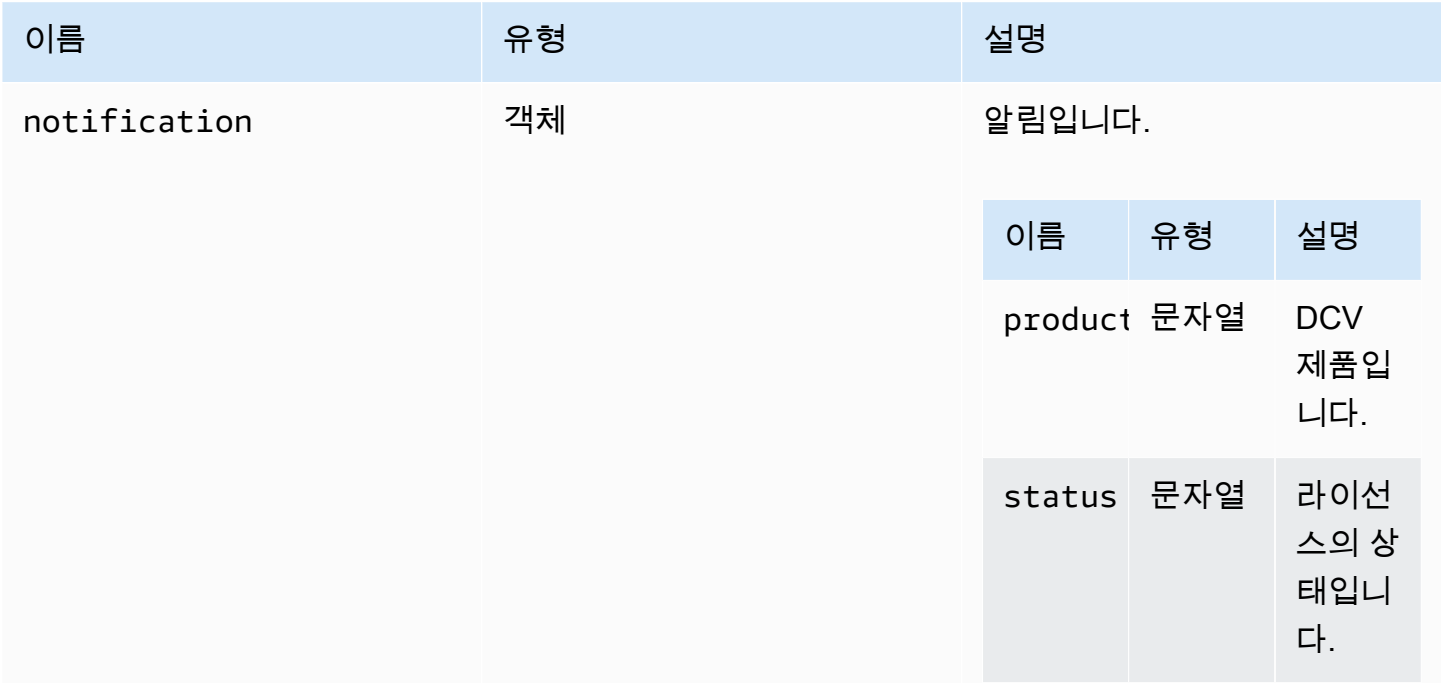

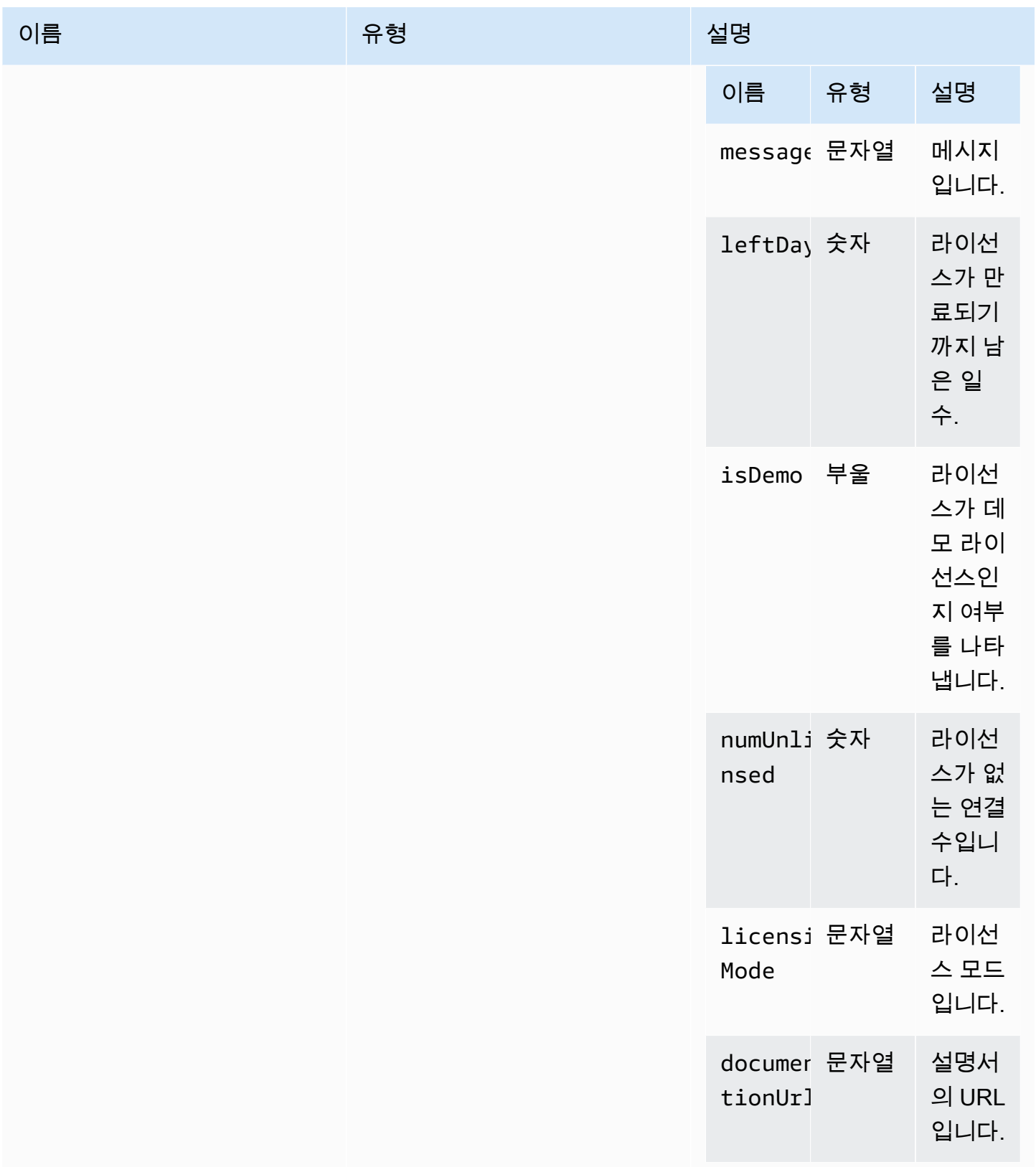

# <span id="page-57-1"></span>list(path)

파라미터:

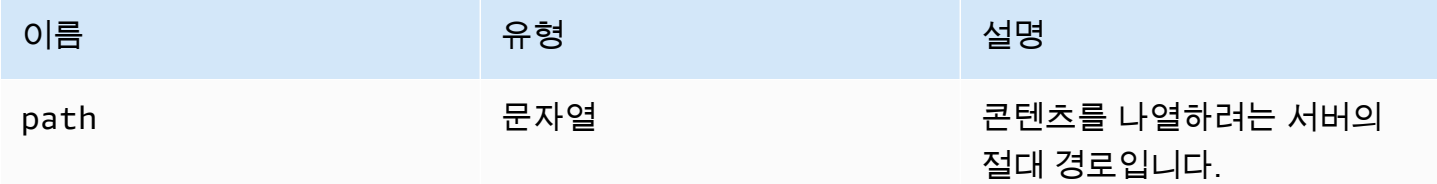

LogLevel

사용 가능한 SDK 로그 수준입니다.

Type:

• TRACE | DEBUG | INFO | WARN | ERROR | SILENT

<span id="page-57-0"></span>모니터링

Type:

• 객체

속성:

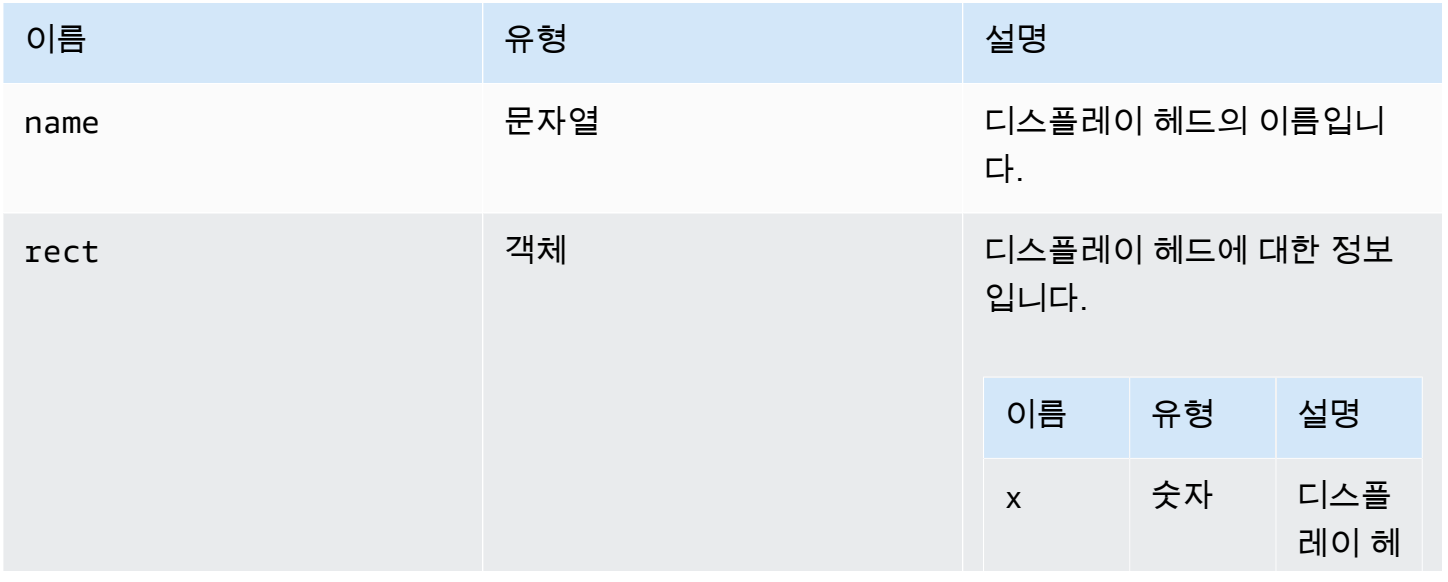

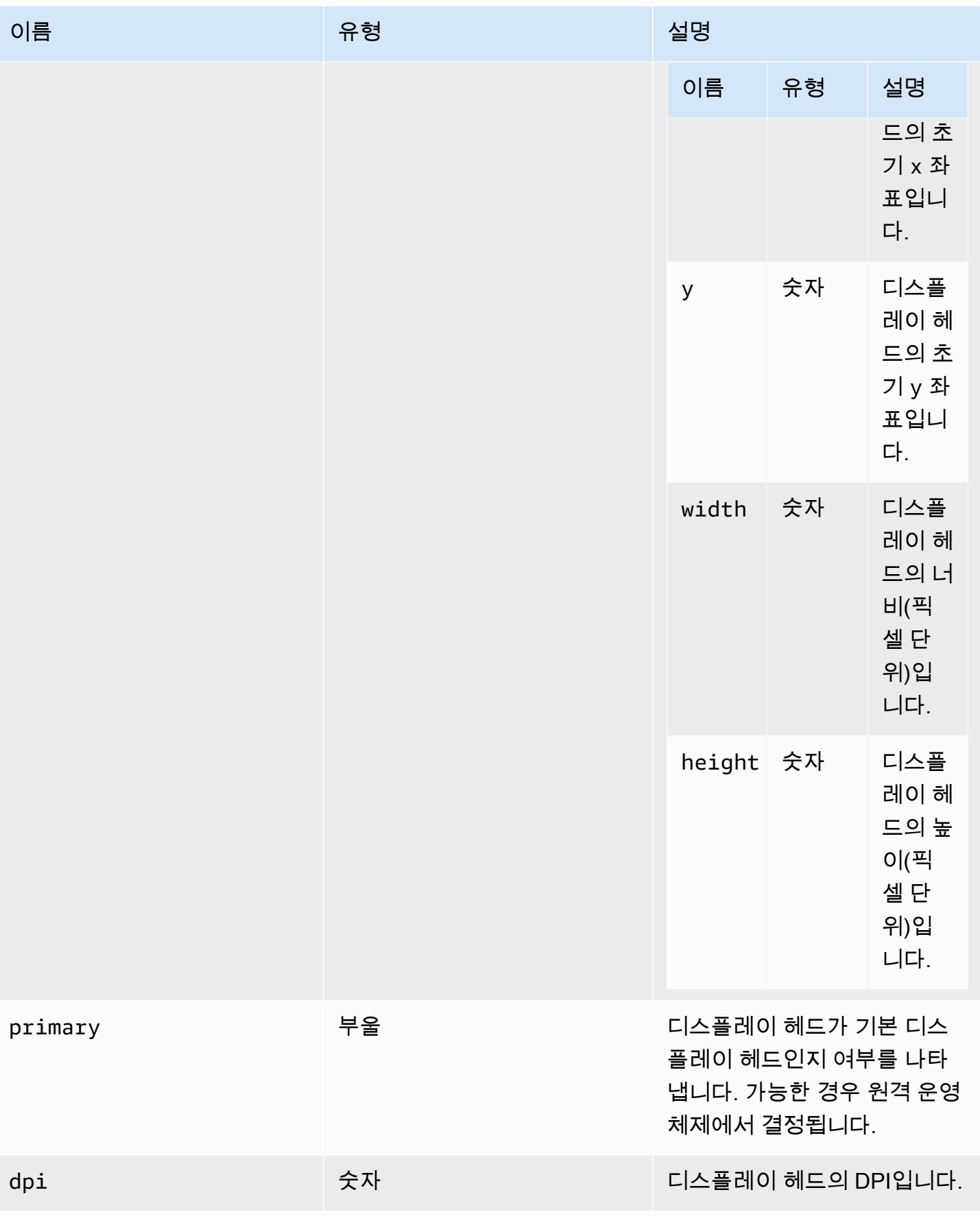

### <span id="page-59-1"></span>MultiMonitorErrorCode

DCV 모듈에서 사용할 수 있는 MultiMonitorError 코드 열거형

- NO\_DISPLAY\_CHANNEL
- MAX\_DISPLAY\_NUMBER\_REACHED
- INVALID\_ARGUMENT
- DISPLAY\_NOT\_OPENED\_BY\_SERVER
- REQUEST\_TIMEOUT
- GENERIC\_ERROR
- NO\_ERROR

#### Type:

• 숫자

#### <span id="page-59-0"></span>qualityIndicatorStateCallback(state)

연결 품질 표시기의 상태가 변경될 때 호출되는 콜백 함수입니다.

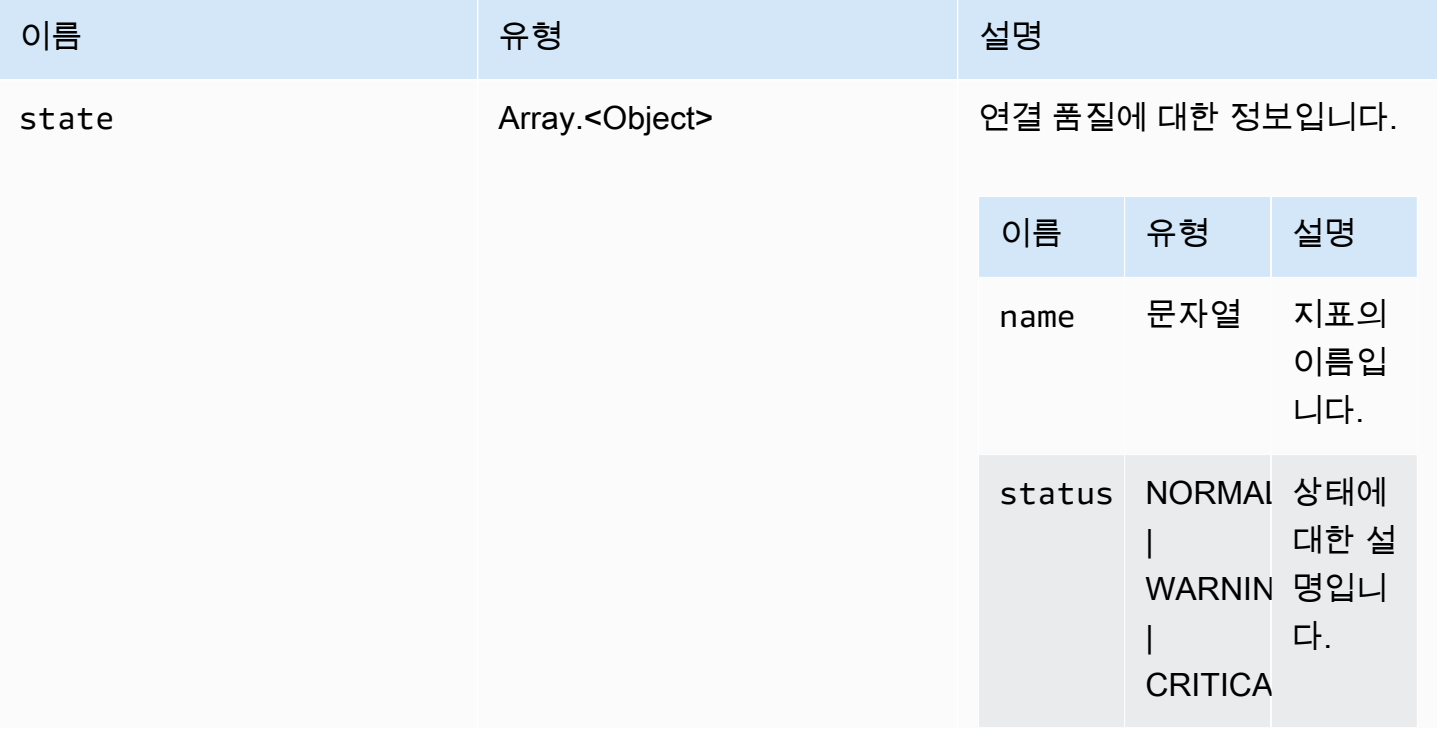

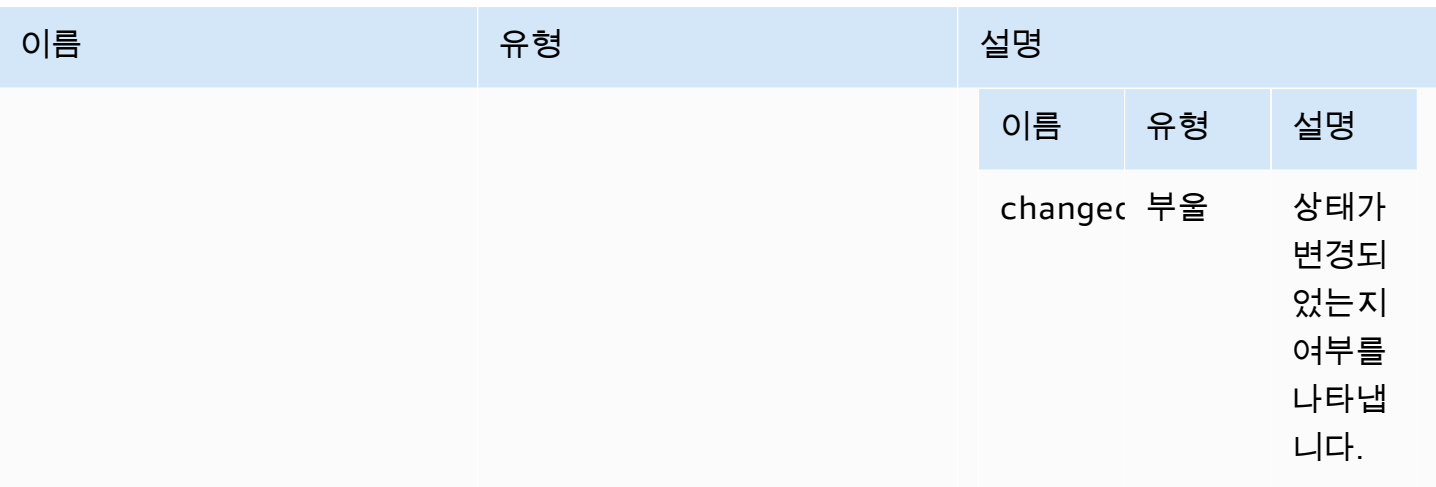

# <span id="page-60-1"></span>renameDirectory(src, dest)

파라미터:

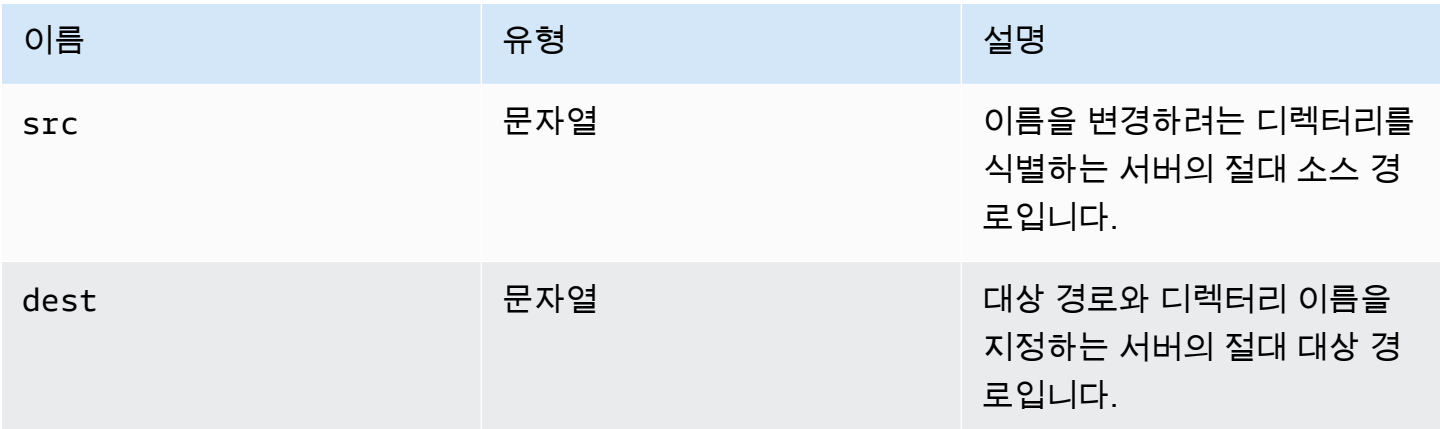

# <span id="page-60-0"></span>renameFile(src, dest)

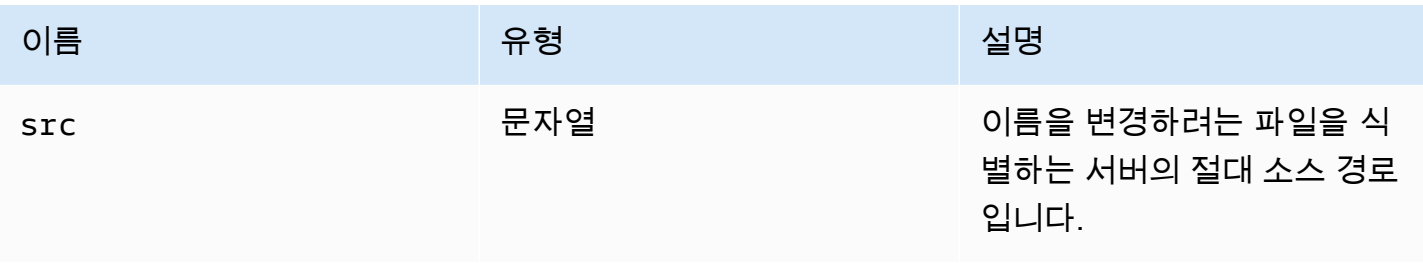

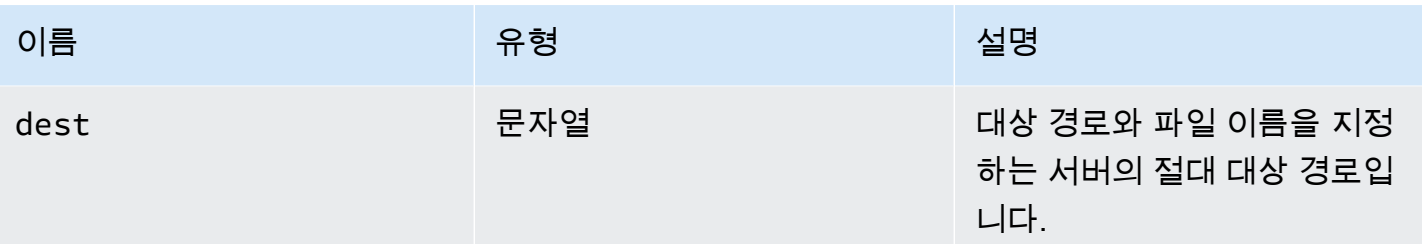

### ResolutionErrorCode

DCV 모듈에서 사용할 수 있는 ResolutionError 코드 열거형

- INVALID\_ARGUMENT
- NO\_CHANNEL
- NOT\_IMPLEMENTED

### Type:

• 숫자

# <span id="page-61-1"></span>retrieveFile(path)

파라미터:

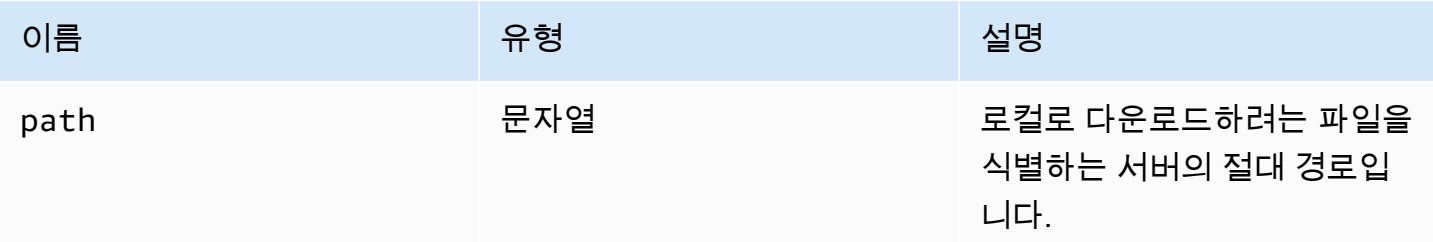

### <span id="page-61-0"></span>screenshotCallback(screenshot)

스크린샷을 사용할 수 있을 때 호출되는 콜백 함수입니다.

### 파라미터:

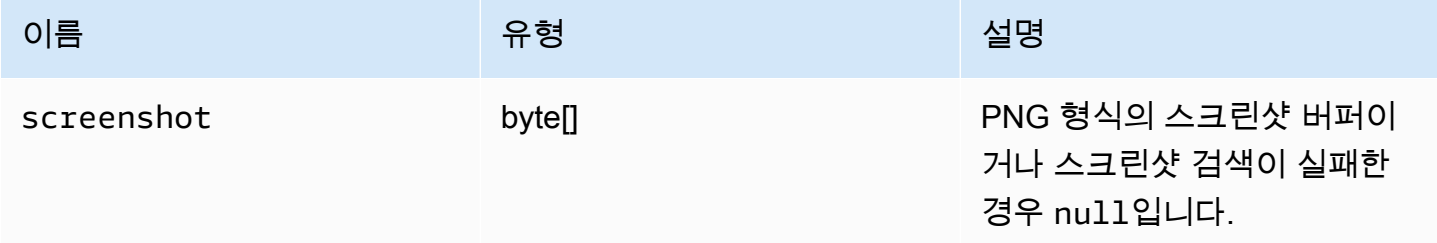

## ScreenshotErrorCode

DCV 모듈에서 사용 가능한 ScreenshotError 코드 열거형

- NO\_CHANNEL
- GENERIC\_ERROR

### Type:

• 숫자

### serverInfo

### Type:

• 객체

### 속성:

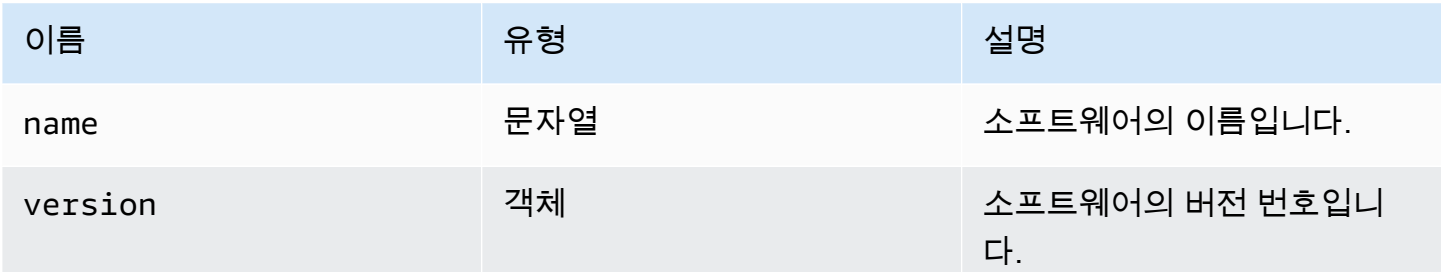

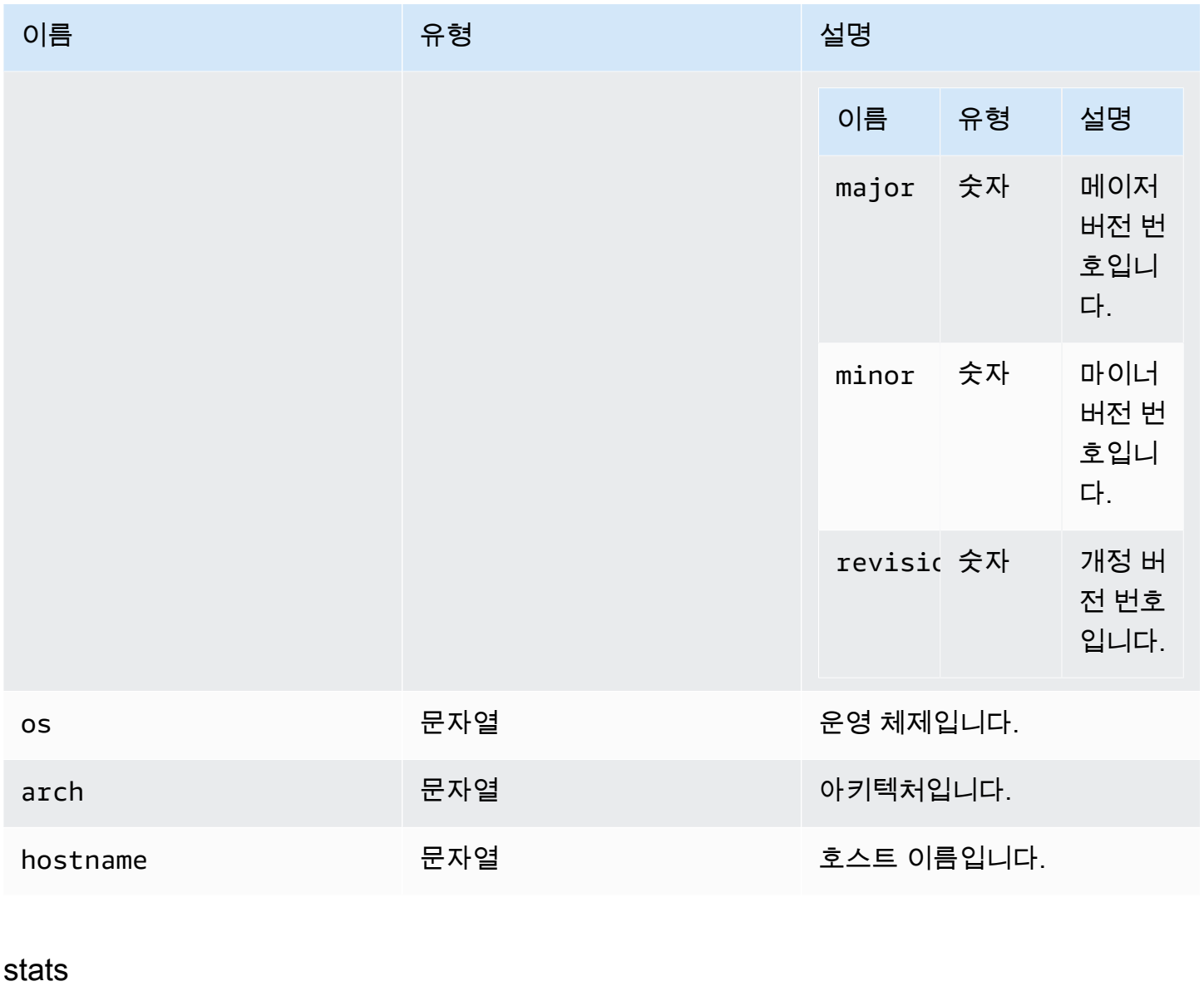

Type:

• 객체

속성:

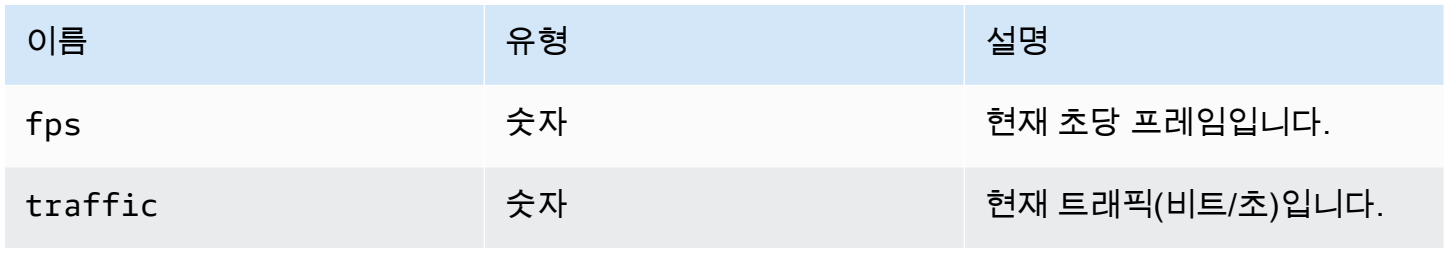

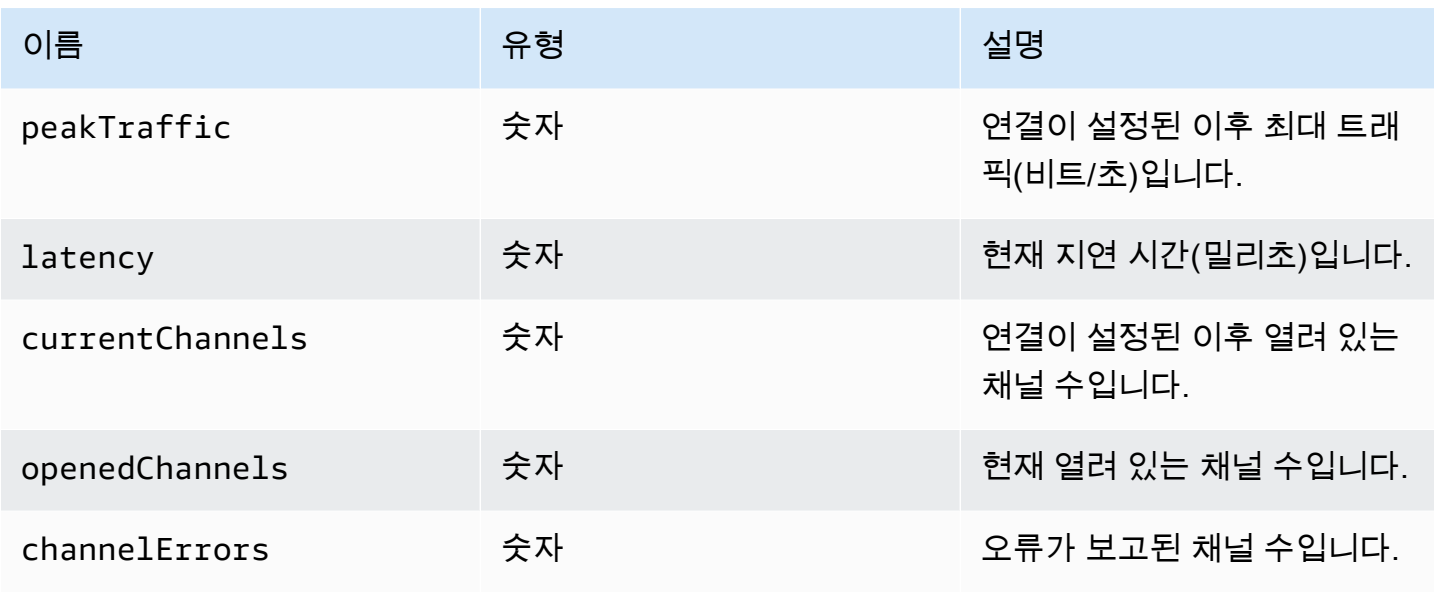

# <span id="page-64-0"></span>storeFile(file, dir)

파라미터:

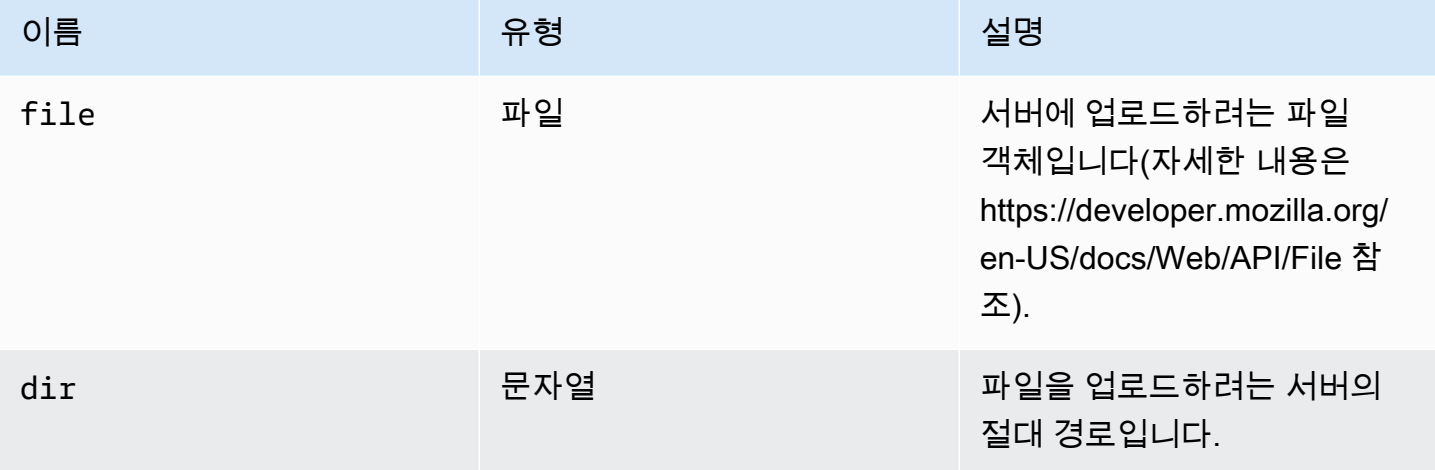

## <span id="page-64-1"></span>TimezoneRedirectionErrorCode

DCV 모듈에서 사용할 수 있는 TimezoneRedirectionError 코드 열거형

- INVALID\_ARGUMENT
- NO\_CHANNEL
- USER\_CANNOT\_CHANGE

#### Type:

• 숫자

### TimezoneRedirectionSettingCode

DCV 모듈에서 사용할 수 있는 TimezoneRedirectionSetting 코드 열거형

- ALWAYS\_OFF
- ALWAYS\_ON
- CLIENT\_DECIDES

Type:

• 숫자

#### TimezoneRedirectionStatusCode

DCV 모듈에서 사용할 수 있는 TimezoneRedirectionStatus 코드 열거형

- SUCCESS
- PERMISSION\_ERROR
- GENERIC\_ERROR

#### Type:

• 숫자

WebcamErrorCode

DCV 모듈에서 사용할 수 있는 WebcamError 코드 열거형

- SETTING\_WEBCAM\_FAILED
- CHANNEL\_NOT\_AVAILABLE

Type:

• 숫자

# <span id="page-66-0"></span>연결 클래스

dcv 모듈의 [connect](#page-22-0) 메서드를 호출하여 얻은 연결 클래스입니다. 사용 방법을 보여주는 예제는 [시작](#page-9-0) [하기](#page-9-0) 섹션을 참조하세요.

#### 노출

• [메서드](#page-21-0)

# 메서드

목록

- attachDisplay(win, displayConf) → {Promise.<number>|Promise.<{code: MultiMonitorErrorCode, [message: string}>}](#page-67-0)
- [captureClipboardEvents\(enabled, win, displayId\) → {void}](#page-68-0)
- detachDisplay(displayId)  $\rightarrow$  {void}
- disconnect()  $\rightarrow$  {void}
- disconnectCollaborator(connectionId)  $\rightarrow$  {void}
- [enableDisplayQualityUpdates\(enable\) → {void}](#page-70-2)
- [enableTimezoneRedirection\(enable\) → {Promise|Promise.<{code: TimezoneRedirectionErrorCode,](#page-71-0)  [message: string}>}](#page-71-0)
- [enterRelativeMouseMode\(\) → {void}](#page-72-0)
- [getConnectedDevices\(\) → {Promise.<Array.<MediaDeviceInfo>>|Promise.<{message: string}>}](#page-72-1)
- [getFileExplorer\(\) → {Promise.<filestorage>|Promise.<{code: ChannelErrorCode, message: string}>}](#page-72-2)
- getServerInfo()  $\rightarrow$  {serverInfo}
- [getScreenshot\(\) → {Promise|Promise.<{code: ScreenshotErrorCode, message: string}>}](#page-73-0)
- getStats()  $\rightarrow$  {stats}
- latchModifierKey(key, location, isDown)  $\rightarrow$  {boolean}
- [openChannel\(name, authToken, callbacks, namespace\) → {Promise|Promise.<{code:](#page-74-0) [ChannelErrorCode, message: string}>}](#page-74-0)
- [queryFeature\(featureName\) → {Promise.<{enabled: boolean, remote?: string, autoCopy?: boolean,](#page-75-0) [autoPaste?: boolean, serviceStatus?: string, available?: boolean}>|Promise.<{message: string}>}](#page-75-0)
- [registerKeyboardShortcuts\(shortcuts\) → {void}](#page-76-0)
- requestDisplayConfig(highColorAccuracy) → {Promise|Promise.<{code: DisplayConfigErrorCode, [message: string}>}](#page-83-0)
- [requestDisplayLayout\(layout\) → {Promise|Promise.<{code: ResolutionErrorCode, message:](#page-83-1) [string}>}](#page-83-1)
- requestResolution(width, height) → {Promise|Promise.<{code: ResolutionErrorCode, message: [string}>}](#page-84-0)
- sendKeyboardEvent(event)  $\rightarrow$  {boolean}
- [sendKeyboardShortcut\(shortcut\) → {void}](#page-85-0)
- setDisplayQuality(min, maxopt)  $\rightarrow$  {void}
- setDisplayScale(scaleRatio, displayId) → {Promise|Promise.<{code: ResolutionErrorCode, [message: string}>} \(DEPRECATED\)](#page-88-0)
- setKeyboardQuirks(quirks)  $\rightarrow$  {void}
- [setMaxDisplayResolution\(maxWidth, maxHeight\) → {void}](#page-90-0)
- [setMicrophone\(enable\) → {Promise|Promise.<{code: AudioErrorCode, message: string}>}](#page-90-1)
- setMinDisplayResolution(minWidth, minHeight)  $\rightarrow$  {void}
- setUploadBandwidth(value)  $\rightarrow$  {number}
- setVolume(volume)  $\rightarrow$  {void}
- [setWebcam\(enable, deviceId\) → {Promise|Promise.<{code: WebcamErrorCode, message: string}>}](#page-93-0)
- syncClipboards $() \rightarrow \{boolean\}$

<span id="page-67-0"></span>attachDisplay(win, displayConf)  $\rightarrow$  {Promise.<number>|Promise.<{code: [MultiMonitorErrorCode,](#page-59-1) message: string}>}

특정 디스플레이를 창에 연결합니다. 메인 디스플레이는 연결할 수 없습니다. 성공할 경우 함수는 displayId를 반환합니다.

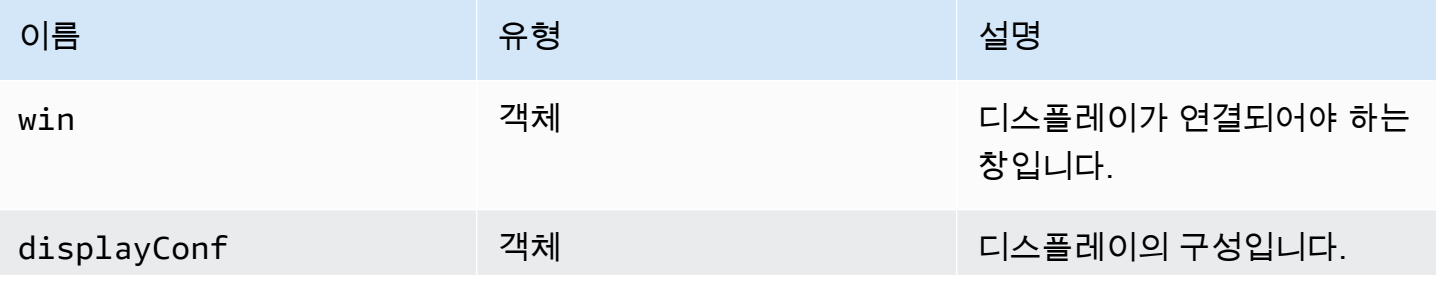

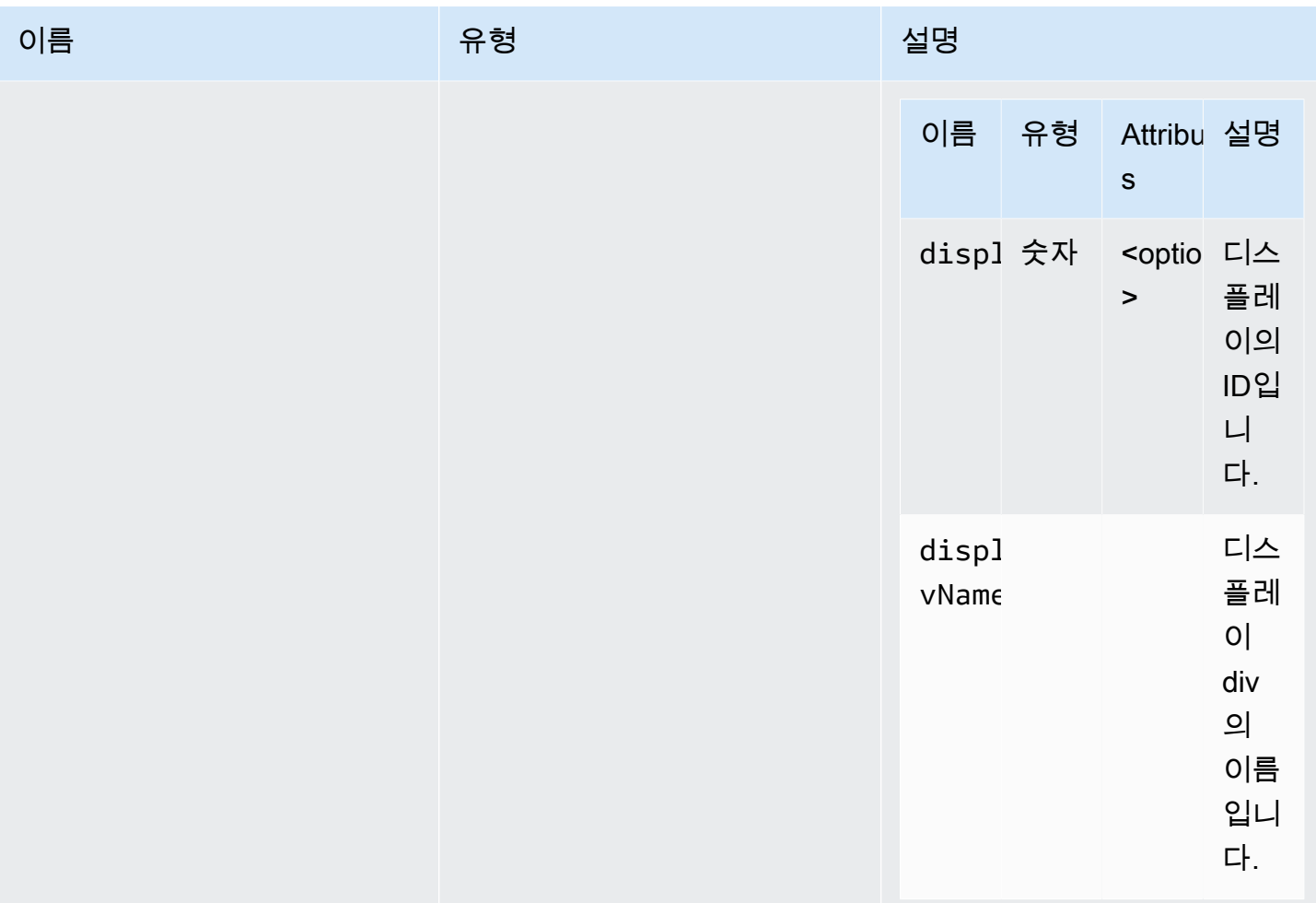

반환 형식:

Promise를 반환합니다. 거부되면 promise는 오류 객체를 반환합니다.

유형

Promise.<number> | Promise.<{code: [MultiMonitorErrorCode](#page-59-1), message: string}>

<span id="page-68-0"></span>captureClipboardEvents(enabled, win, displayId) → {void}

copy-paste 이벤트 수신을 시작하거나 중지합니다. 대화형 클립보드의 경우(항상 붙여넣기인 경우) copy/paste 이벤트 수신을 시작해야 합니다. 필요한 경우에만 수신을 시작하고 중지하는 것이 유용할 수 있습니다(예: 모달이 표시될 때).

#### 파라미터:

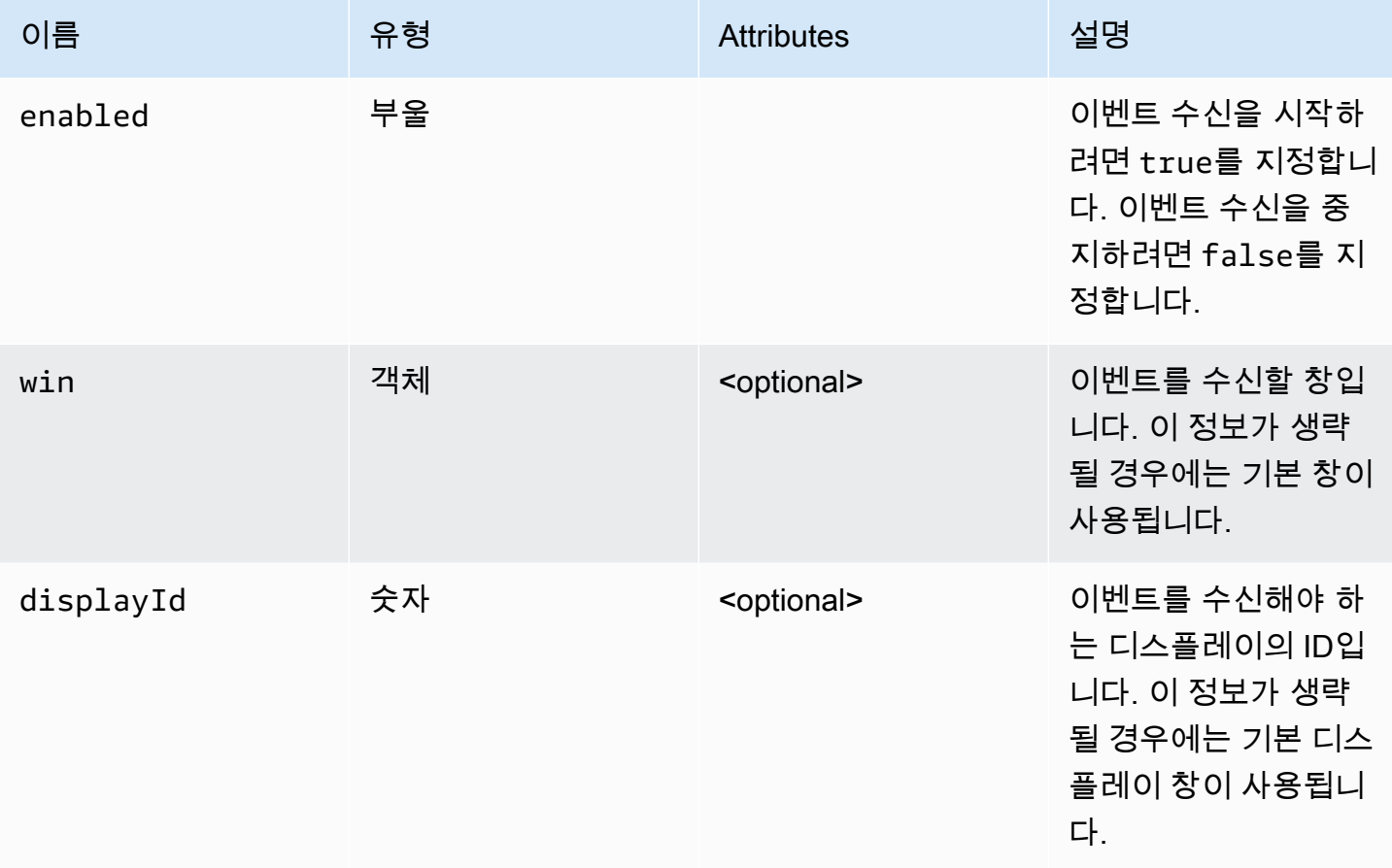

#### 반환 형식:

#### 유형

void

# <span id="page-69-0"></span>detachDisplay(displayId) → {void}

특정 디스플레이를 분리합니다. 메인 디스플레이는 분리할 수 없습니다.

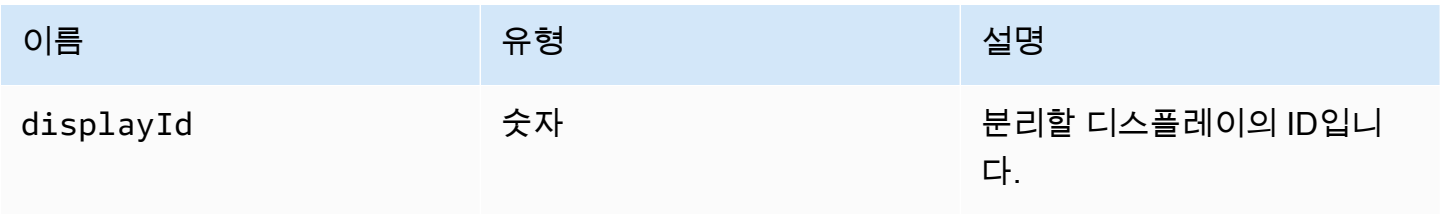

#### 반환 형식:

#### 유형

void

<span id="page-70-0"></span>disconnect()  $\rightarrow$  {void}

NICE DCV 서버와의 연결을 해제하고 연결을 종료합니다.

반환 형식:

#### 유형

void

<span id="page-70-1"></span>disconnectCollaborator(connectionId) → {void}

제공된 연결 ID로 연결된 공동 작업자의 연결 해제를 요청합니다(NICE DCV 웹 클라이언트 SDK 버전 1.1.0부터).

파라미터:

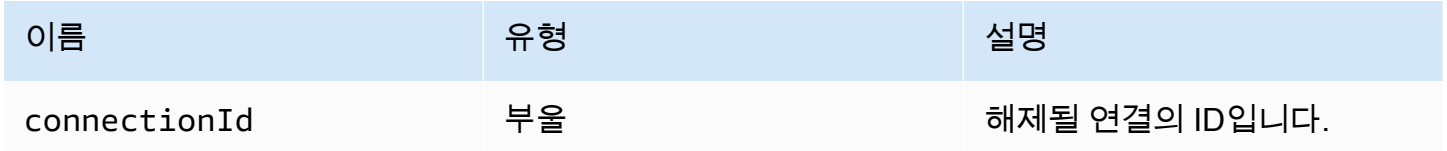

반환 형식:

#### 유형

void

<span id="page-70-2"></span>enableDisplayQualityUpdates(enable) → {void}

업데이트를 수신하지 않는 스트리밍 영역의 디스플레이 품질 업데이트를 활성화하거나 비활성화합니 다. 디스플레이 품질 업데이트를 비활성화하면 대역폭 사용량이 줄어들지만 디스플레이 품질도 떨어 집니다.

#### 파라미터:

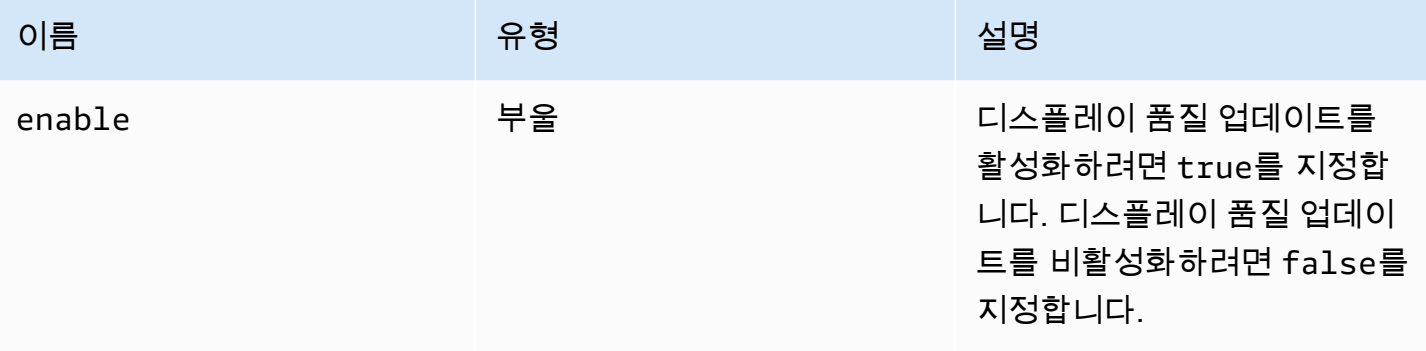

#### 반환 형식:

#### 유형

void

### <span id="page-71-0"></span>enableTimezoneRedirection(enable) → {Promise|Promise.<{code:

[TimezoneRedirectionErrorCode,](#page-64-1) message: string}>}

시간대 리디렉션을 사용하거나 사용하지 않도록 설정합니다. 활성화되면 클라이언트는 서버 데스크톱 시간대가 클라이언트 시간대와 일치하도록 서버에 요청합니다.

파라미터:

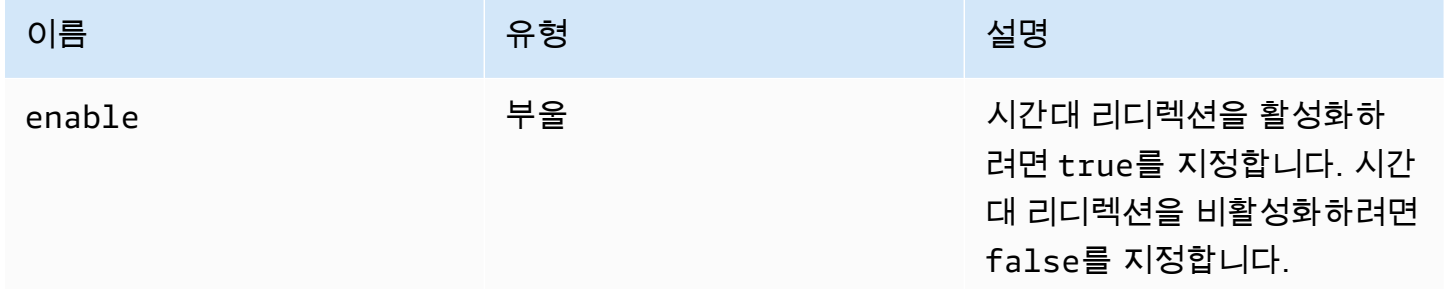

#### 반환 형식:

Promise를 반환합니다. 거부되면 promise는 오류 객체를 반환합니다.

#### 유형

Promise.<number> | Promise.<{code: [TimezoneRedirectionErrorCode](#page-64-1), message: string}>
## enterRelativeMouseMode() → {void}

상대 마우스 모드를 활성화합니다.

반환 형식:

#### 유형

void

```
getConnectedDevices() → {Promise.<Array.<MediaDeviceInfo>>|Promise.<{message: 
string}>}
```
클라이언트 컴퓨터에 연결된 미디어 디바이스 목록을 요청합니다.

반환 형식:

성공하면 Promise를 반환합니다. Promise는 MediaDeviceInfo 객체 배열로 확인됩니다. 자세한 내용은 https://developer.mozilla.org/en-US/docs/Web/API/MediaDeviceInfo 페이지를 참조하세요. 거부되면 promise는 오류 객체를 반환합니다.

#### 유형

Promise.<Array.<MediaDeviceInfo>> | Promise.<{message: string}>

```
getFileExplorer() → {Promise.<filestorage>|Promise.<{code: ChannelErrorCode, 
message: string}>}
```
NICE DCV 서버의 파일 스토리지를 관리할 객체를 가져옵니다.

반환 형식:

```
Promise를 반환합니다. 요청이 이행되면 파일 탐색기 객체로, 거부되면 오류 객체로 확인됩니다.
```
#### 유형

Promise.[<filestorage>](#page-51-0) | Promise.<{code: [ChannelErrorCode](#page-35-0), message: string}>

getServerInfo() → {[serverInfo}](#page-62-0)

```
NICE DCV 서버에 대한 정보를 가져옵니다.
```
서버 소프트웨어에 대한 정보입니다.

## 유형

## [serverInfo](#page-62-0)

getScreenshot() → {Promise|Promise.<{code: [ScreenshotErrorCode](#page-62-1), message: string}>}

원격 데스크톱의 스크린샷을 PNG 형식으로 검색합니다. [screenshotCallback](#page-61-0) 관찰자에 스크린샷이 반 환됩니다. 실패 시에는 그 대신 null이 반환됩니다.

반환 형식:

요청이 처리되면 확인되는 promise입니다. 거부되면 오류 객체가 수신됩니다.

## 유형

Promise | Promise.<{code: [ScreenshotErrorCode,](#page-62-1) message: string}>

 $getStats() \rightarrow {stats}$  $getStats() \rightarrow {stats}$ 

NICE DCV 서버에 대한 통계를 가져옵니다.

반환 형식:

스트리밍 통계에 대한 정보입니다.

## 유형

## [stats](#page-63-0)

latchModifierKey(key, location, isDown) → {boolean}

허용된 보조 키에 대해 단일 키보드 keydown 또는 keyup 이벤트를 전송합니다.

## 파라미터:

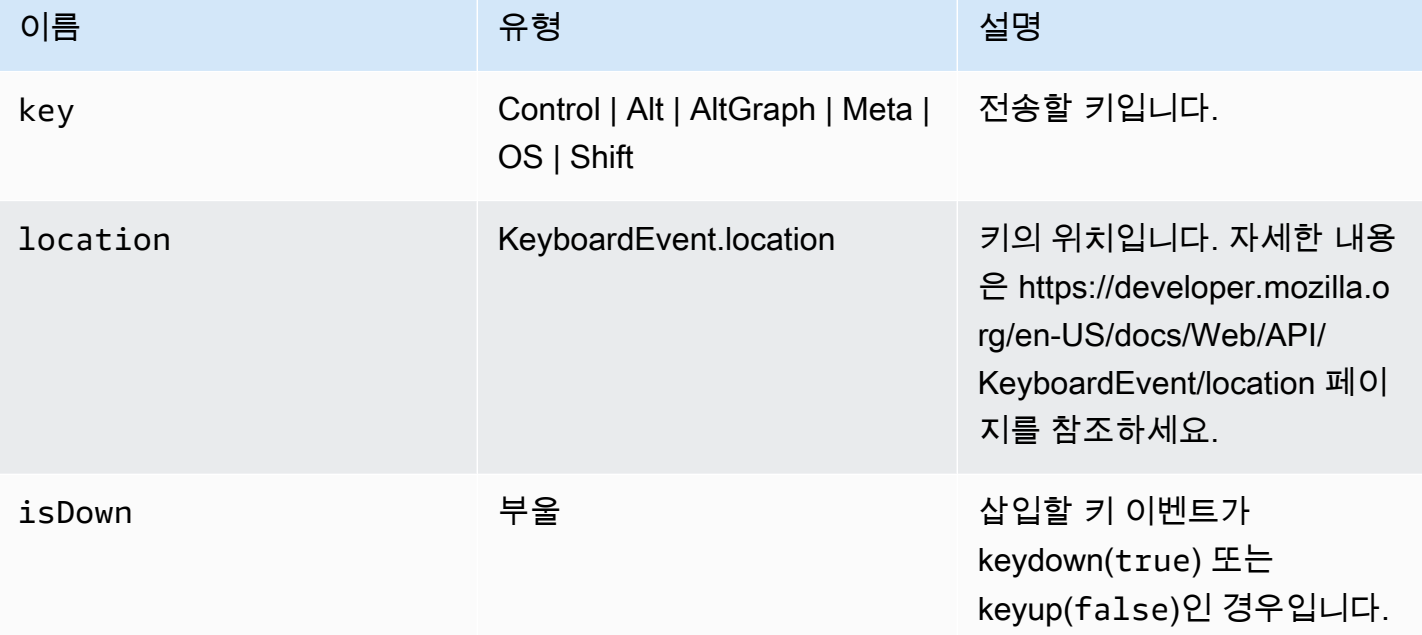

## 반환 형식:

요청된 조합이 유효한 경우 함수는 true를 반환하고 그렇지 않으면 false를 반환합니다.

유형

부울

openChannel(name, authToken, callbacks, namespace) → {Promise|Promise.<{code: [ChannelErrorCode,](#page-35-0) message: string}>}

NICE DCV 서버에서 사용자 지정 데이터 채널을 만든 경우 연결에서 해당 채널을 엽니다.

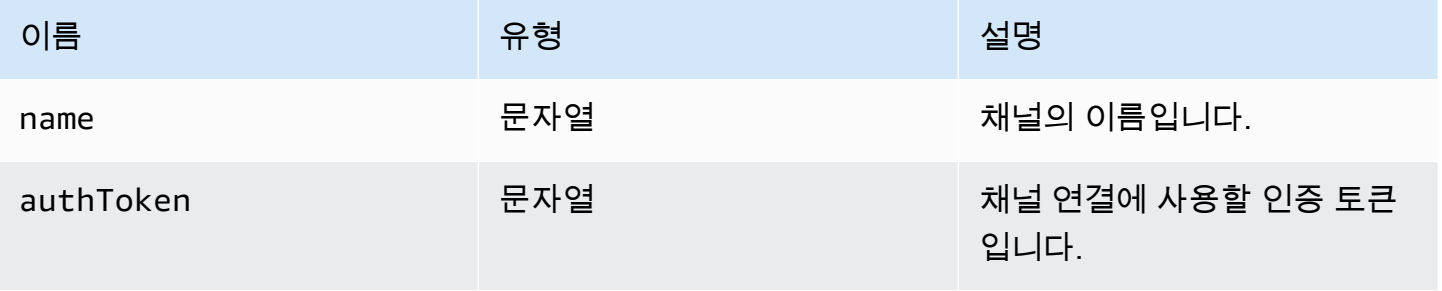

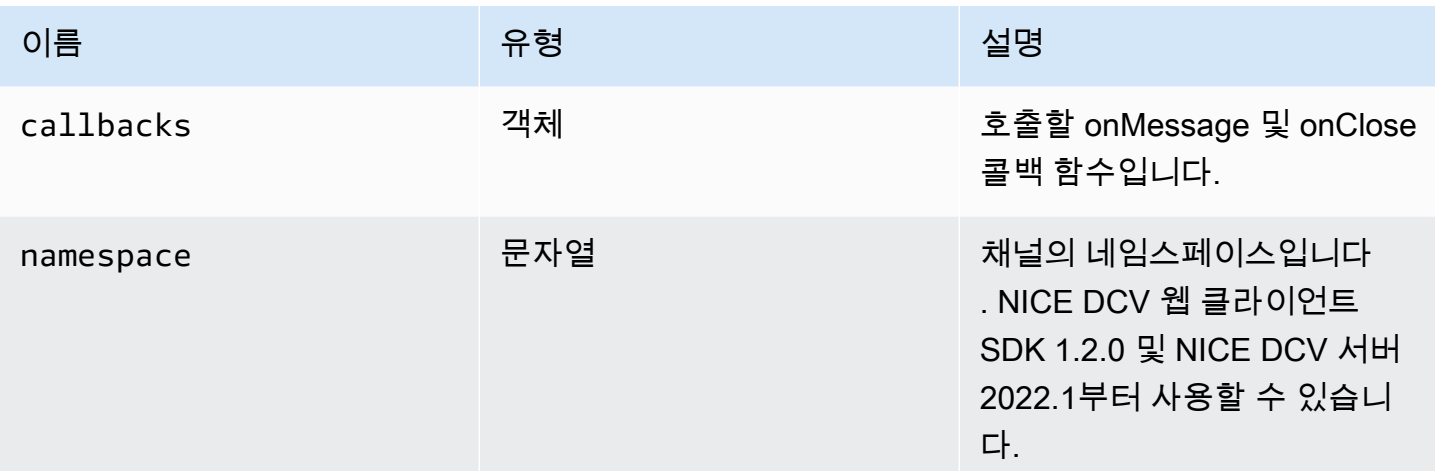

Promise를 반환합니다. 거부되면 오류 객체가 수신됩니다.

유형

Promise | Promise.<{code: [ChannelErrorCode,](#page-35-0) message: string}>

queryFeature(featureName) → {Promise.<{enabled: boolean, remote?: string, autoCopy?: boolean, autoPaste?: boolean, serviceStatus?: string, available?: boolean}>|Promise.<{message: string}>}

특정 NICE DCV 서버 기능의 상태를 쿼리합니다.

파라미터:

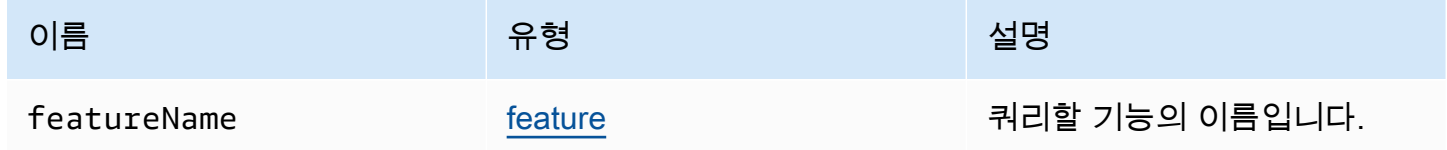

반환 형식:

Promise를 반환합니다. 값이 확인되면 함수는 항상 enabled 속성을 포함하는 status 객체를 반환하 며, 다른 속성도 포함할 수 있습니다. 거부되면 함수는 error 객체를 반환합니다.

#### 유형

{Promise.<{enabled: boolean, remote?: string, autoCopy?: boolean, autoPaste?: boolean, serviceStatus?: string, available?: boolean}> | Promise.<{message: string}>

## registerKeyboardShortcuts(shortcuts) → {void}

키보드 단축키를 등록합니다.

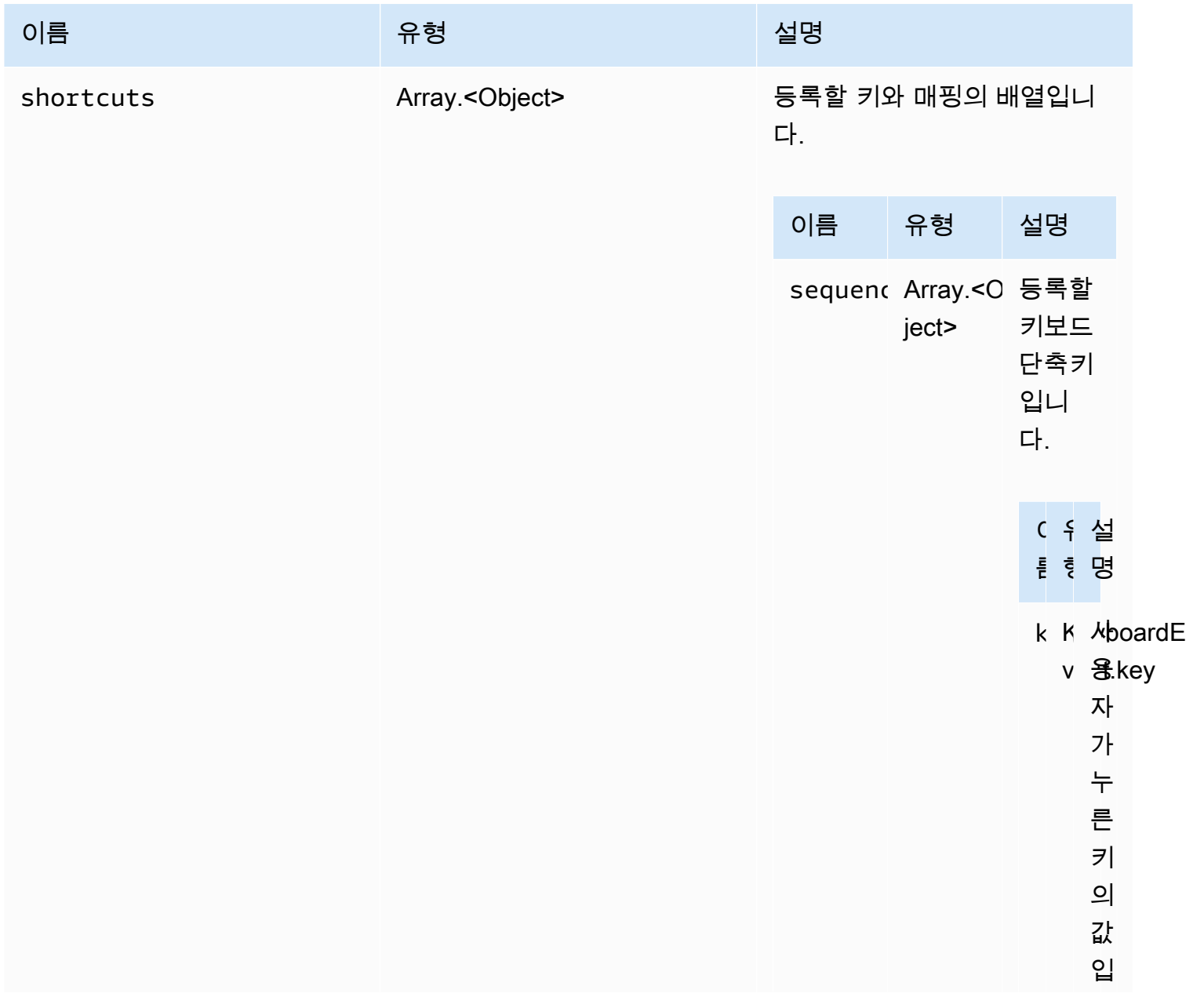

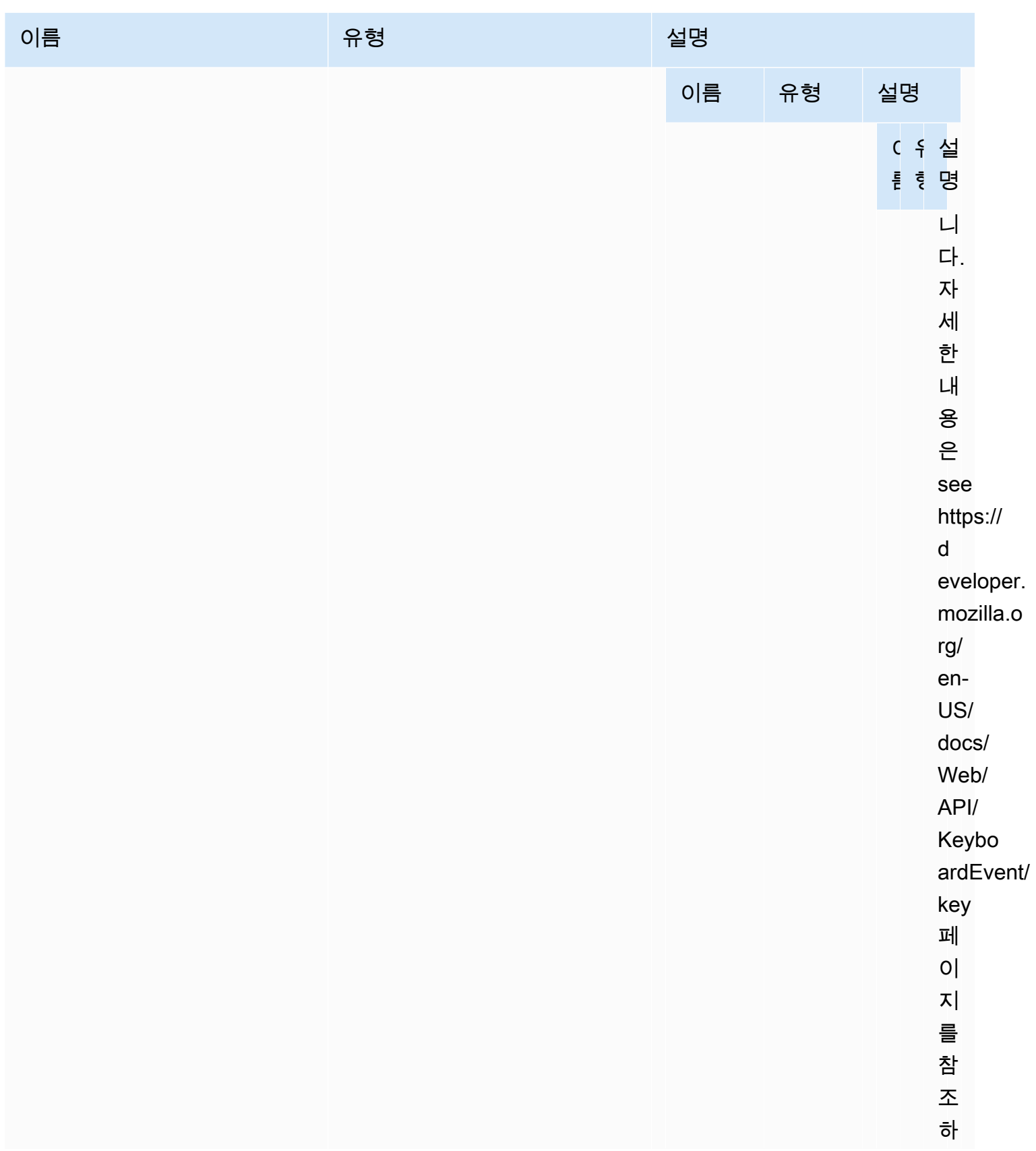

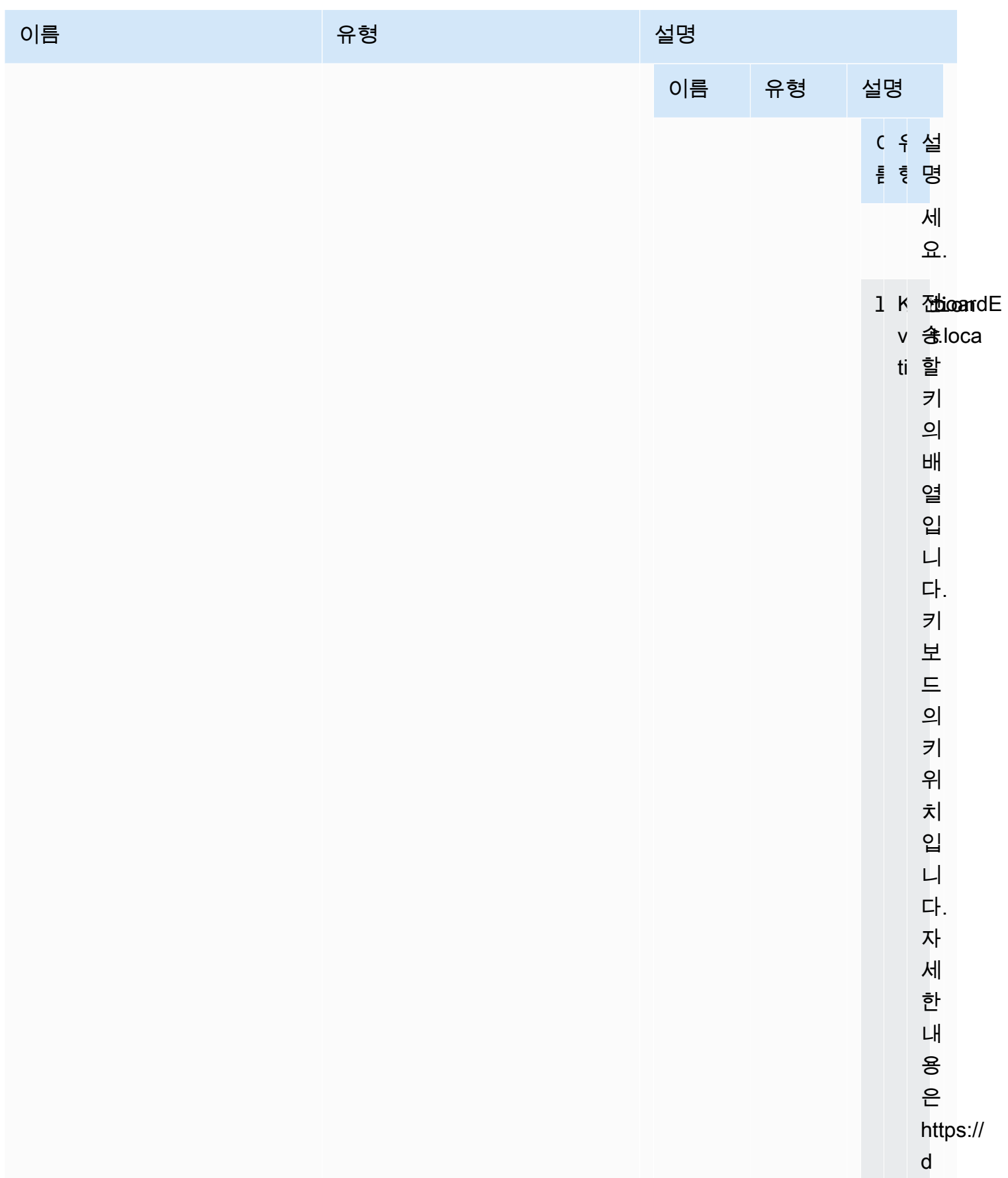

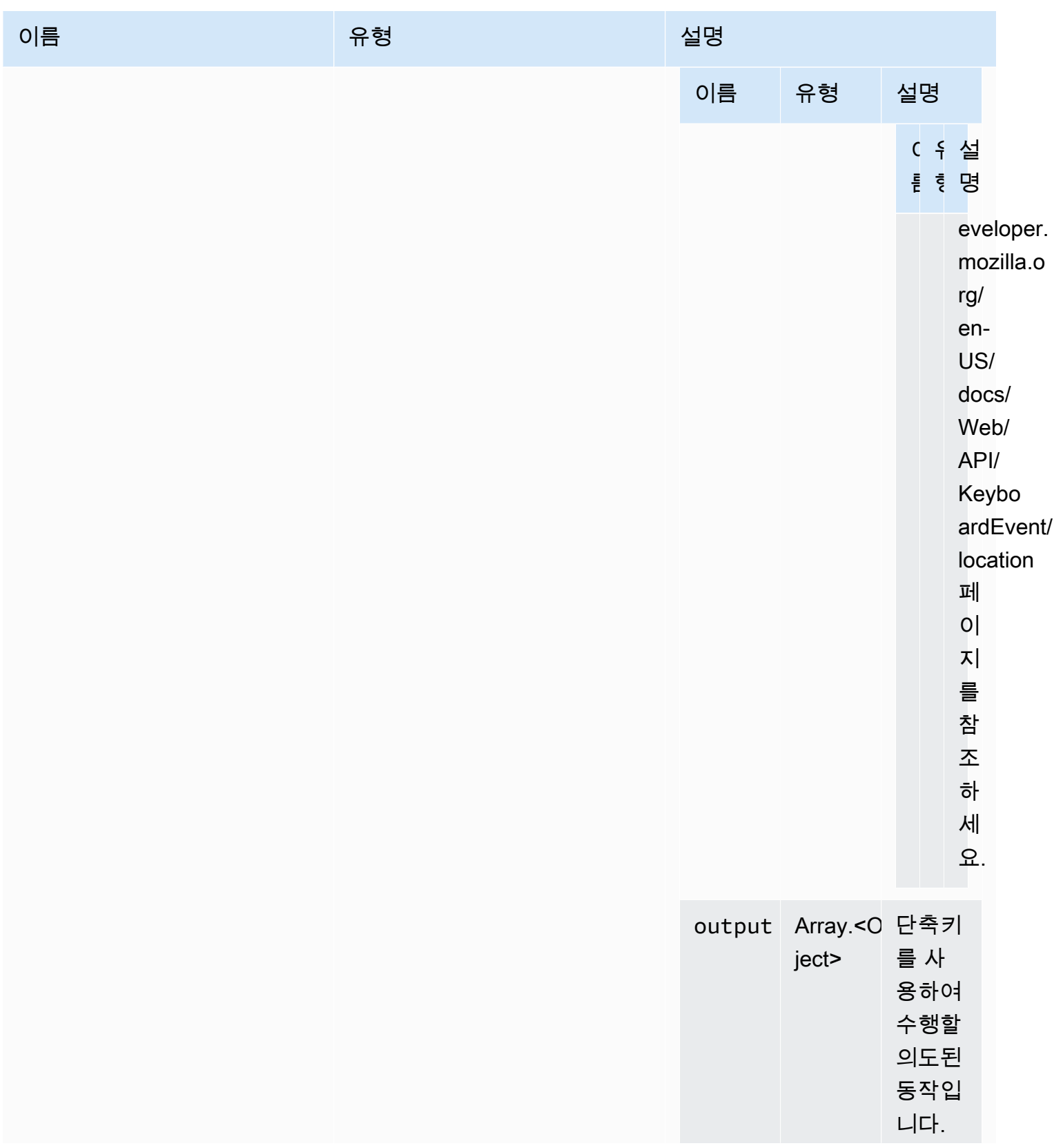

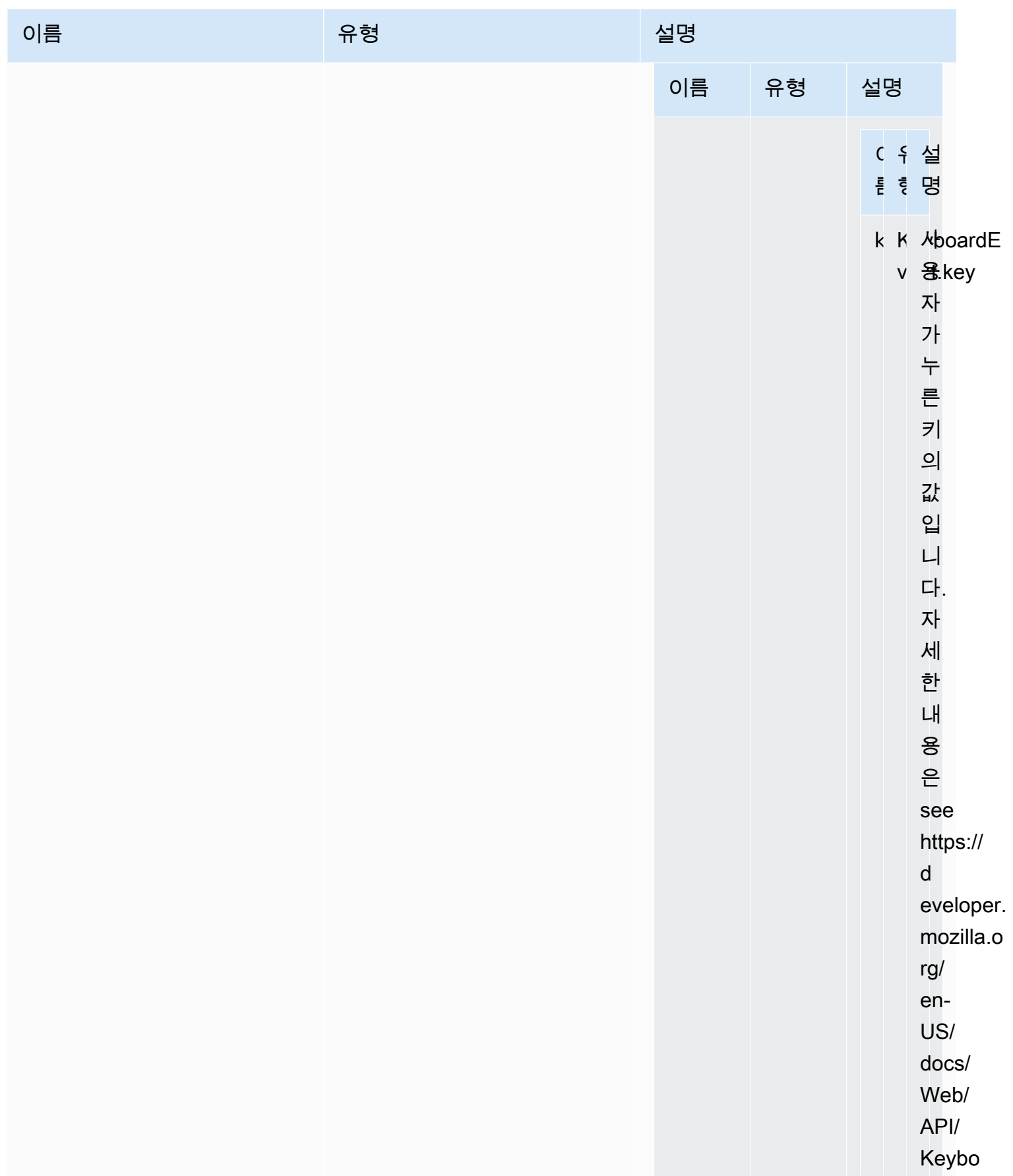

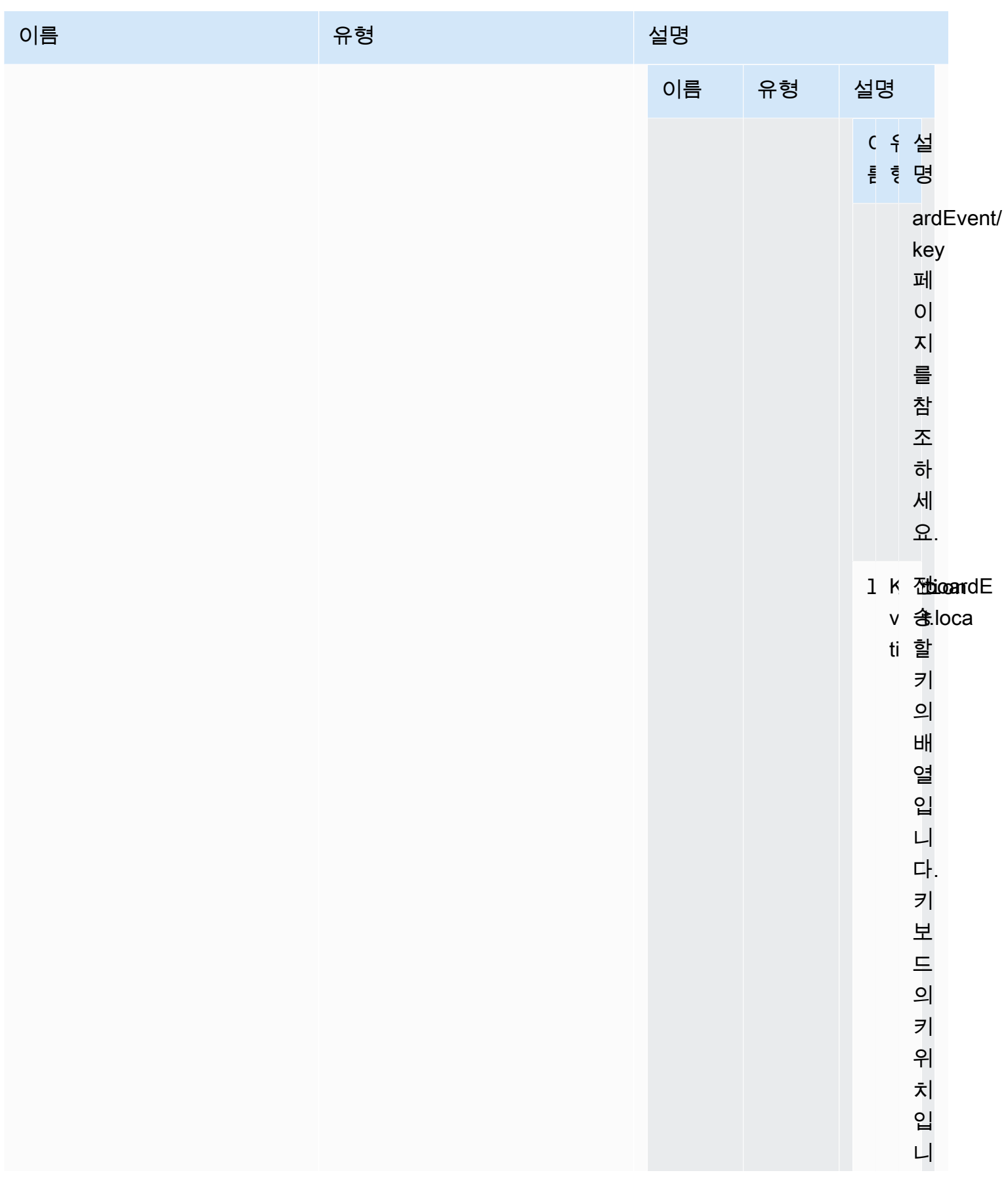

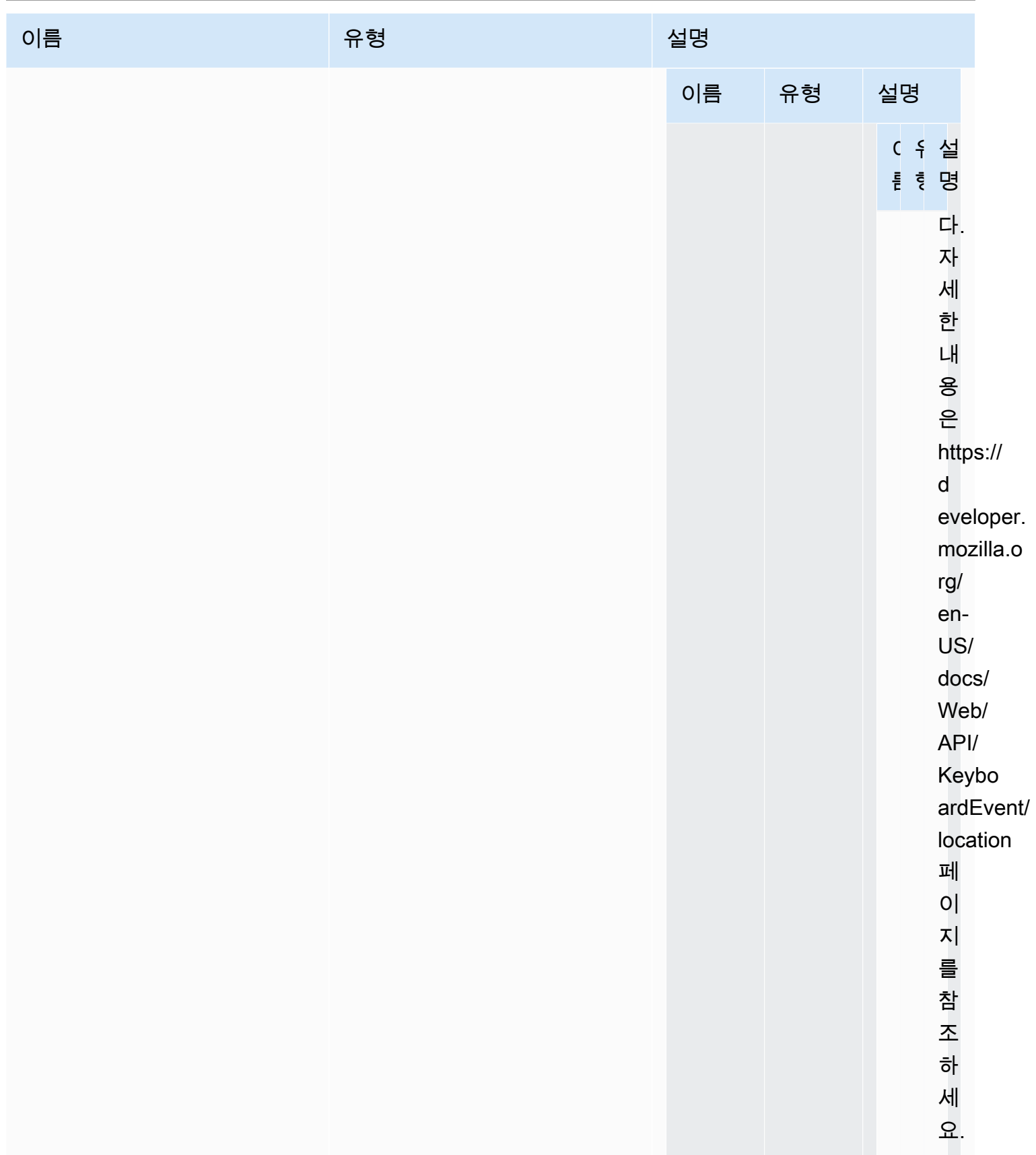

## 유형

void

requestDisplayConfig(highColorAccuracy) → {Promise|Promise.<{code:

[DisplayConfigErrorCode,](#page-47-0) message: string}>}

NICE DCV 서버에서 업데이트된 디스플레이 구성을 요청합니다. NICE DCV 웹 클라이언트 SDK 1.1.0 및 NICE DCV 서버 2022.0부터 사용할 수 있습니다.

파라미터:

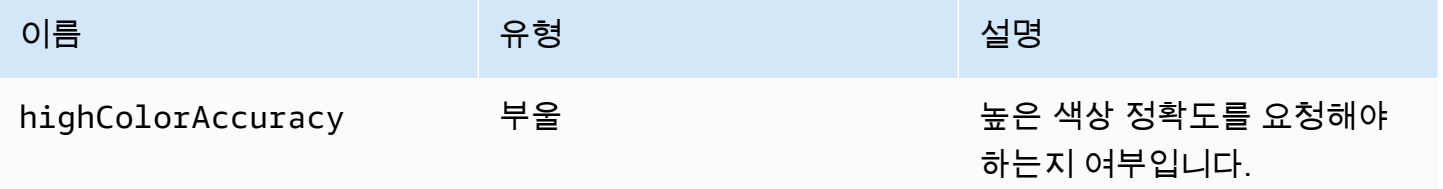

반환 형식:

```
Promise를 반환합니다. 거부되면 promise는 오류 객체를 반환합니다.
```
## 유형

Promise | Promise.<{code: [DisplayConfigErrorCode](#page-47-0), message: string}>

```
requestDisplayLayout(layout) → {Promise|Promise.<{code: ResolutionErrorCode, 
message: string}>}
```
연결을 위한 업데이트된 디스플레이 레이아웃을 요청합니다.

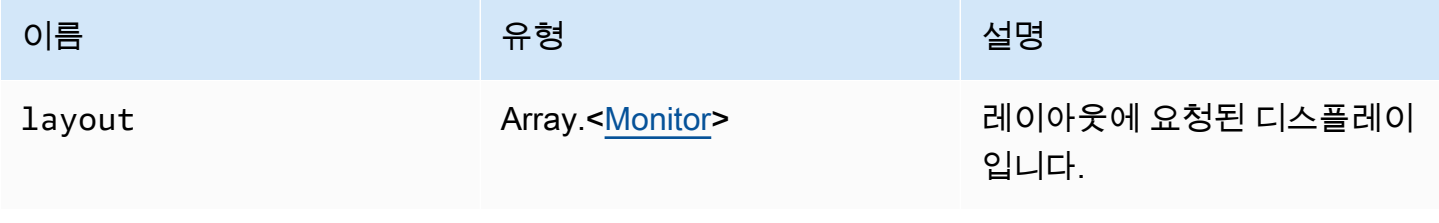

Promise를 반환합니다. 거부되면 오류 객체가 수신됩니다.

## 유형

Promise | Promise.<{code: [ResolutionErrorCode,](#page-61-1) message: string}>

requestResolution(width, height) → {Promise|Promise.<{code: [ResolutionErrorCode,](#page-61-1) message: string}>}

NICE DCV 서버에서 업데이트된 디스플레이 해상도를 요청합니다.

파라미터:

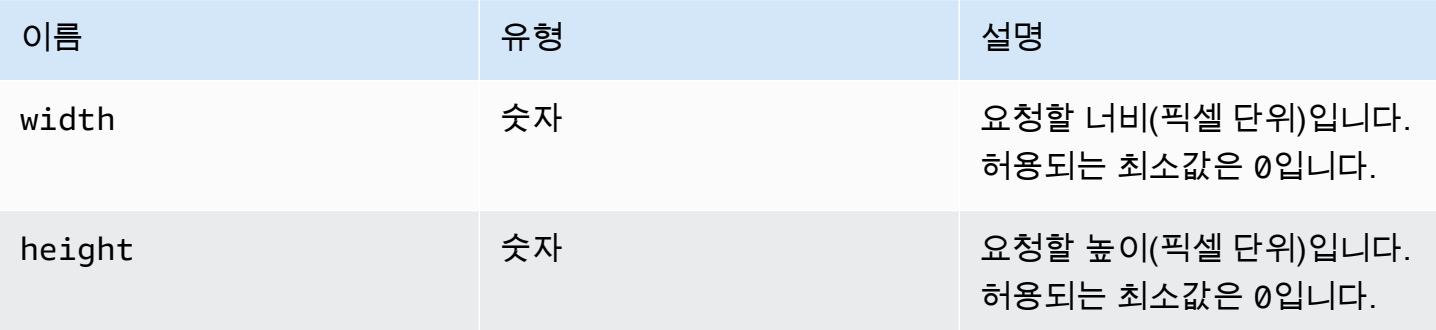

## 반환 형식:

Promise를 반환합니다. 거부되면 promise는 오류 객체를 반환합니다.

유형

Promise | Promise.<{code: [ResolutionErrorCode,](#page-61-1) message: string}>

## sendKeyboardEvent(event) → {boolean}

키보드 단축키 이벤트를 전송합니다. 키보드 이벤트에 대한 자세한 내용은 [https://](https://developer.mozilla.org/en-US/docs/Web/API/KeyboardEvent) [developer.mozilla.org/en-US/docs/Web/API/KeyboardEvent](https://developer.mozilla.org/en-US/docs/Web/API/KeyboardEvent) 페이지를 참조하세요. 유효한 키보드 이벤 트에는 keydown, keypress, keyup 등이 포함됩니다. 키보드 이벤트에 대한 자세한 내용은 [https://](https://developer.mozilla.org/en-US/docs/Web/API/KeyboardEvent#events) [developer.mozilla.org/en-US/docs/Web/API/KeyboardEvent#events](https://developer.mozilla.org/en-US/docs/Web/API/KeyboardEvent#events) 페이지를 참조하세요.

## 파라미터:

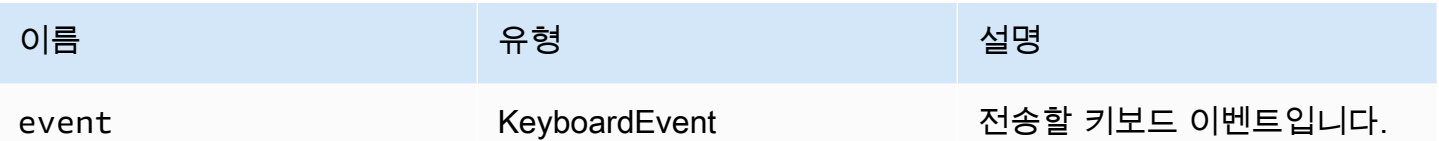

반환 형식:

이벤트가 유효하지 않으면 함수는 false를 반환합니다. 이벤트가 유효하면 함수는 true를 반환합니 다.

유형

부울

sendKeyboardShortcut(shortcut) → {void}

키보드 단축키를 전송합니다. 전체 keydown 또는 keyup 시퀀스를 전송하려면 이 함수를 사용하세요. 예를 들어 Ctrl + Alt + Del을 전송하면 모든 키에 대한 keydown 이벤트와 keyup 이벤트가 차례로 전 송됩니다. 단일 키를 전송하려는 경우에도 이 함수를 사용하세요.

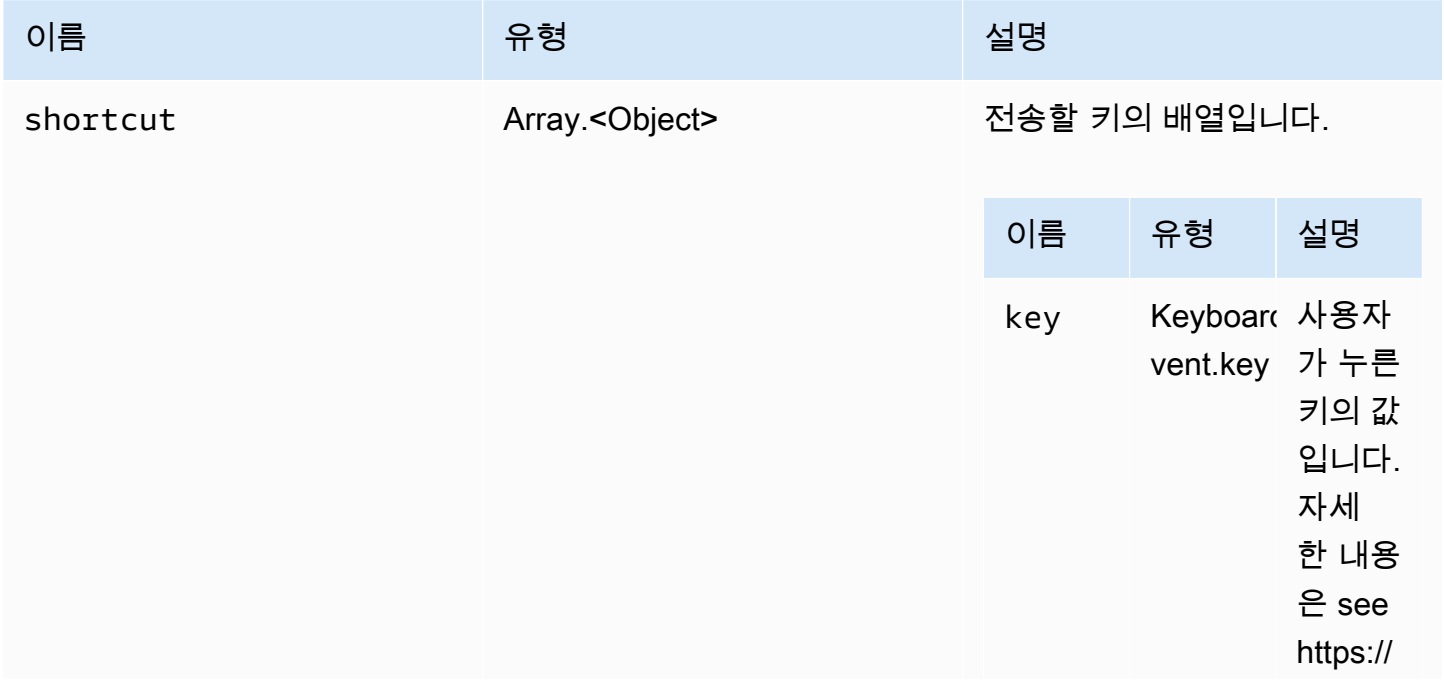

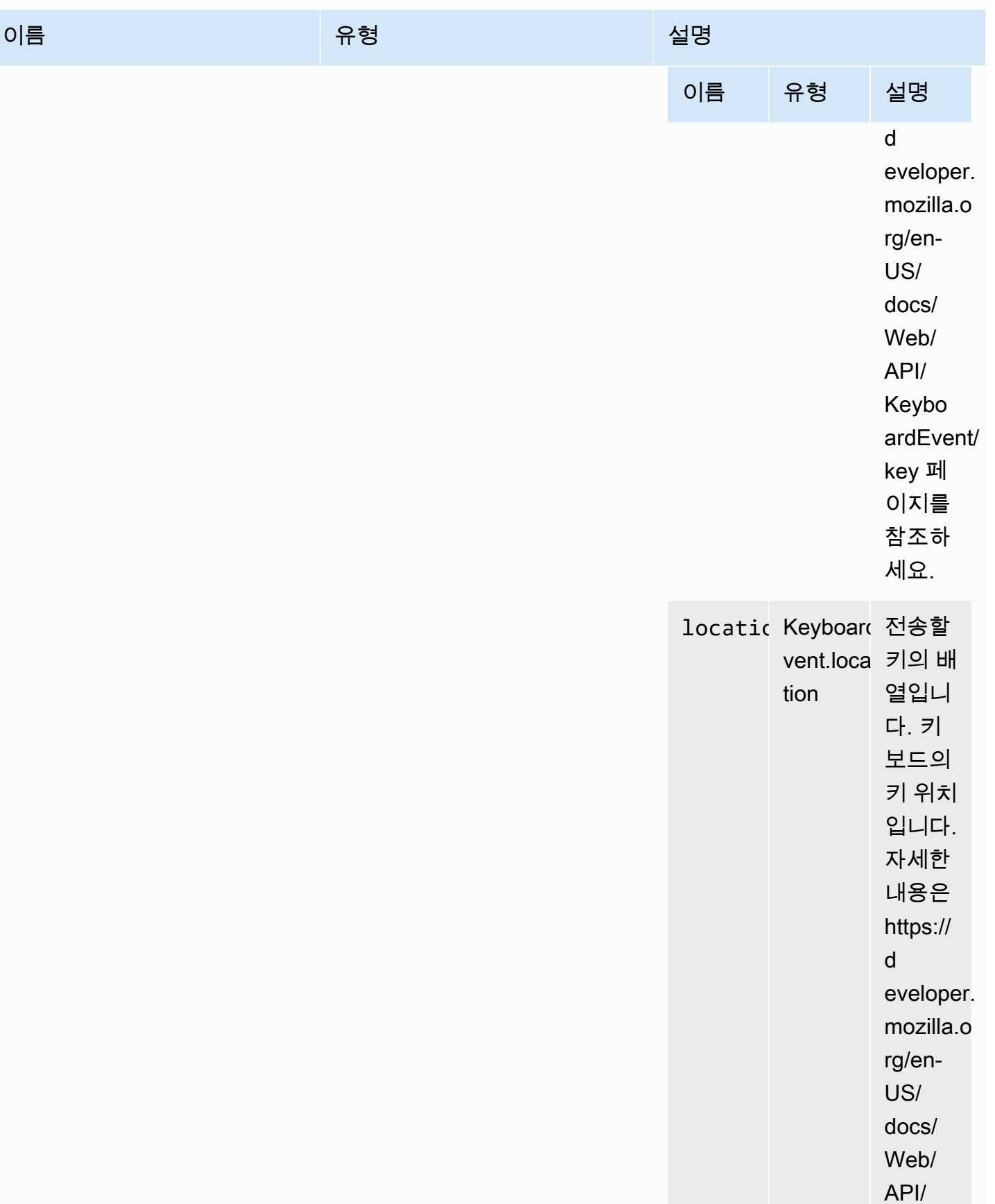

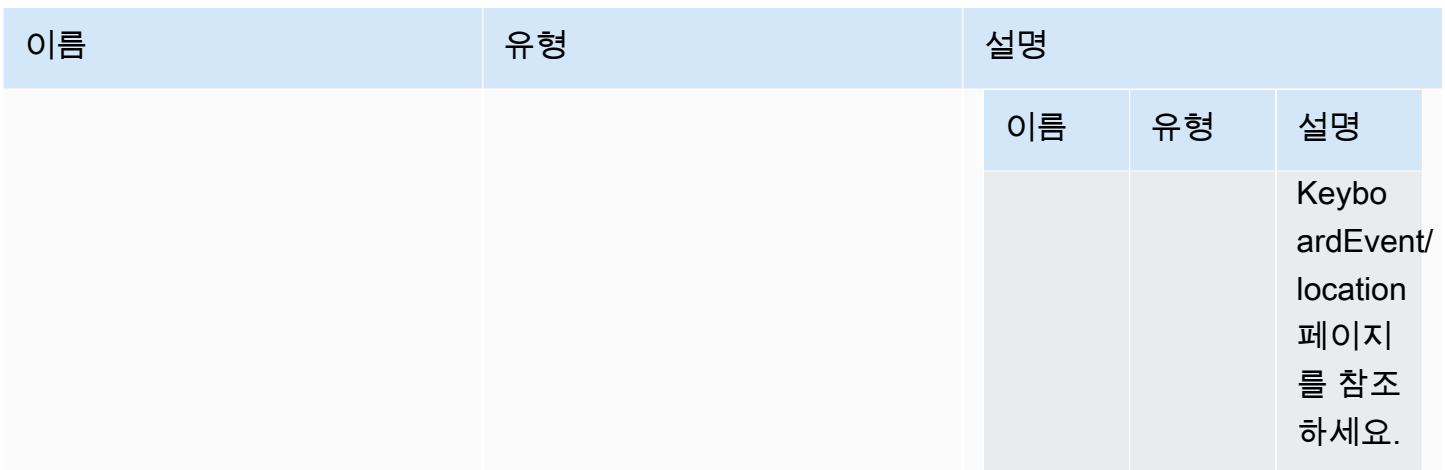

유형

void

## setDisplayQuality(min, maxopt) → {void}

연결에 사용할 이미지 품질을 설정합니다. 유효 범위는 0~100이며, 1이 최저 이미지 품질이고 100는 최고 이미지 품질입니다. 현재 값을 유지하려면 0을 지정합니다.

파라미터:

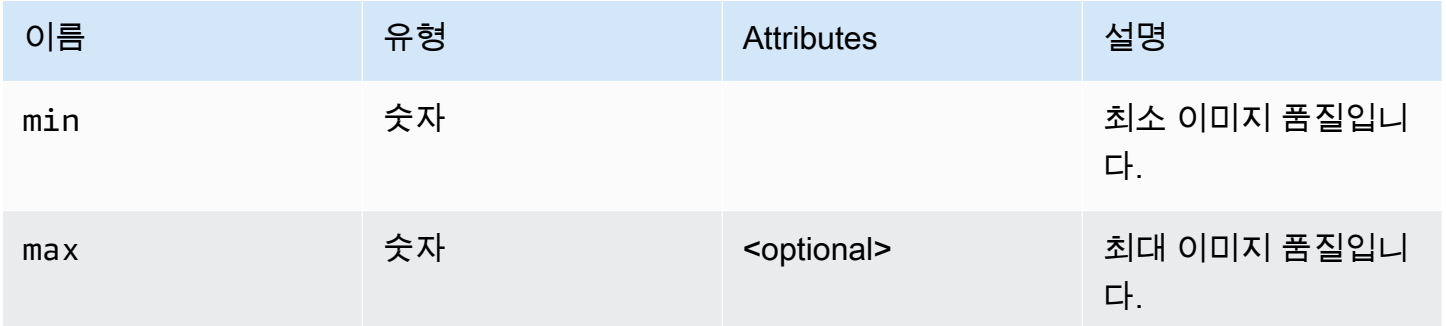

반환 형식:

유형

void

setDisplayScale(scaleRatio, displayId) → {Promise|Promise.<{code: [ResolutionErrorCode,](#page-61-1) message: string}>} (DEPRECATED)

버전 1.3.0부터는 사용되지 않습니다. 더 이상 디스플레이 배율을 설정할 필요가 없습니다. 마우스 좌 표는 내부적으로 자동으로 관리됩니다.

클라이언트 측에서 디스플레이 배율이 조정되었음을 NICE DCV에 알립니다. 이를 사용하여 클라이언 트의 디스플레이 비율에 맞게 마우스 이벤트의 크기를 조정해야 함을 서버에 알릴 수 있습니다.

파라미터:

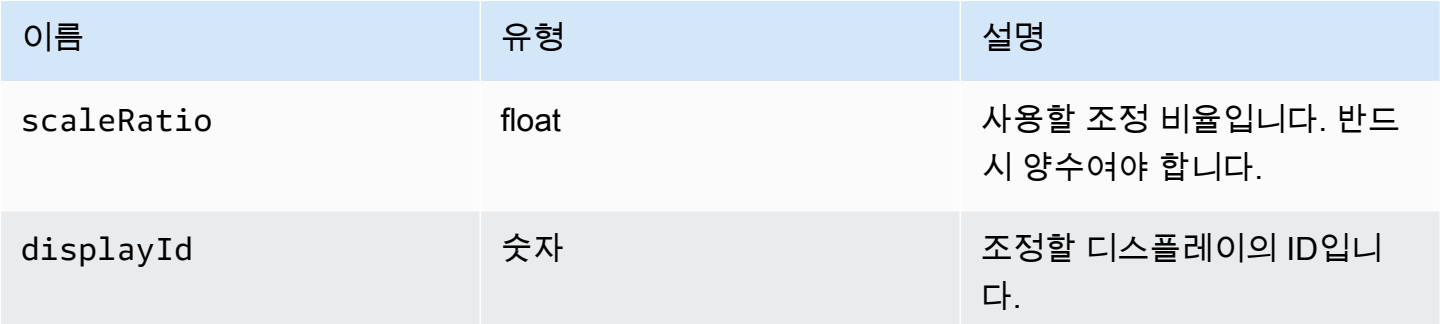

반환 형식:

```
Promise를 반환합니다. 거부되면 promise는 오류 객체를 반환합니다.
```
#### 유형

Promise | Promise.<{code: [ResolutionErrorCode,](#page-61-1) message: string}>

setKeyboardQuirks(quirks) → {void}

클라이언트 컴퓨터에 키보드 쿼크를 설정합니다.

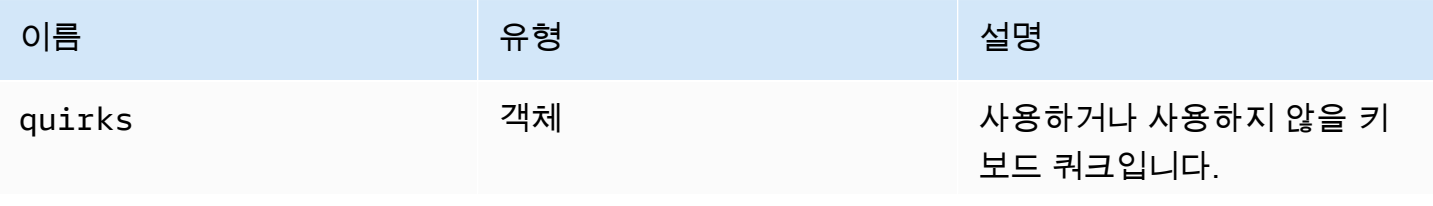

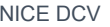

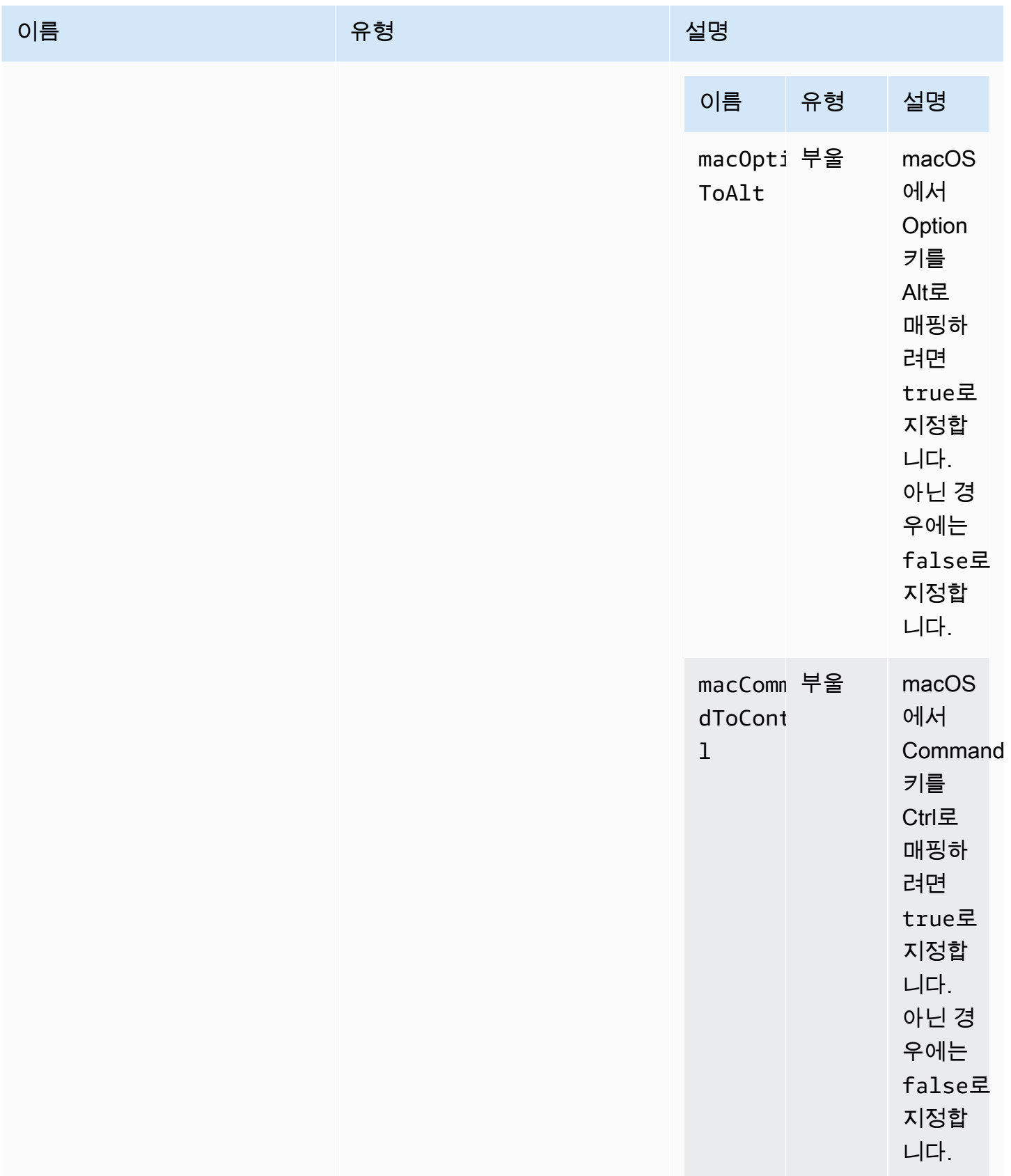

## 유형

void

## setMaxDisplayResolution(maxWidth, maxHeight) → {void}

## 연결에 사용할 최대 디스플레이 해상도를 설정합니다.

파라미터:

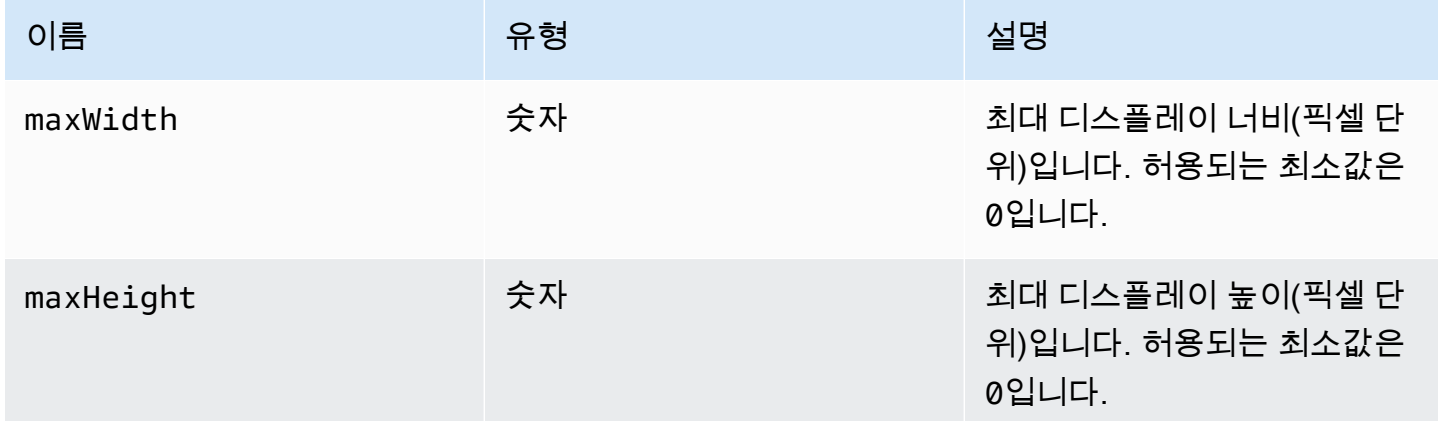

## 반환 형식:

## 유형

void

setMicrophone(enable) → {Promise|Promise.<{code: [AudioErrorCode,](#page-30-0) message: string}>}

마이크를 사용하거나 사용하지 않도록 설정합니다.

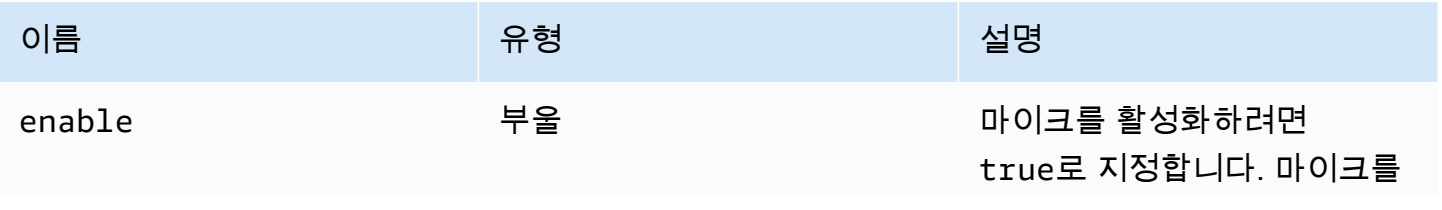

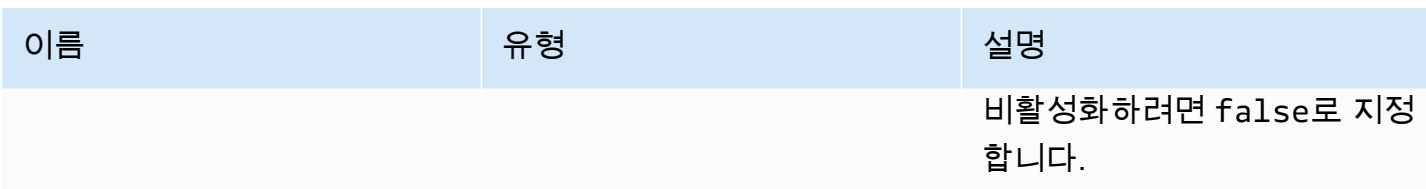

Promise를 반환합니다. 거부되면 promise는 오류 객체를 반환합니다.

유형

Promise | Promise.<{code: [AudioErrorCode,](#page-30-0) message: string}>

setMinDisplayResolution(minWidth, minHeight) → {void}

연결에 사용할 최소 디스플레이 해상도를 설정합니다. 일부 애플리케이션에는 최소 디스플레이 해상 도가 필요할 수 있습니다. 필요한 최소 해상도가 클라이언트에서 지원하는 최대 해상도보다 큰 경우 크 기 조정 전략이 사용됩니다. 이 함수는 주의해서 사용하세요. 크기 조정 전략으로 인해 마우스 및 터치 입력 시스템의 정확도가 떨어질 수 있습니다.

파라미터:

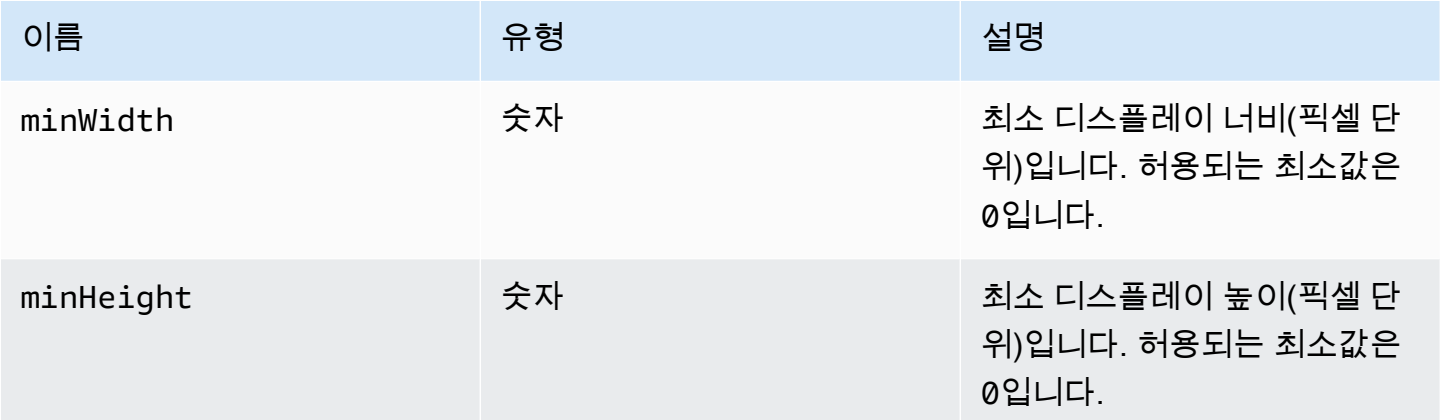

반환 형식:

유형

void

## setUploadBandwidth(value) → {number}

## NICE DCV 서버에 파일을 업로드하는 데 사용할 최대 대역폭을 설정합니다.

파라미터:

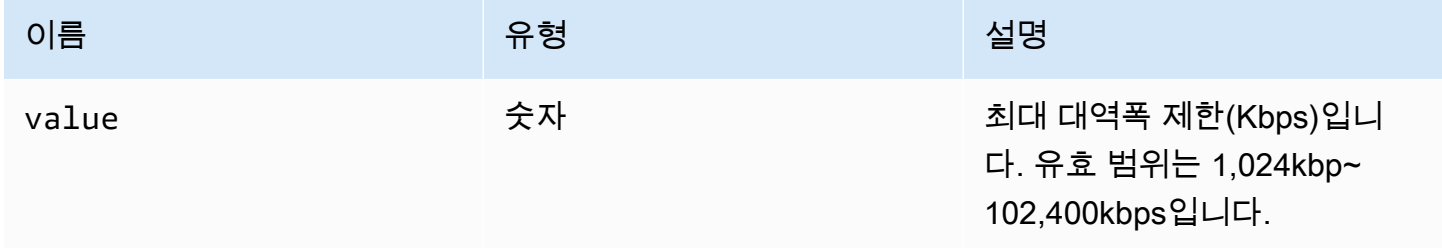

반환 형식:

- 설정된 대역폭 제한입니다. 서버에서 파일 저장 기능이 비활성화된 경우 null입니다.

유형

숫자

setVolume(volume) → {void}

오디오에 사용할 볼륨 레벨을 설정합니다. 유효 범위는 0~100이며, 0은 가장 낮은 음량이고 100은 가 장 높은 음량입니다.

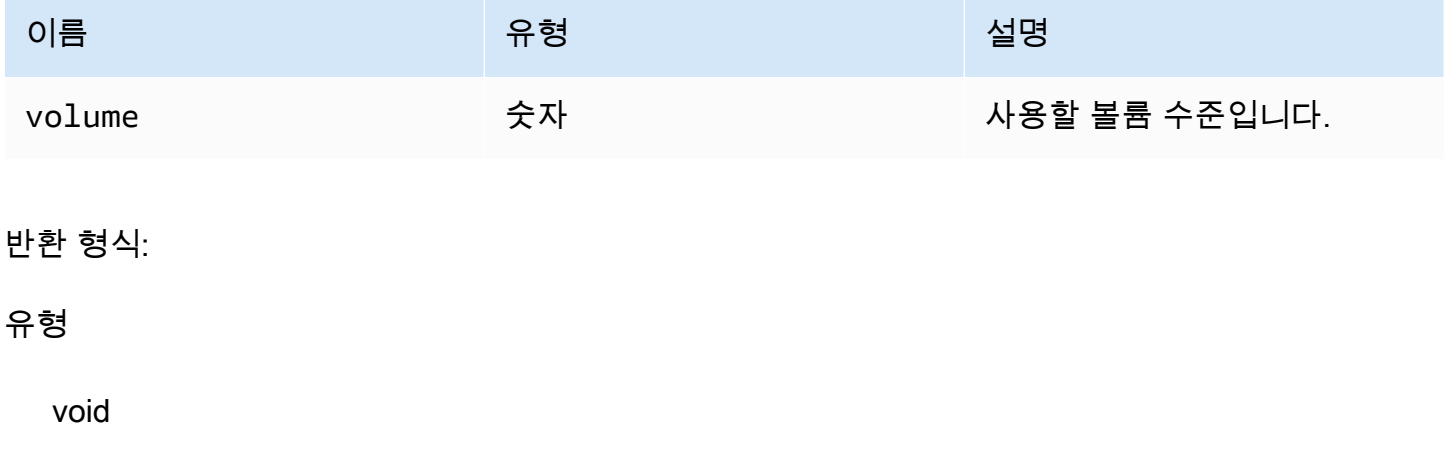

setWebcam(enable, deviceId) → {Promise|Promise.<{code: [WebcamErrorCode](#page-65-0), message: string}>}

웹캠을 활성화 또는 비활성화합니다.

파라미터:

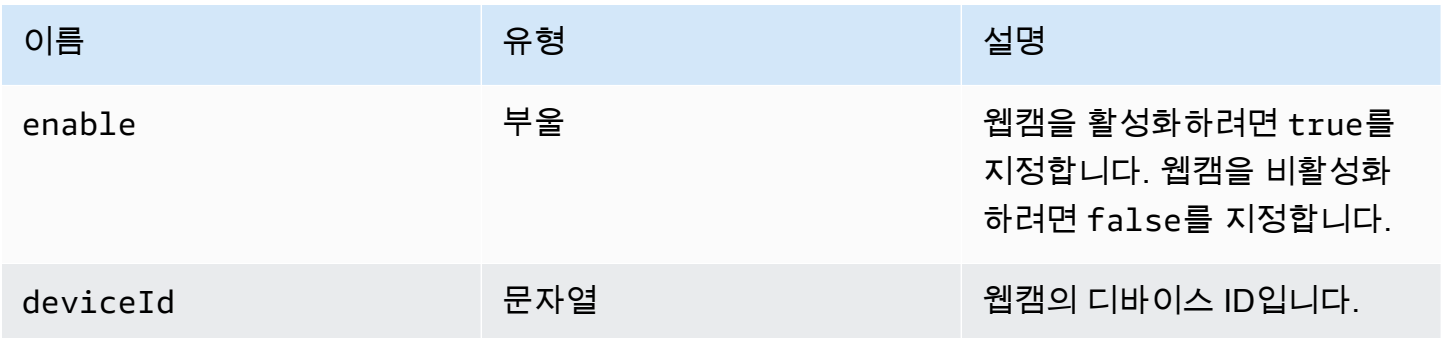

## 반환 형식:

연결/분리된 웹캠의 deviceId가 확인되면 Promise를 반환합니다. 거부되면 promise는 오류 객체를 반 환합니다.

## 유형

Promise | Promise.<{code: [WebcamErrorCode](#page-65-0), message: string}>

syncClipboards() → {boolean}

로컬 클라이언트 클립보드를 원격 NICE DCV 서버 클립보드와 동기화합니다. 브라우저에서 자동 복사 를 지원해야 합니다.

## 반환 형식:

클립보드가 동기화되어 있는 경우 함수는 true를 반환합니다. 클립보드가 동기화되지 않았거나 브라 우저가 자동 복사를 지원하지 않는 경우 함수는 false를 반환합니다.

## 유형

부울

## 인증 클래스

dcv 모듈의 [authenticate](#page-21-0) 메서드를 호출하여 인증 토큰을 얻으려면 인증 클래스를 사용해야 합니 다. 사용 방법을 보여주는 예제는 [시작하기](#page-9-0) 섹션을 참조하세요.

노출

• [메서드](#page-21-1)

메서드

목록

- retry()  $\rightarrow$  {void}
- [sendCredentials\(credentials\) → {void}](#page-94-1)

<span id="page-94-0"></span> $retry() \rightarrow \{void\}$ 

- 인증 프로세스를 다시 시도합니다.
- 반환 형식:

유형

void

```
sendCredentials(credentials) → {void}
```
클라이언트가 제공한 인증 정보를 NICE DCV 서버로 전송합니다.

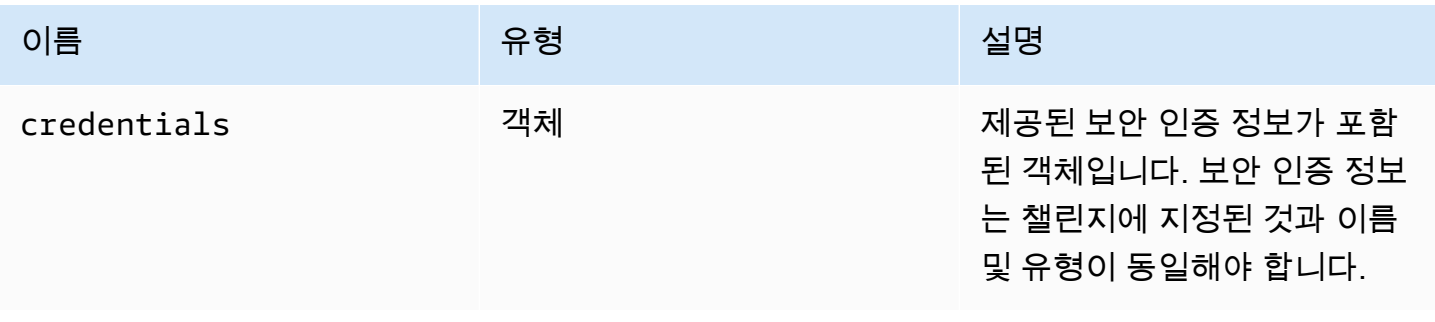

## 유형

void

## 리소스 클래스

리소스 클래스는 방금 인쇄 또는 다운로드한 해당 파일을 가져오거나 삭제할 수 있습니다. 이러 한 작업을 수행할 때 리소스 객체를 유일한 인수로 사용하여 해당 관찰자 함수 [filePrinted](#page-50-0) 및 [fileDownload](#page-49-0)가 각각 호출됩니다. 이러한 리소스를 수락하거나 거부하여 리소스가 참조하는 파일을 가져오거나 삭제할 수 있습니다.

## 노출

• [메서드](#page-21-1)

## 메서드

목록

- [accept\(urlParameters\) → {void}](#page-95-0)
- decline()  $\rightarrow$  {void}

<span id="page-95-0"></span>accept(urlParameters) → {void}

리소스를 로컬로 다운로드합니다.

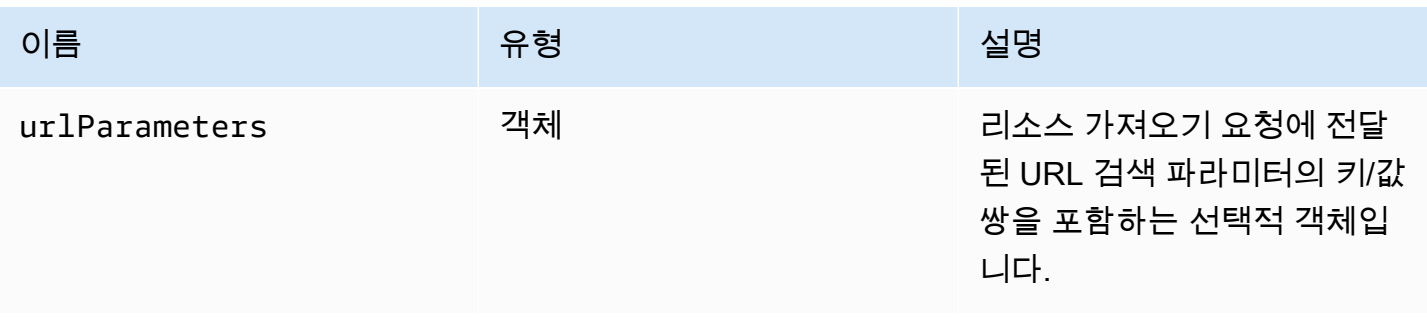

## 유형

void

<span id="page-96-0"></span> $decline() \rightarrow \{void\}$ 

리소스를 취소합니다.

반환 형식:

유형

void

## NICE DCV 웹 UI SDK

JavaScript React 구성 요소 라이브러리로, NICE DCV 서버를 연결하고 도구 모음을 렌더링하여 원격 스트림과 상호 작용하는 DCVViewer라는 단일 React 구성 요소를 내보냅니다.

노출

• [구성 요소](#page-96-1)

## <span id="page-96-1"></span>구성 요소

## 목록

• [DCVViewer](#page-96-2)

<span id="page-96-2"></span>**DCVViewer** 

React 구성 요소는 원격 스트림과 상호 작용하는 데 유용한 모든 기능을 갖춘 도구 모음을 렌더링합니 다.

속성:

목록

- [dcv](#page-97-0)
- [uiConfig](#page-102-0)

## <span id="page-97-0"></span>dcv

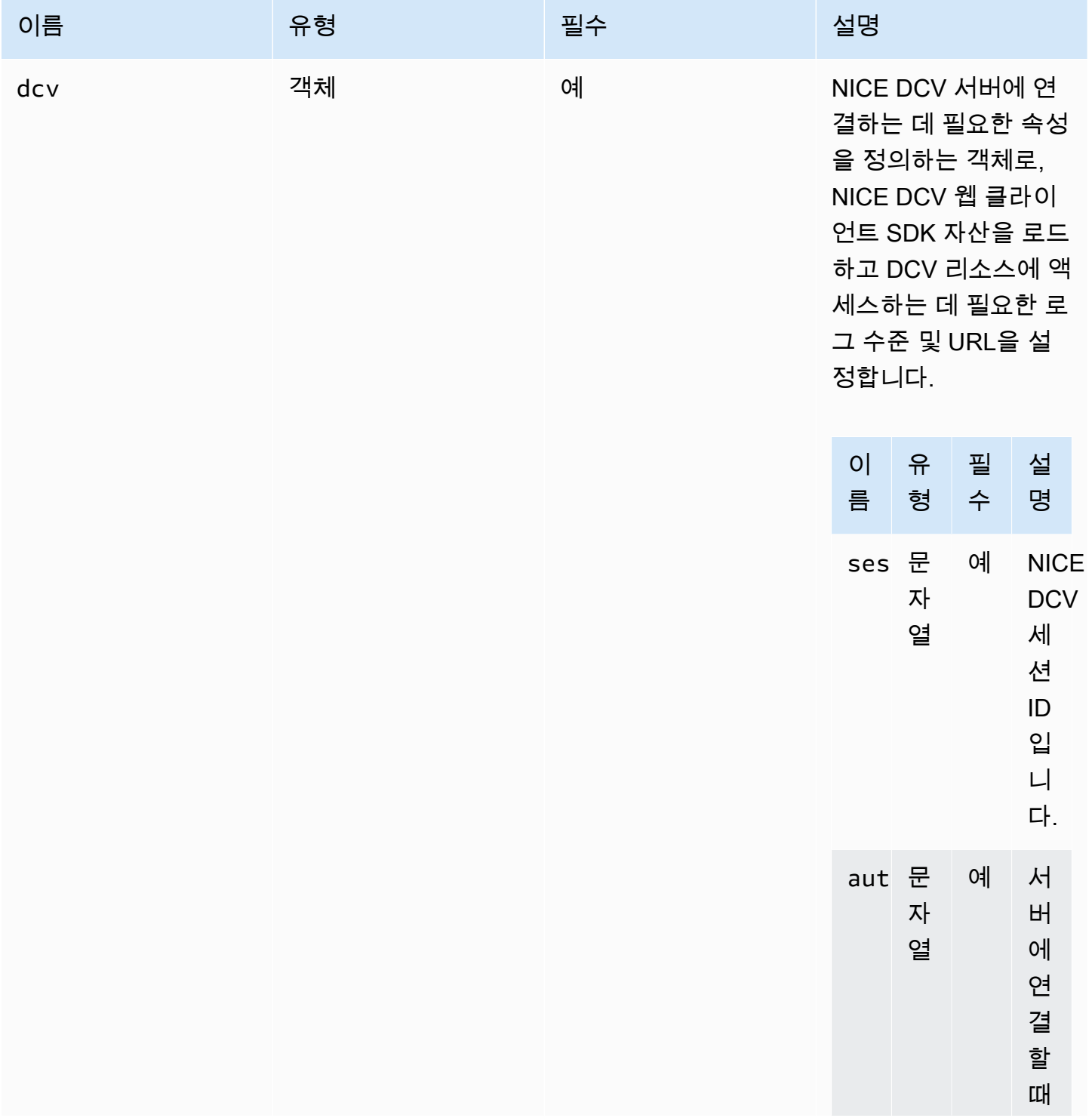

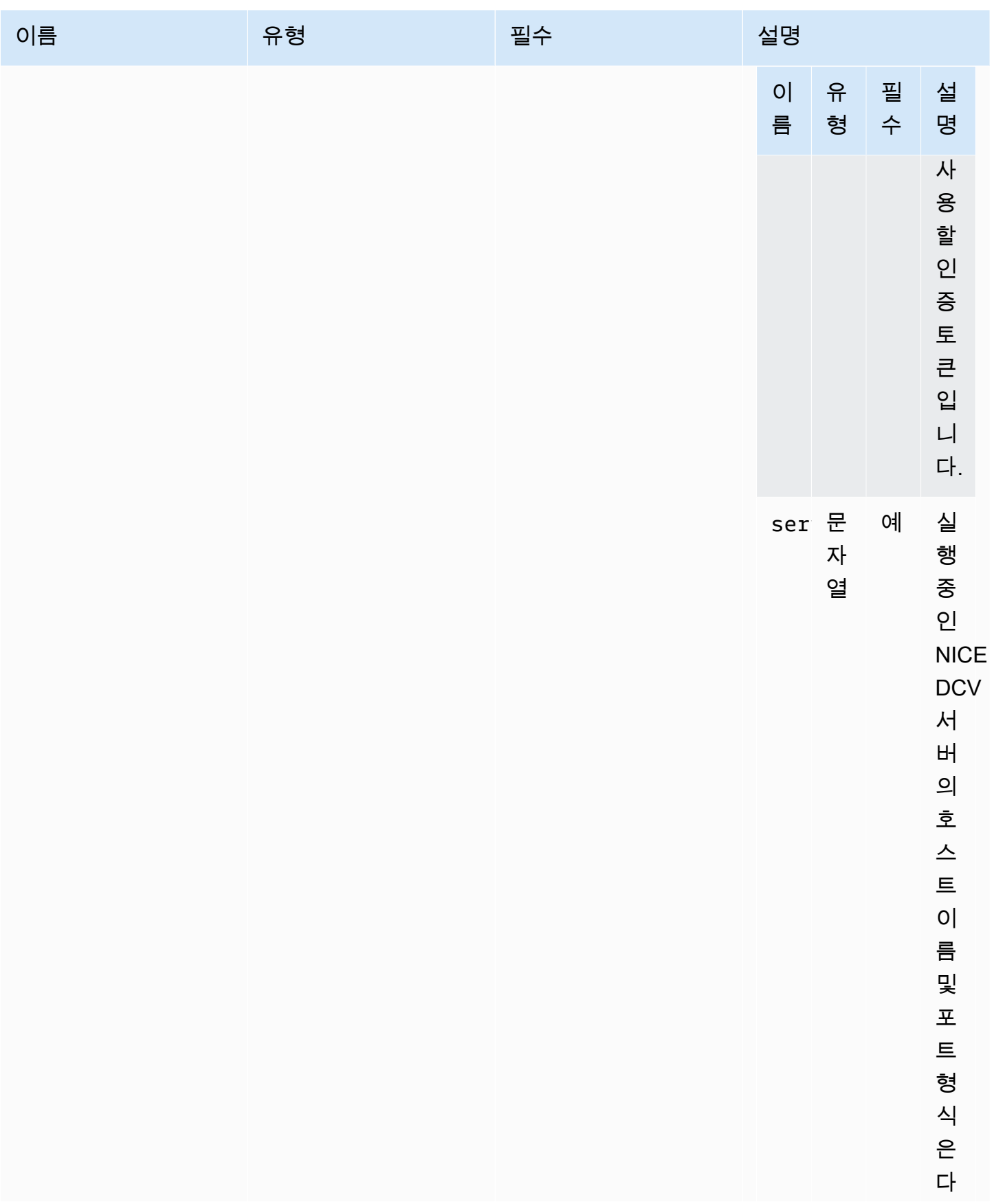

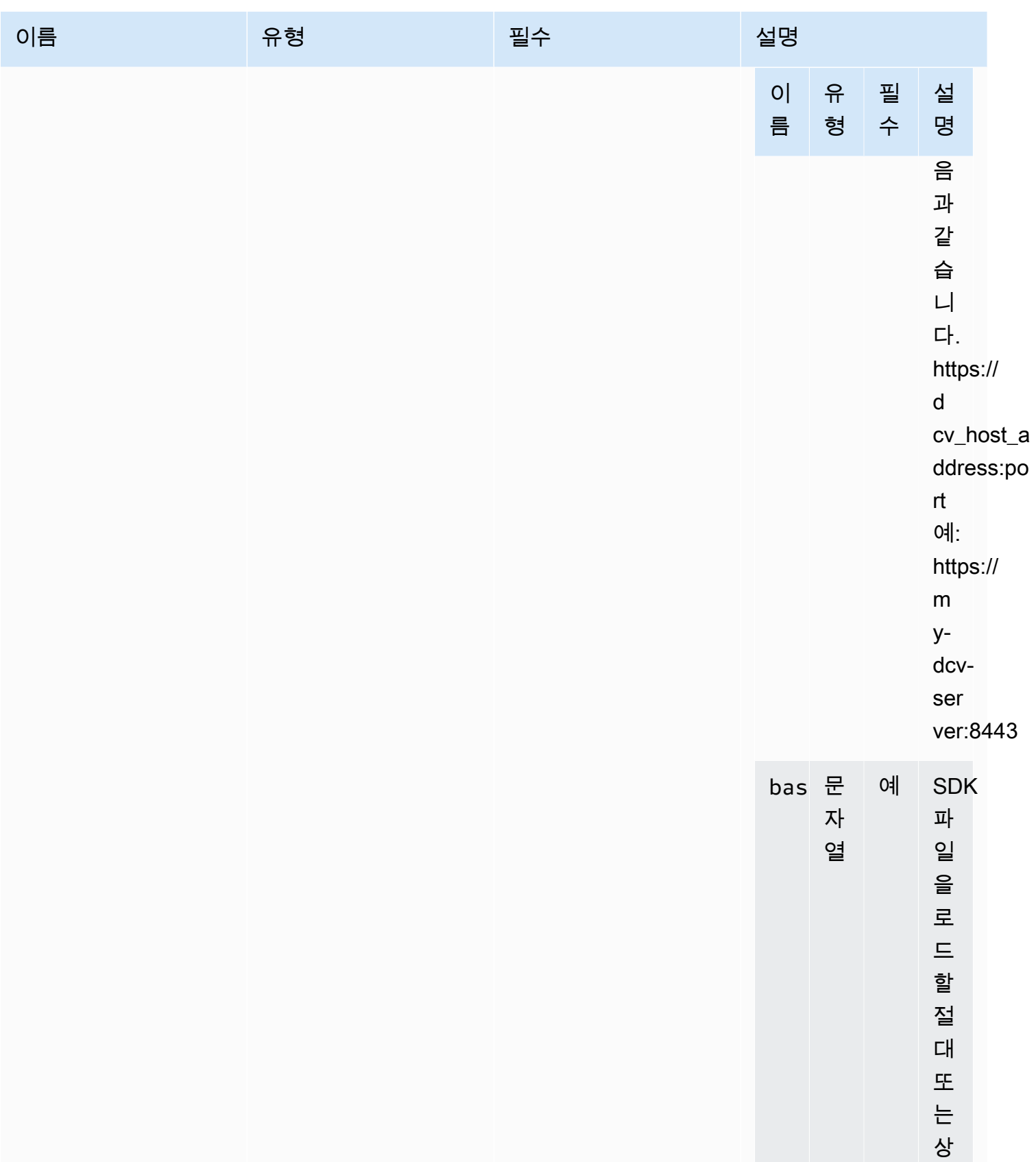

대

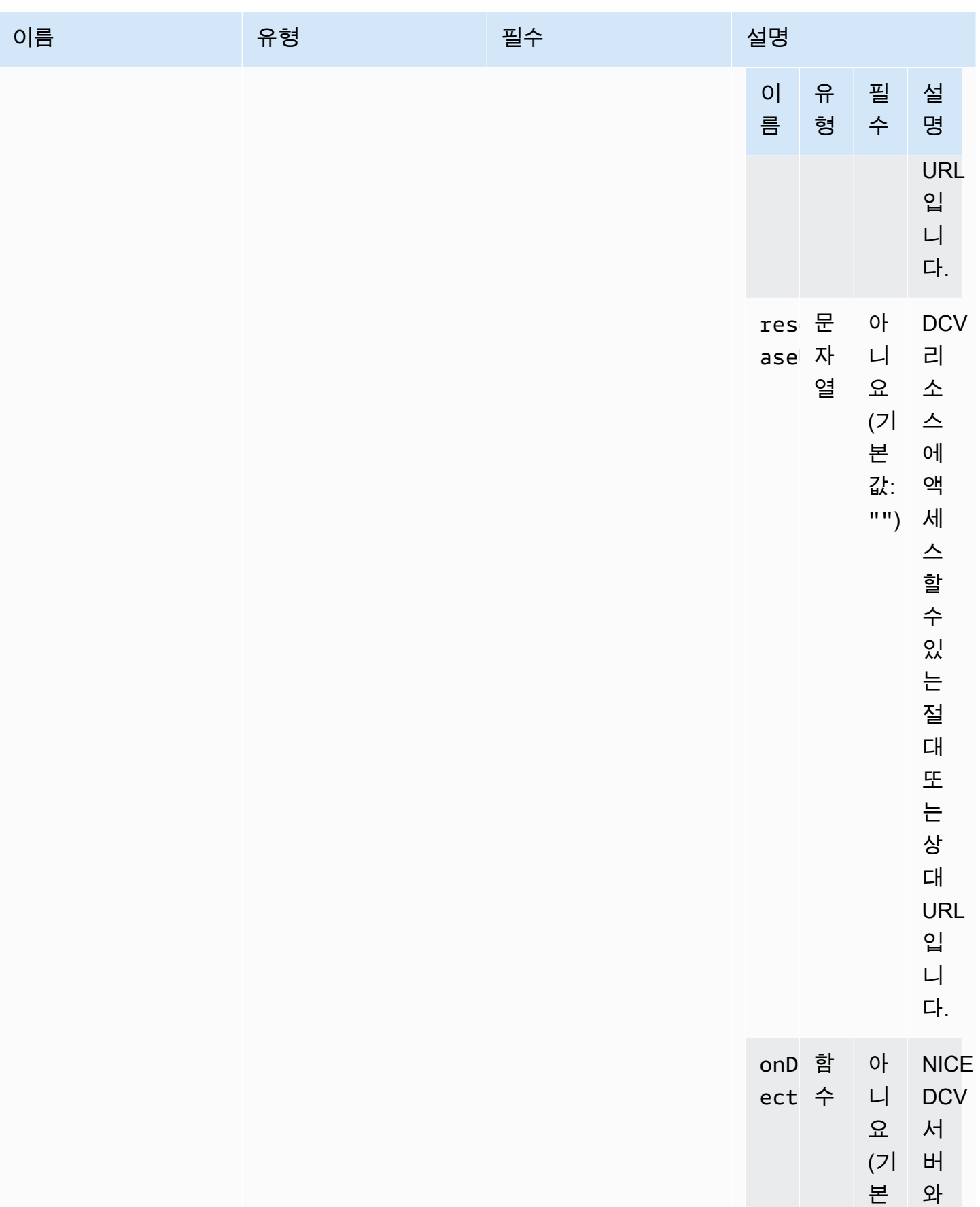

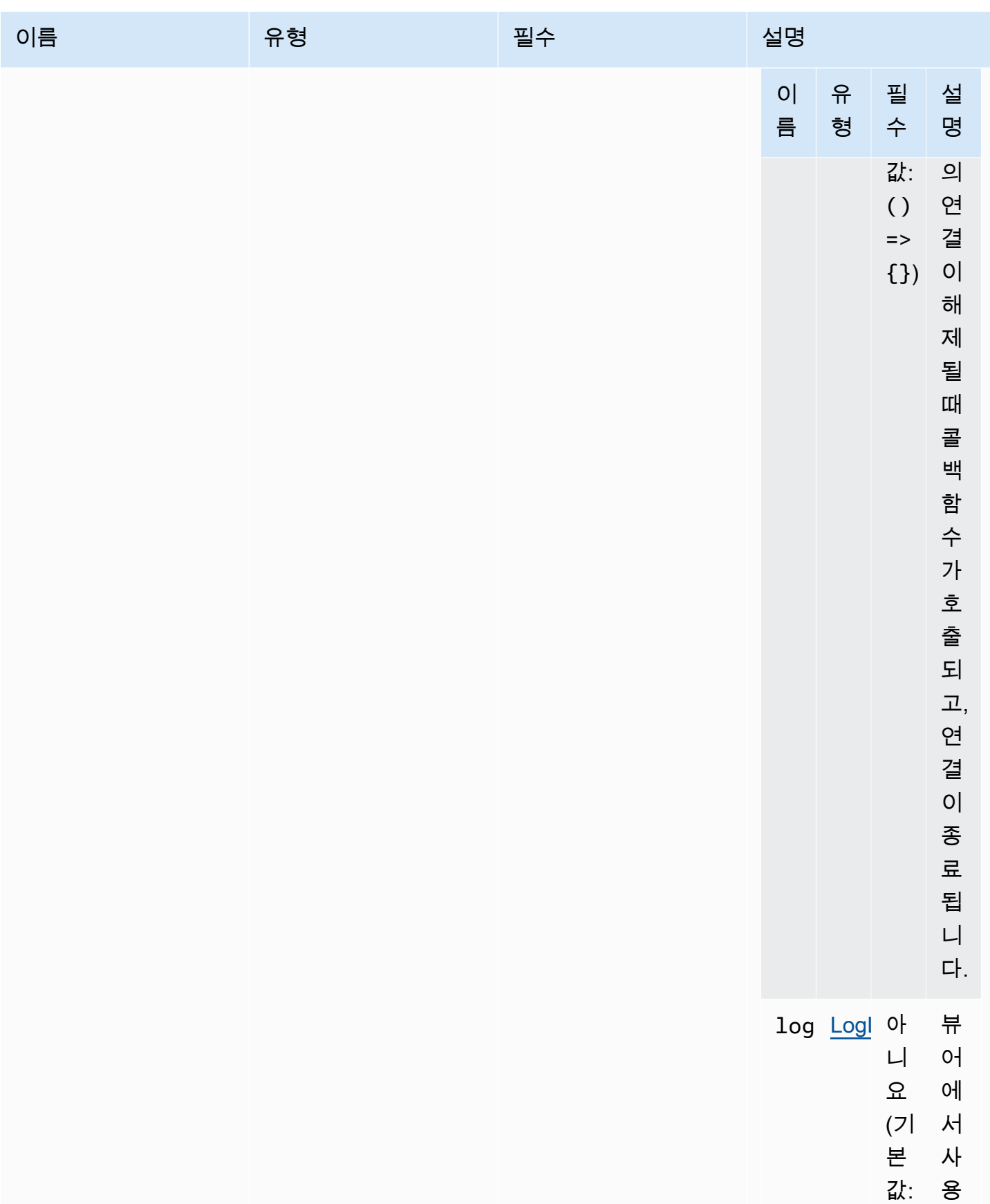

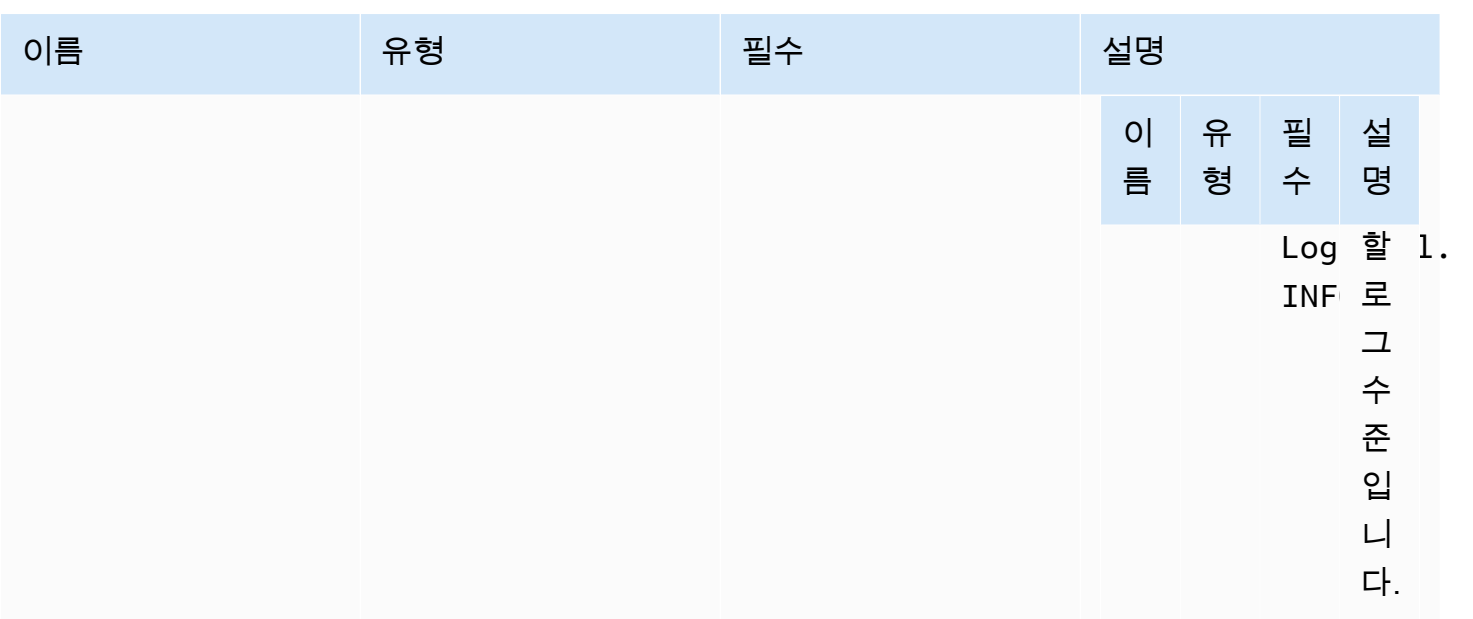

## <span id="page-102-0"></span>uiConfig

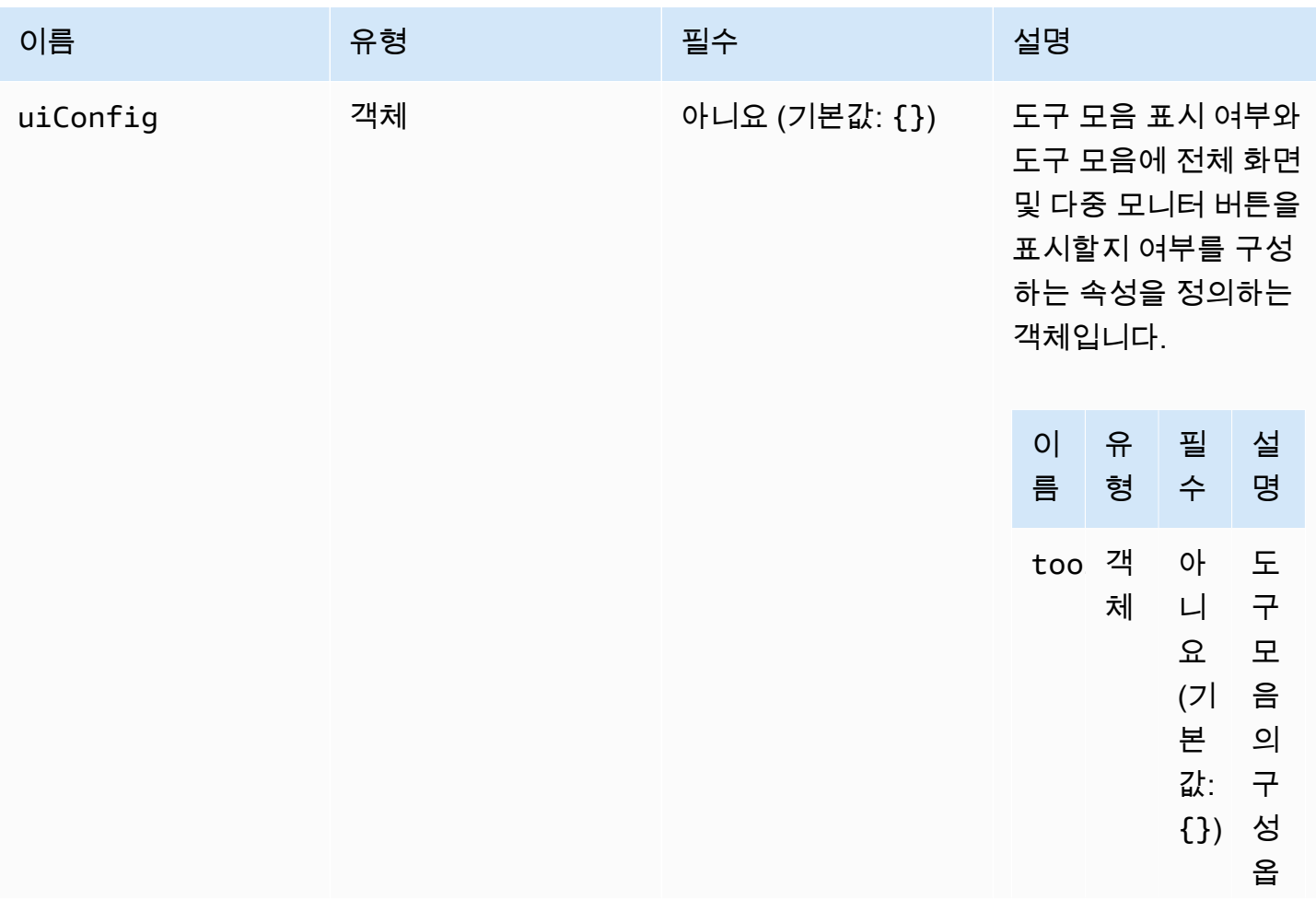

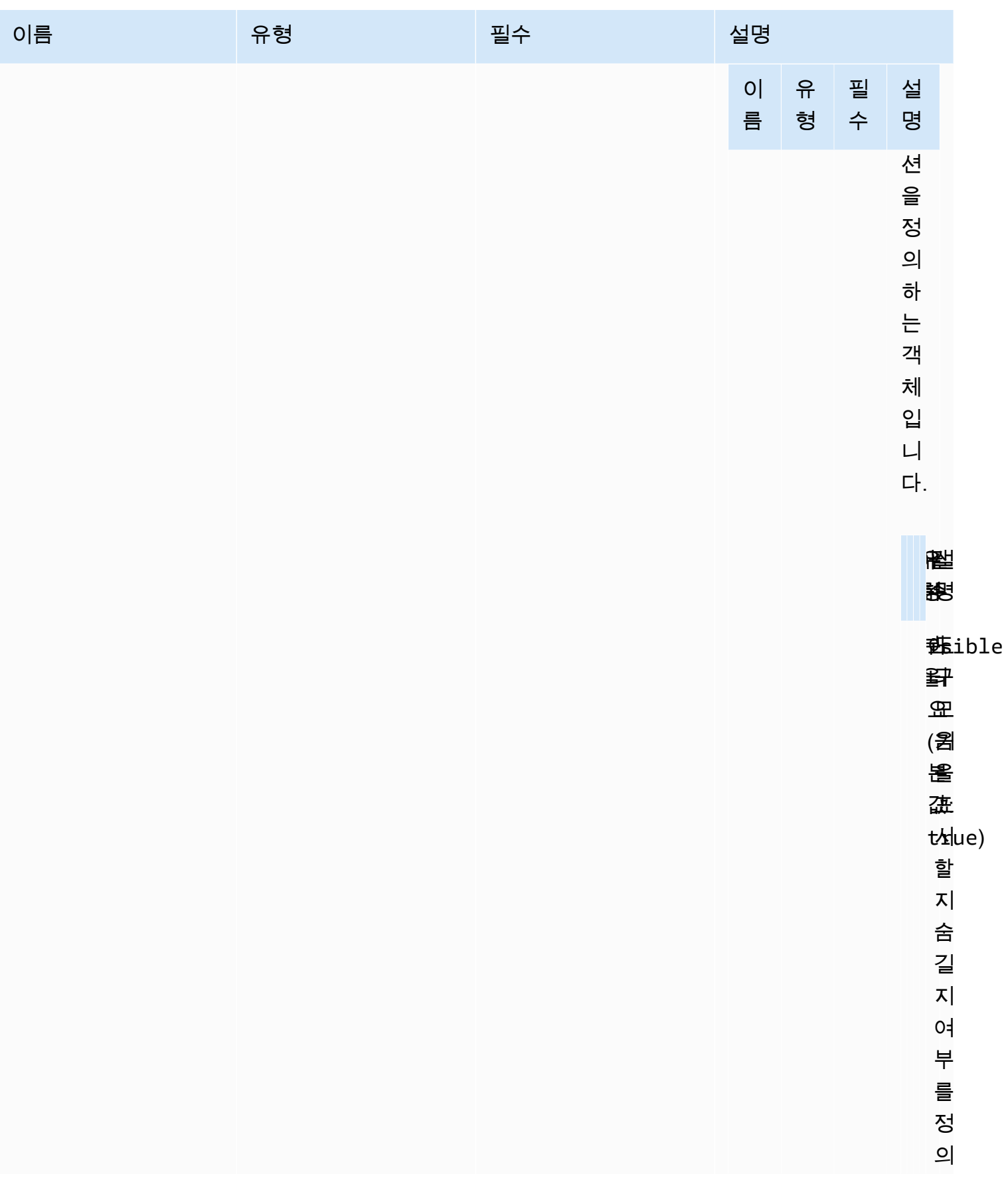

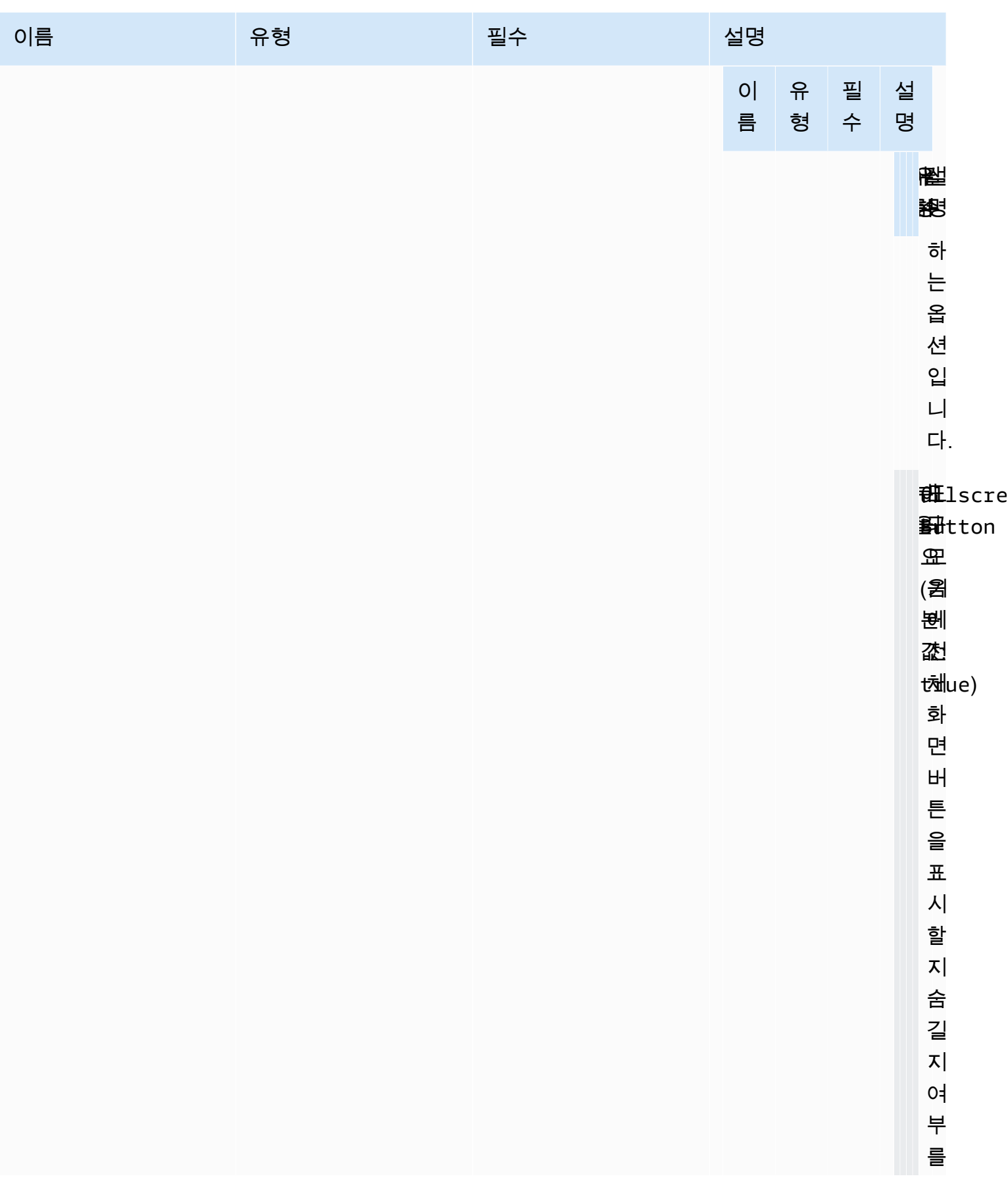

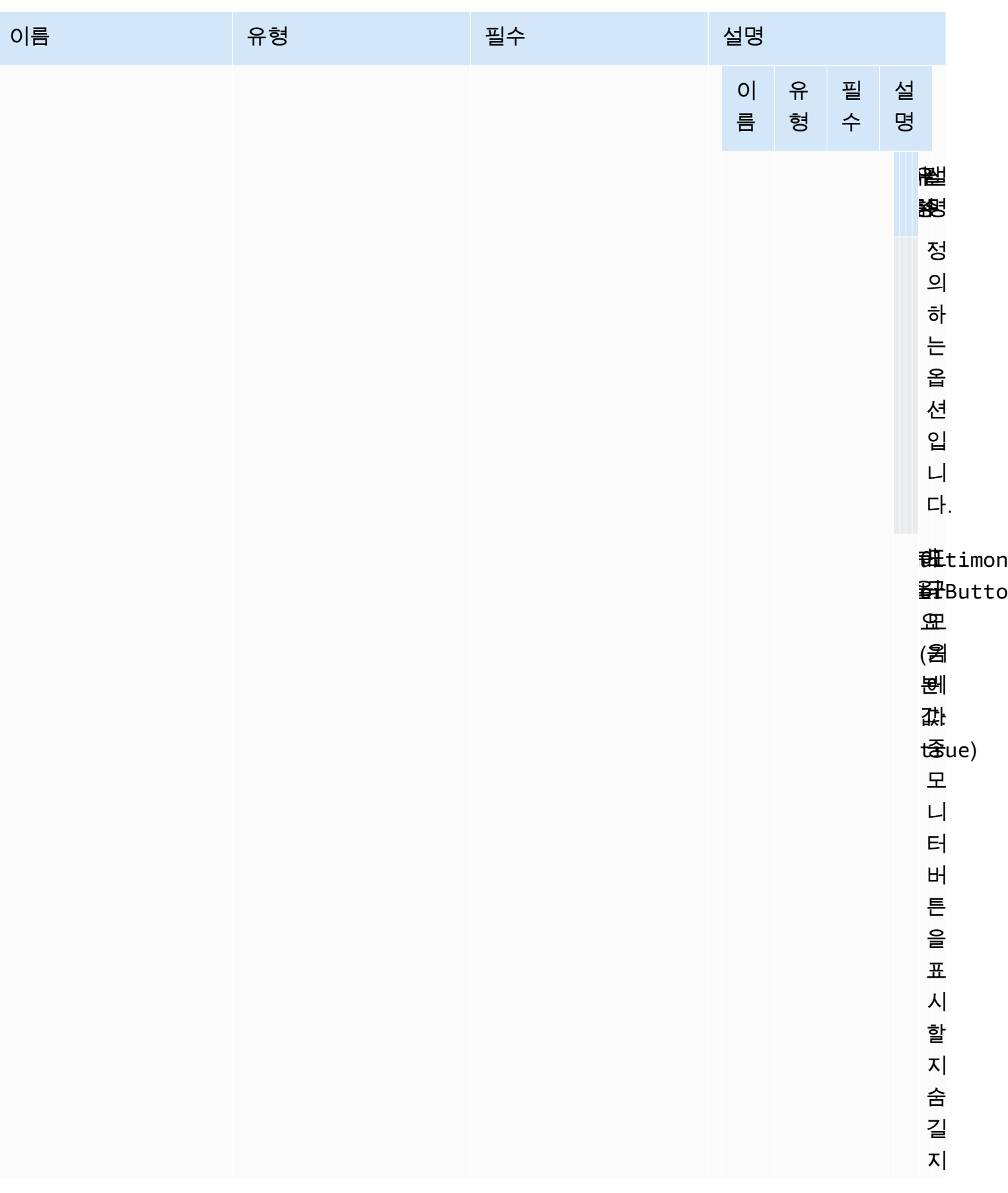

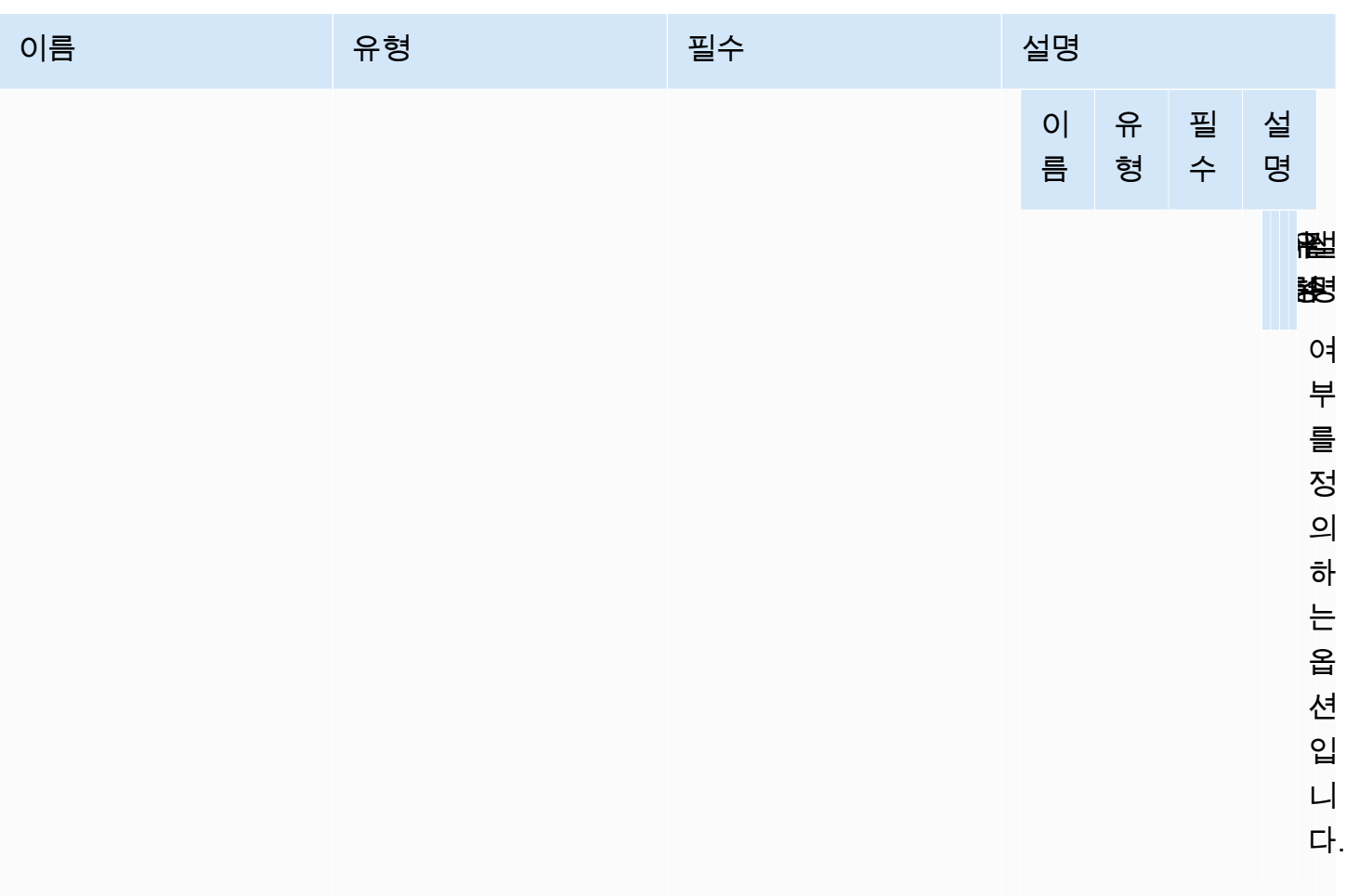

# NICE DCV 웹 클라이언트 SDK에 대한 릴리스 정보 및 문서 기록

이 페이지에서는 NICE DCV 웹 클라이언트 SDK에 대한 릴리스 정보와 문서 기록을 제공합니다.

주제

- [NICE DCV 웹 클라이언트 SDK 릴리스 정보](#page-107-0)
- [문서 기록](#page-117-0)

## <span id="page-107-0"></span>NICE DCV 웹 클라이언트 SDK 릴리스 정보

이 섹션에서는 출시일별 NICE DCV 웹 클라이언트 SDK의 릴리스 정보를 제공합니다.

주제

- [1.5.6 2023년 11월 9일](#page-108-0)
- [1.4.4 2023년 6월 29일](#page-108-1)
- [1.4.0 2023년 3월 28일](#page-109-0)
- [1.3.1 2022년 12월 9일](#page-110-0)
- [1.3.0 2022년 11월 11일](#page-111-0)
- [1.2.1 2022년 7월 21일](#page-111-1)
- [1.2.0 2022년 6월 29일](#page-112-0)
- [1.1.3 2022년 5월 23일](#page-112-1)
- [1.1.2 2022년 5월 19일](#page-113-0)
- [1.1.1 2022년 3월 23일](#page-113-1)
- [1.1.0 2022년 2월 23일](#page-113-2)
- [1.0.4 2021년 12월 20일](#page-114-0)
- [1.0.3 2021년 9월 1일](#page-115-0)
- [1.0.2 2021년 7월 30일](#page-115-1)
- [1.0.1 2021년 5월 31일](#page-116-0)
- [1.0.0 2021년 3월 24일](#page-116-1)
# <span id="page-108-0"></span>1.5.6 — 2023년 11월 9일

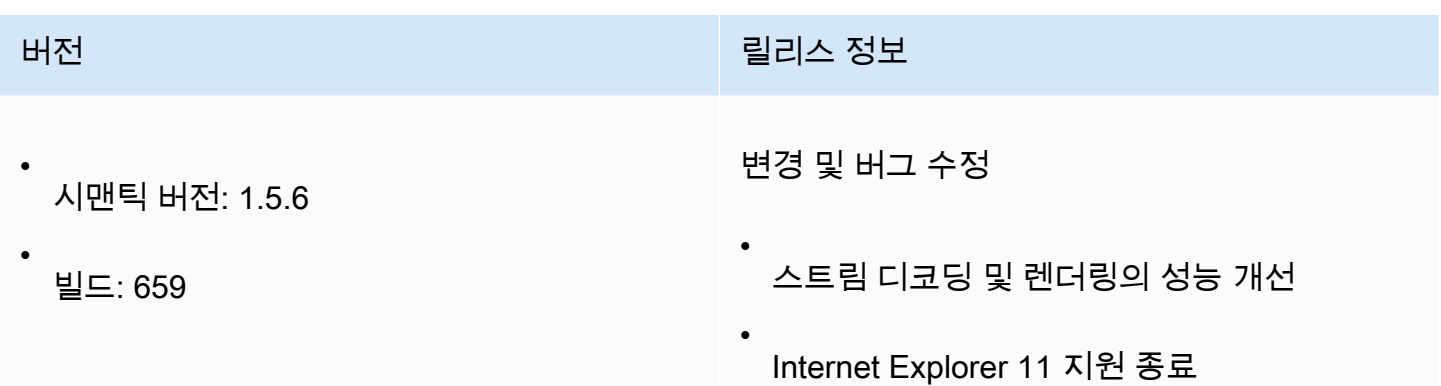

### <span id="page-108-1"></span>1.4.4 — 2023년 6월 29일

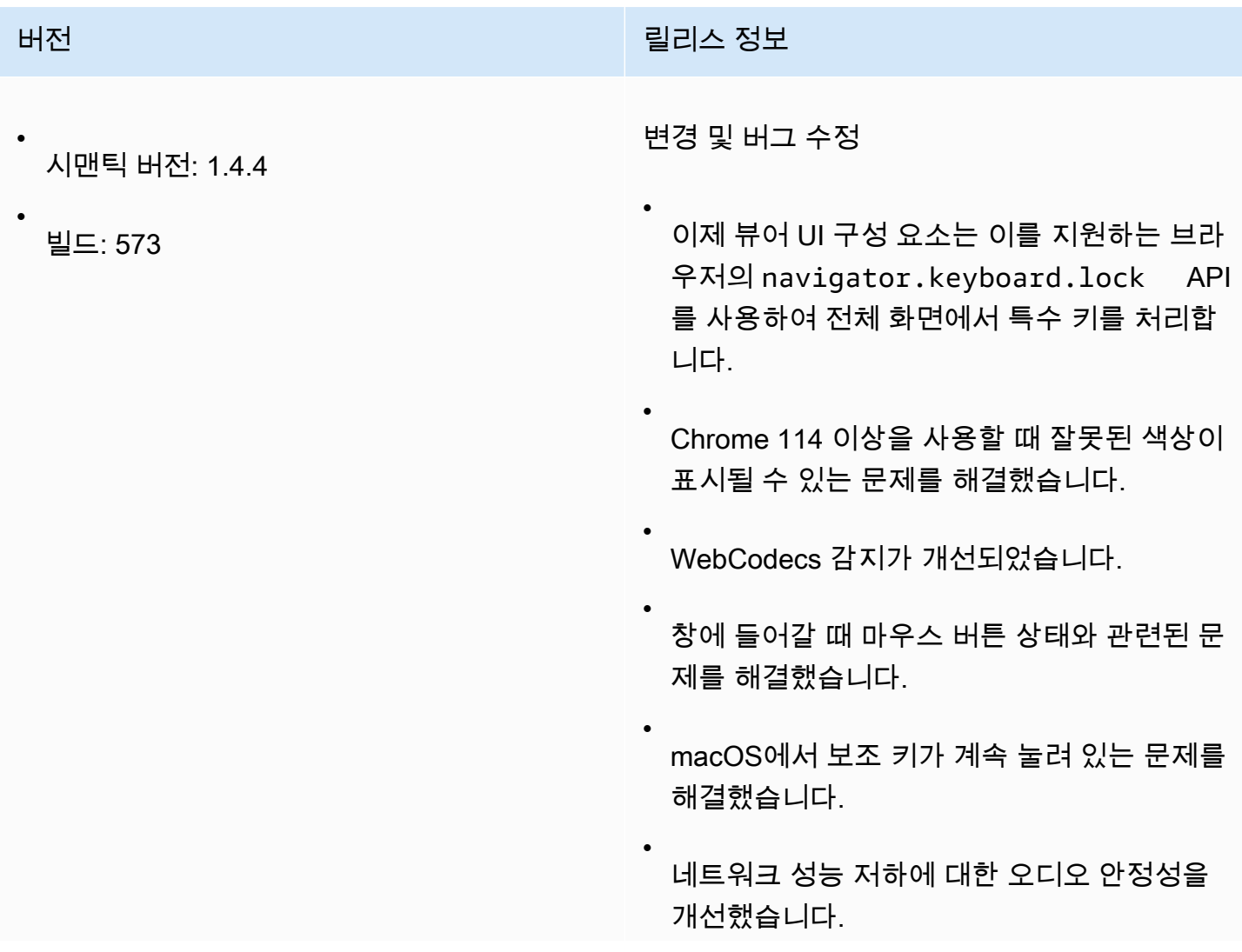

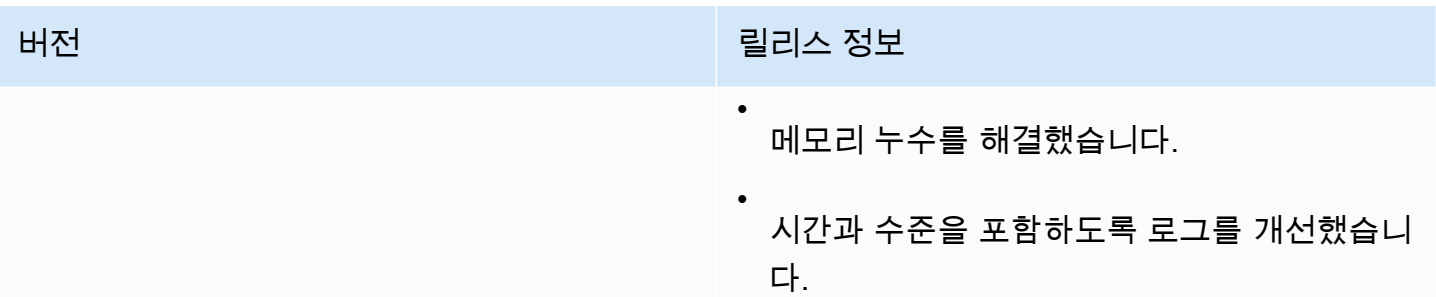

## <span id="page-109-0"></span>1.4.0 — 2023년 3월 28일

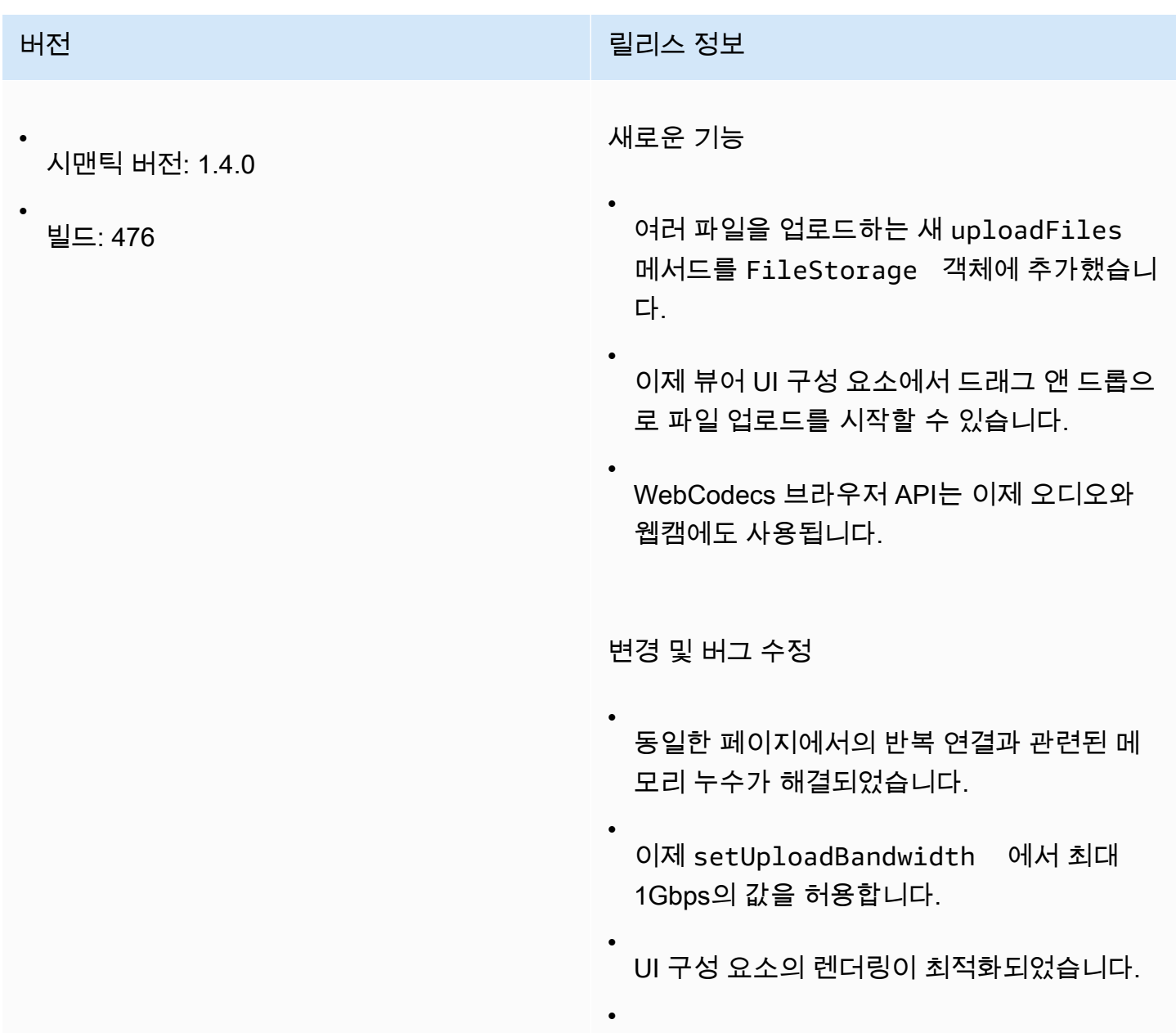

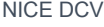

버전 릴리스 정보

•

Windows의 애니메이션 커서 지원이 해결되었 습니다.

- 동일한 작업에 텍스트와 이미지 데이터가 모 두 있을 때 클립보드 지원 문제가 해결되었습 니다.
- 웹캠 API의 안정성 향상: 요청이 이미 진행 중 인 동안에는 설정을 변경할 수 없으며, 이제 webcam.setEnabled 에서 진행 중인 요청 에 대한 디바이스 ID를 추적하고 Promise를 반환합니다. 뷰어 UI 구성 요소가 오류 발생 시 알림을 표시합니다.

#### <span id="page-110-0"></span>1.3.1 — 2022년 12월 9일

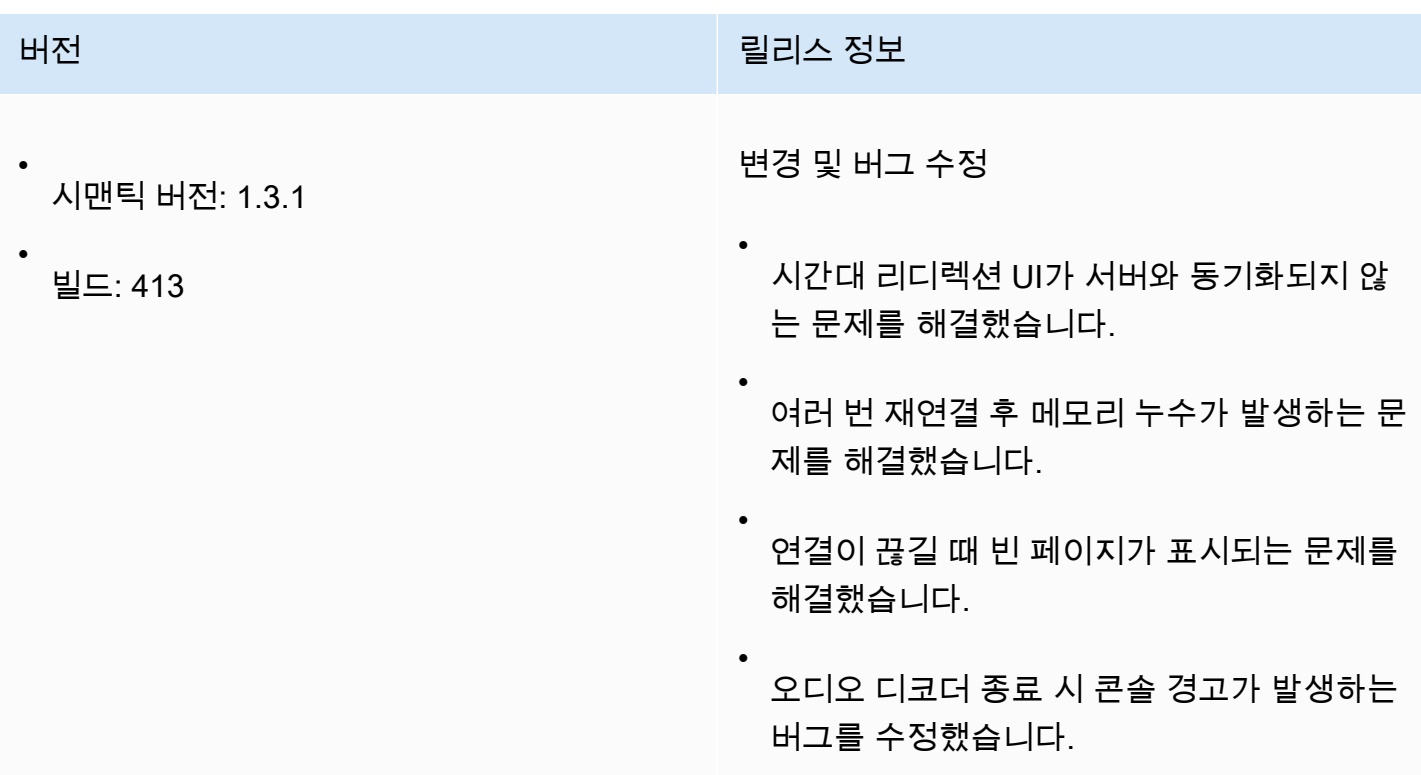

# <span id="page-111-0"></span>1.3.0 — 2022년 11월 11일

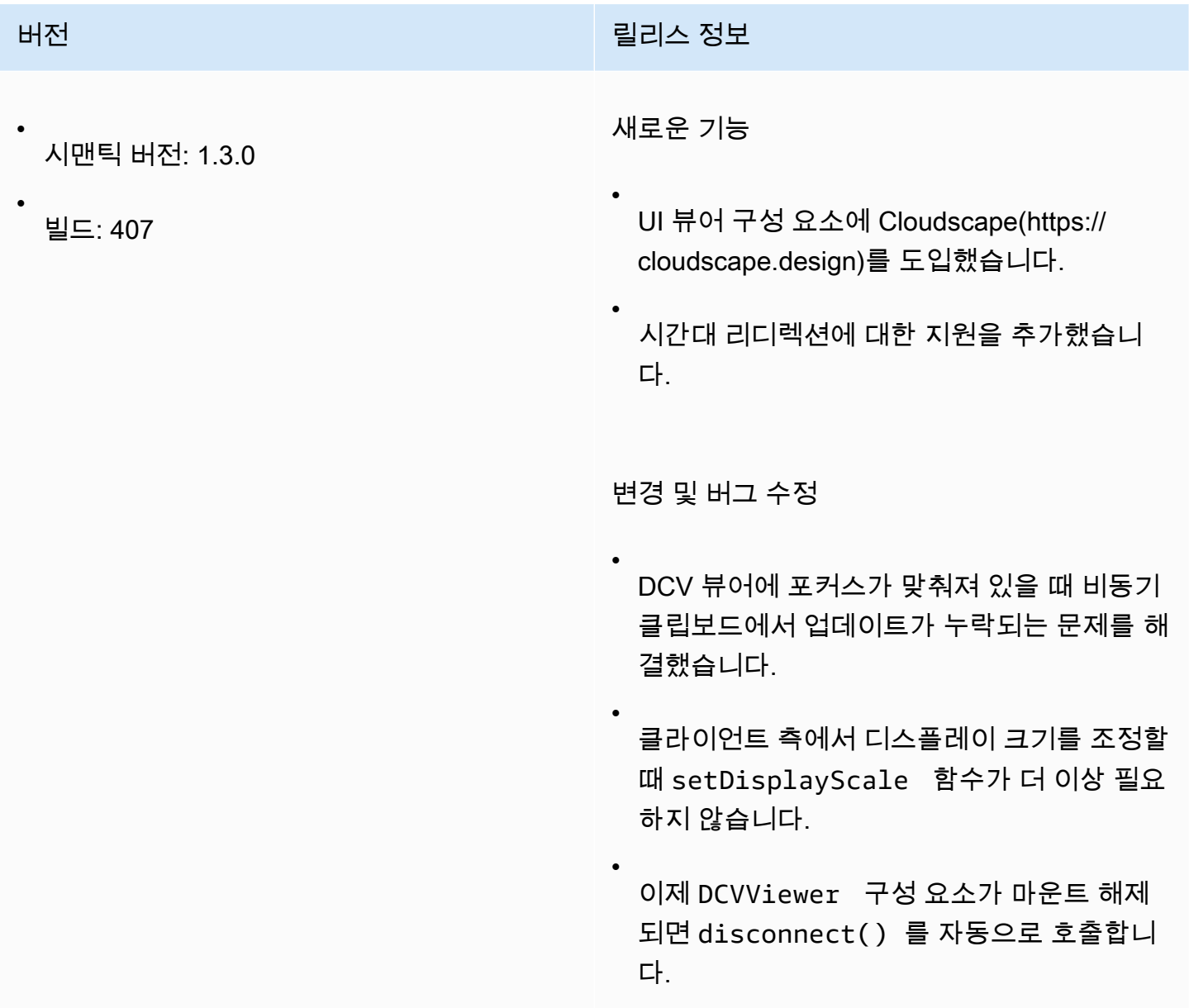

## 1.2.1 — 2022년 7월 21일

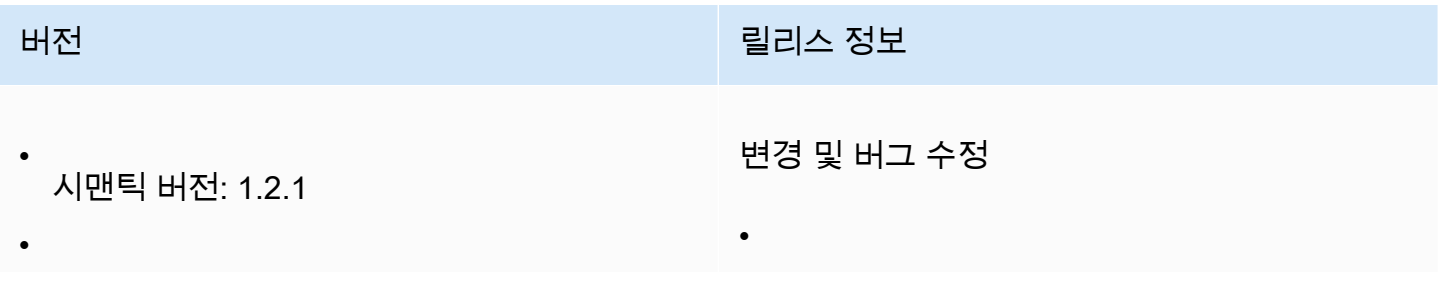

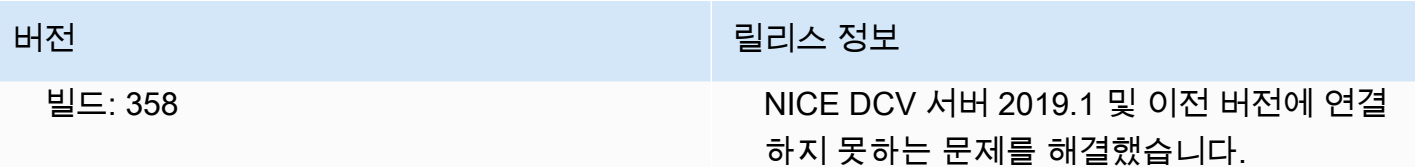

#### <span id="page-112-0"></span>1.2.0 — 2022년 6월 29일

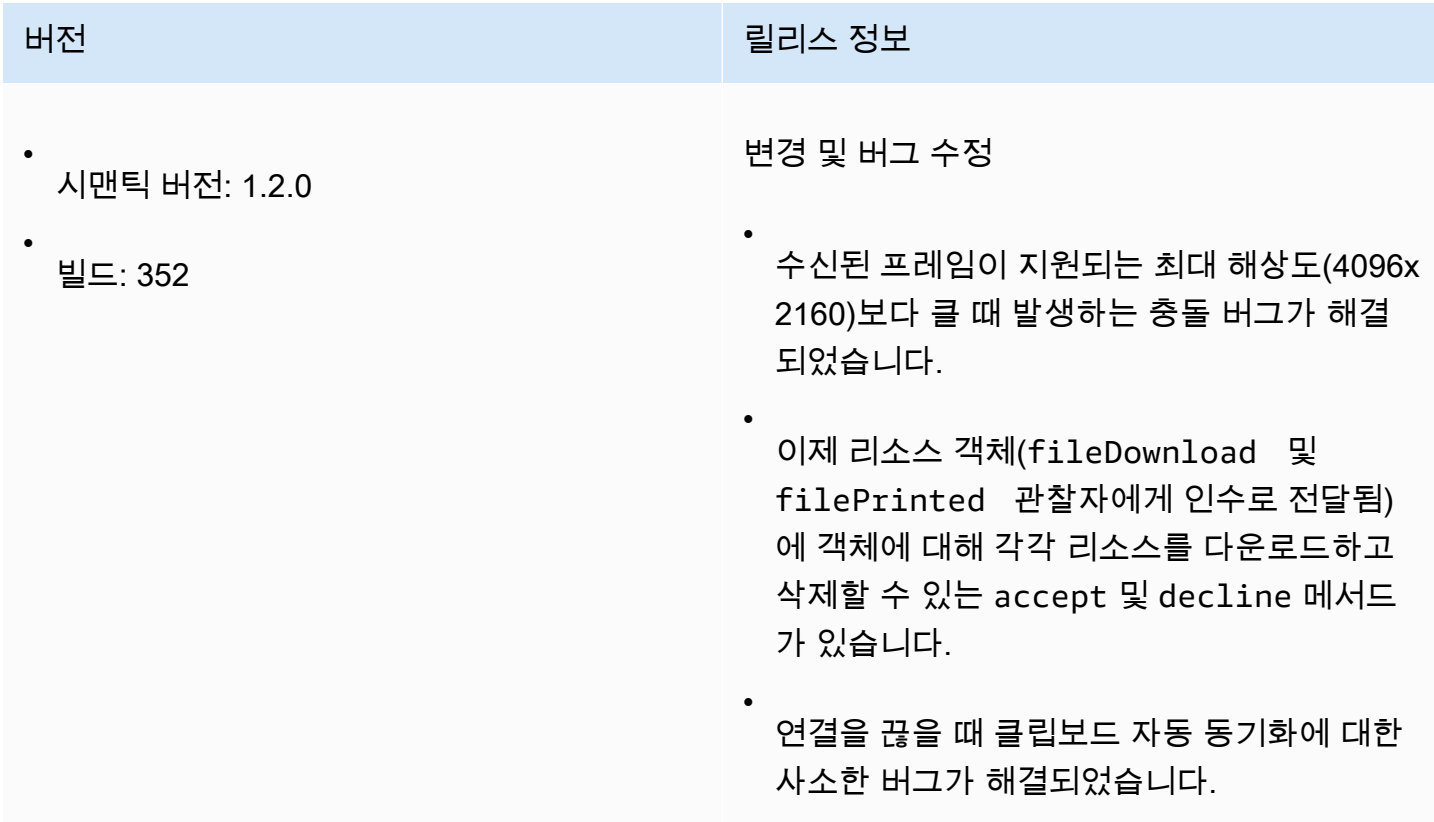

# 1.1.3 — 2022년 5월 23일

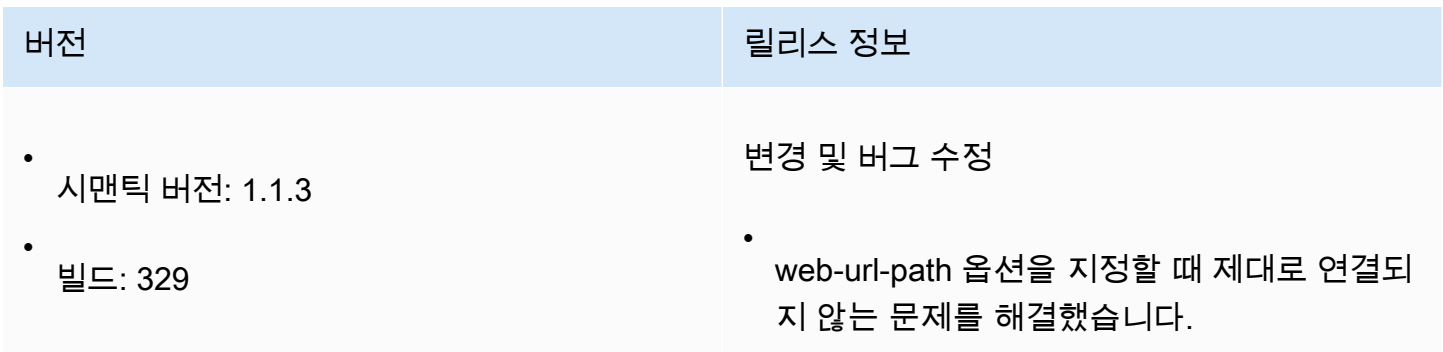

# 1.1.2 — 2022년 5월 19일

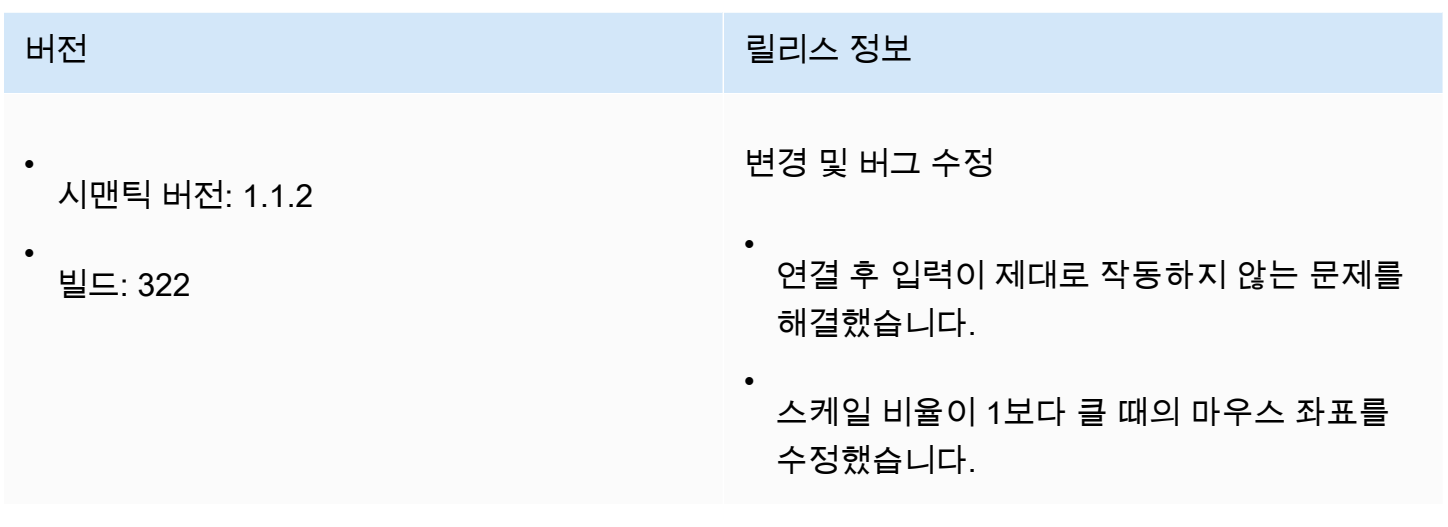

## 1.1.1 — 2022년 3월 23일

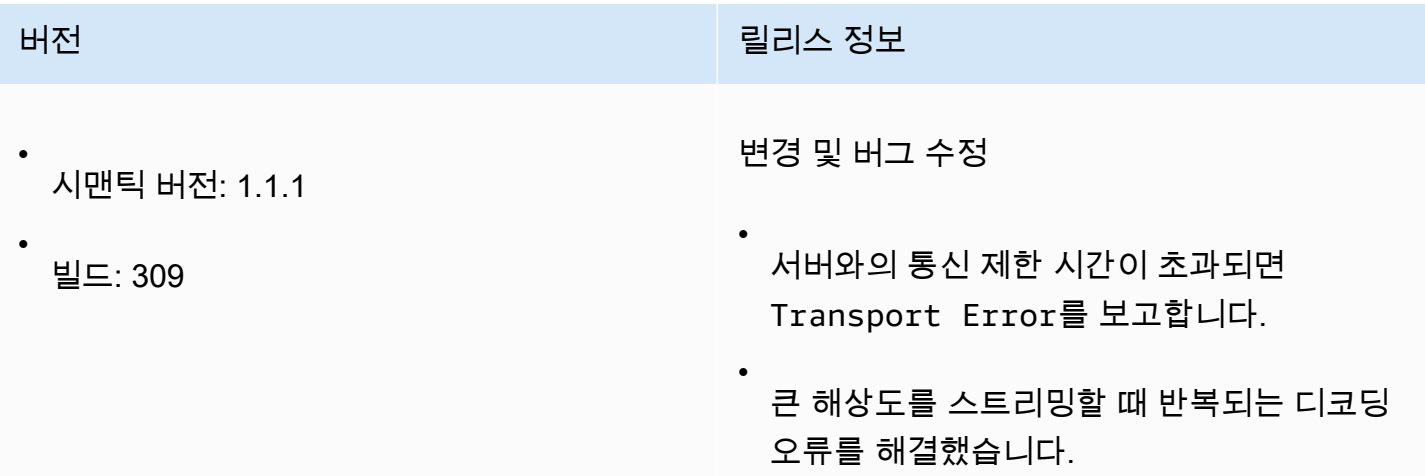

# <span id="page-113-0"></span>1.1.0 — 2022년 2월 23일

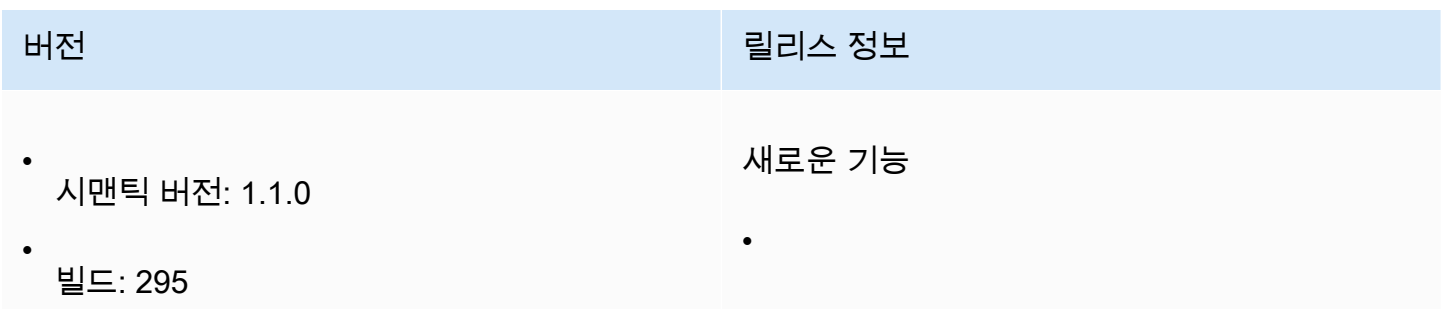

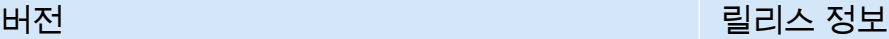

•

•

DCVViewer React 구성 요소가 포함된 NICE DCV 웹 UI SDK 라이브러리를 출시합 니다.

- NICE DCV 웹 클라이언트 SDK를 UMD 및 ES 모듈로 내보낼 수 있습니다.
- 높은 색상 정확도 지원이 추가되었습니다.
- 세션에 연결된 클라이언트를 나열하고 상호 작용하는 기능이 추가되었습니다. 연결 및 연 결 해제에 대한 알림을 추가했습니다.

변경 및 버그 수정

WebCodecs 디코딩 지원이 개선되었습니다.

- 다양한 키보드 개선 사항이 있습니다.
- 클립보드가 비활성화되었을 때 두 번째 화면 이 열리지 않던 버그를 수정했습니다.

#### 1.0.4 — 2021년 12월 20일

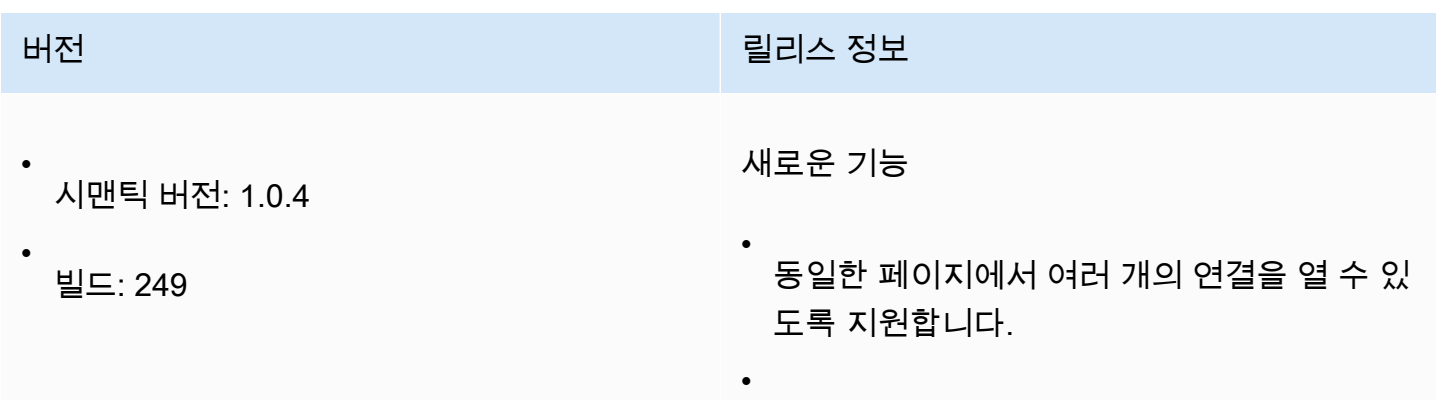

버전 릴리스 정보

CDN에서 SDK 로드를 지원합니다.

#### 1.0.3 — 2021년 9월 1일

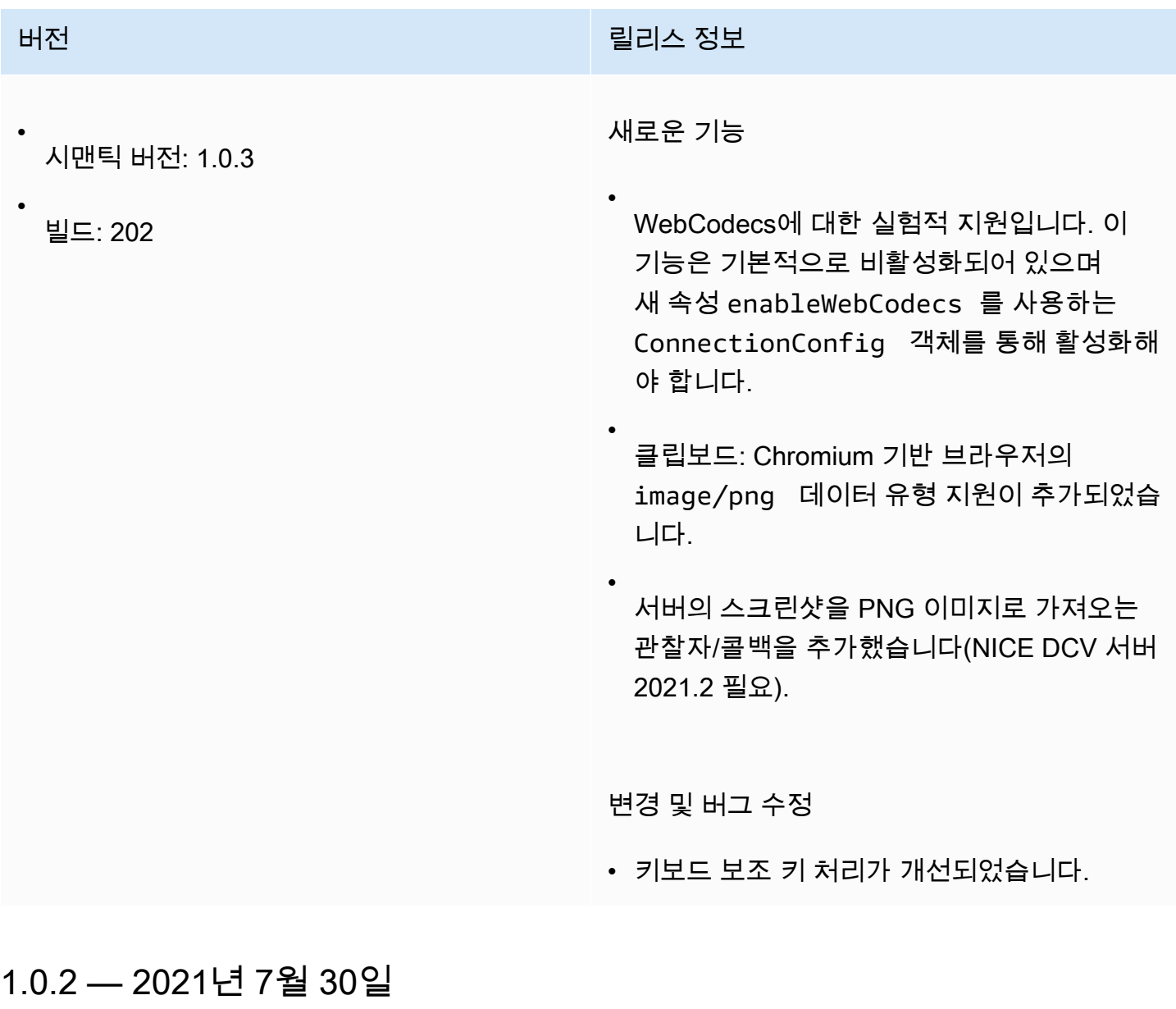

버전 할리스 정보 기업 기업 기업 기업 기업 및 필리스 정보

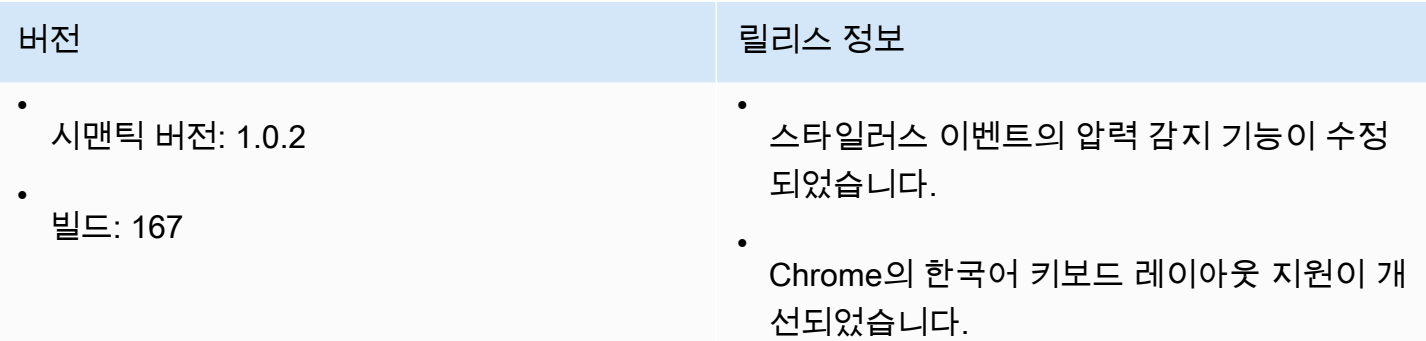

# <span id="page-116-0"></span>1.0.1 — 2021년 5월 31일

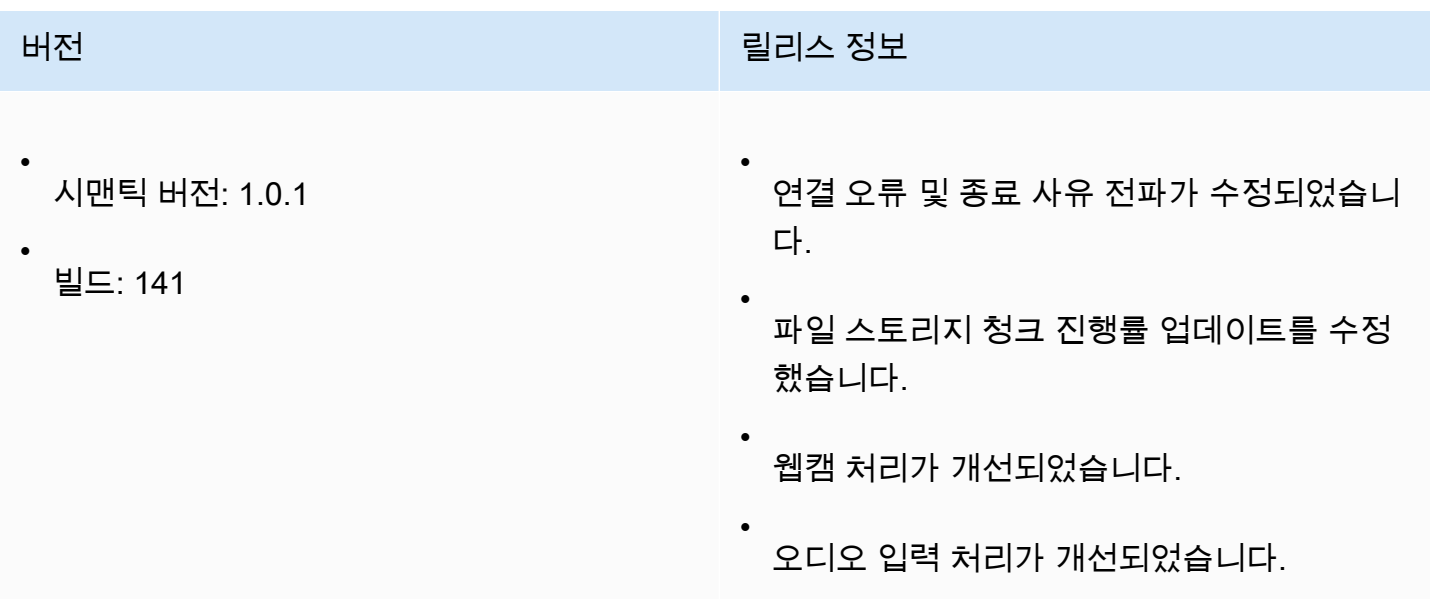

## 1.0.0 — 2021년 3월 24일

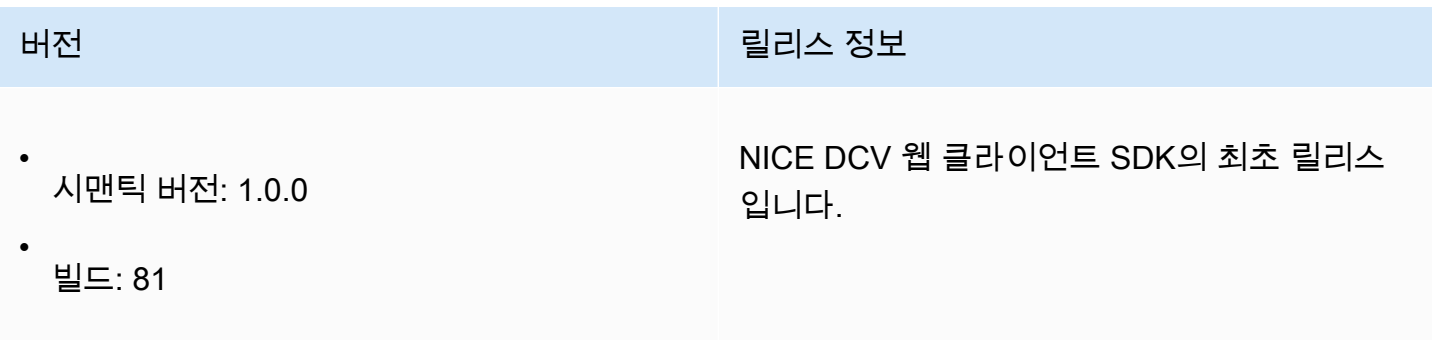

# 문서 기록

다음 표는 본 NICE DCV 웹 클라이언트 SDK 릴리스 관련 설명서를 소개합니다.

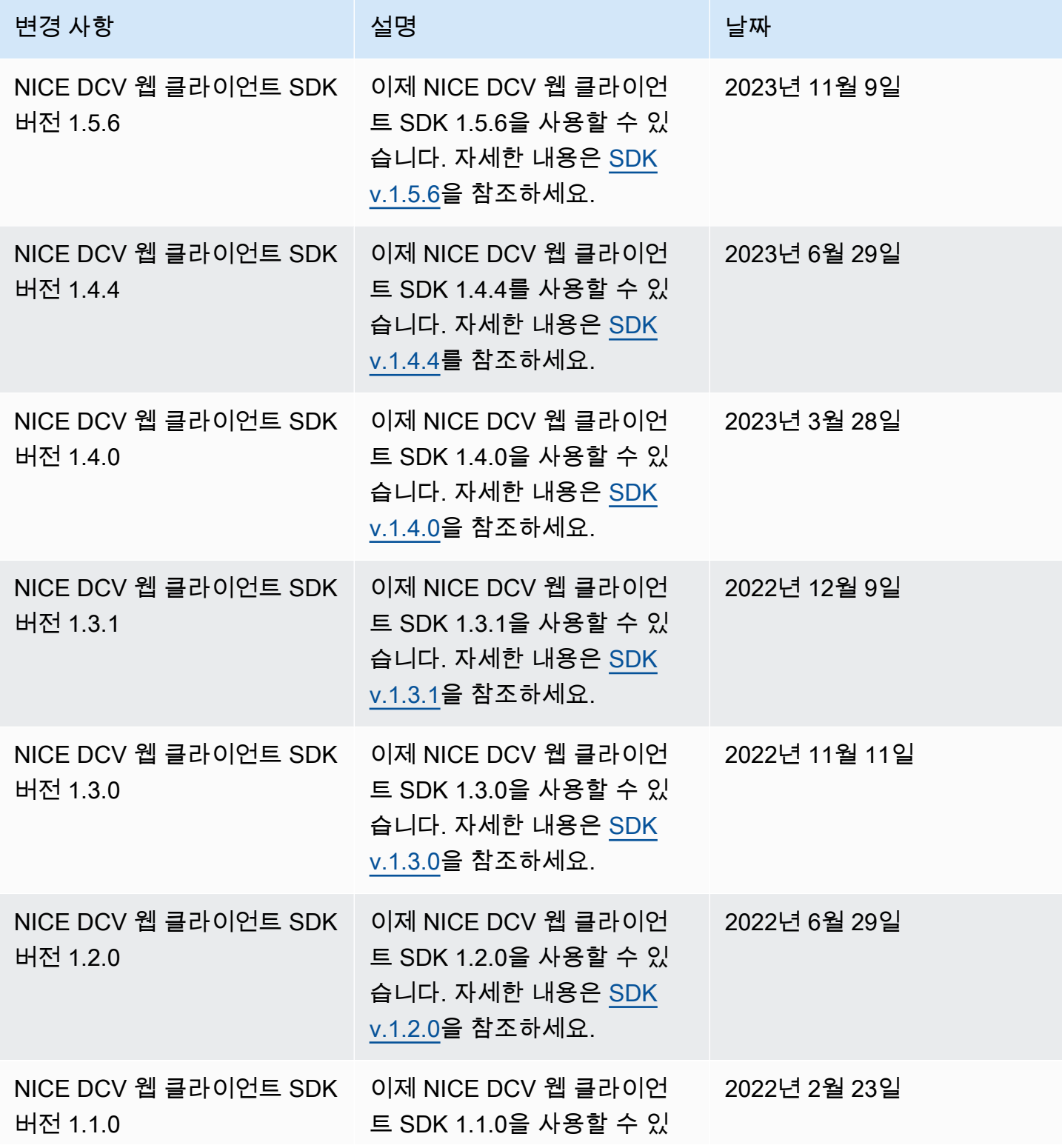

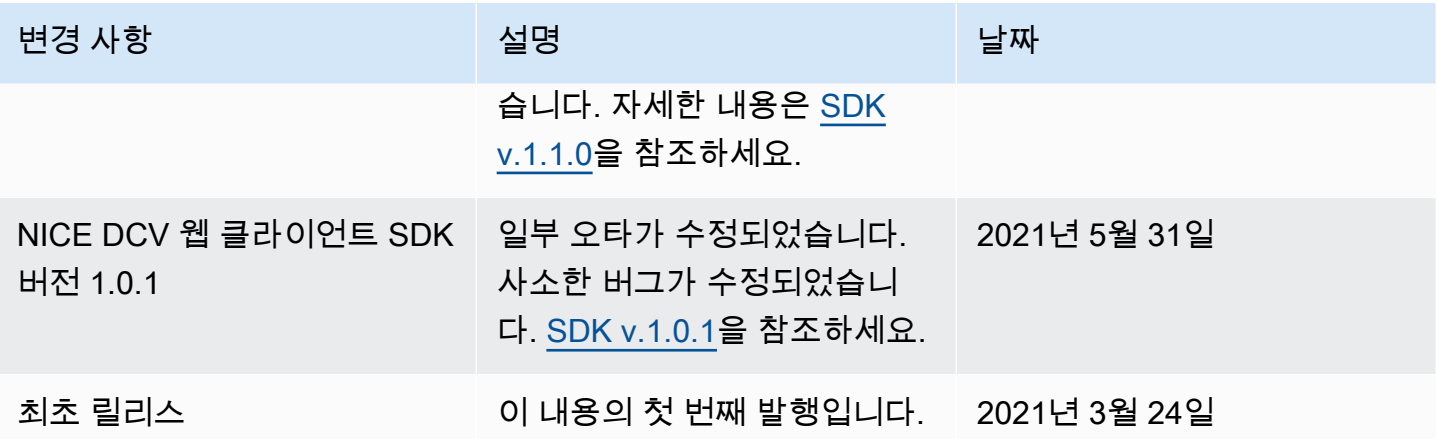

기계 번역으로 제공되는 번역입니다. 제공된 번역과 원본 영어의 내용이 상충하는 경우에는 영어 버전 이 우선합니다.